# ROME Design Package 2014-03-11

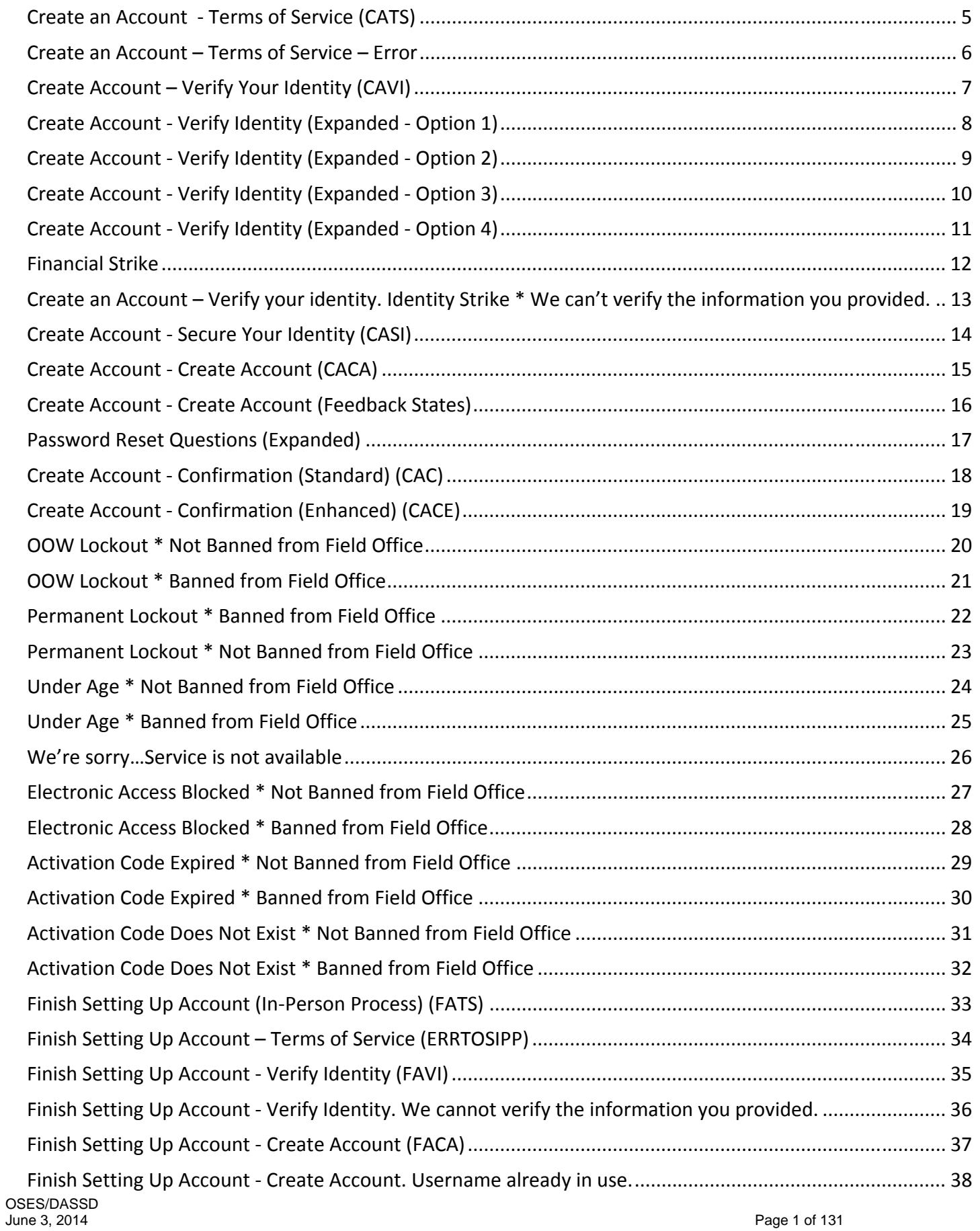

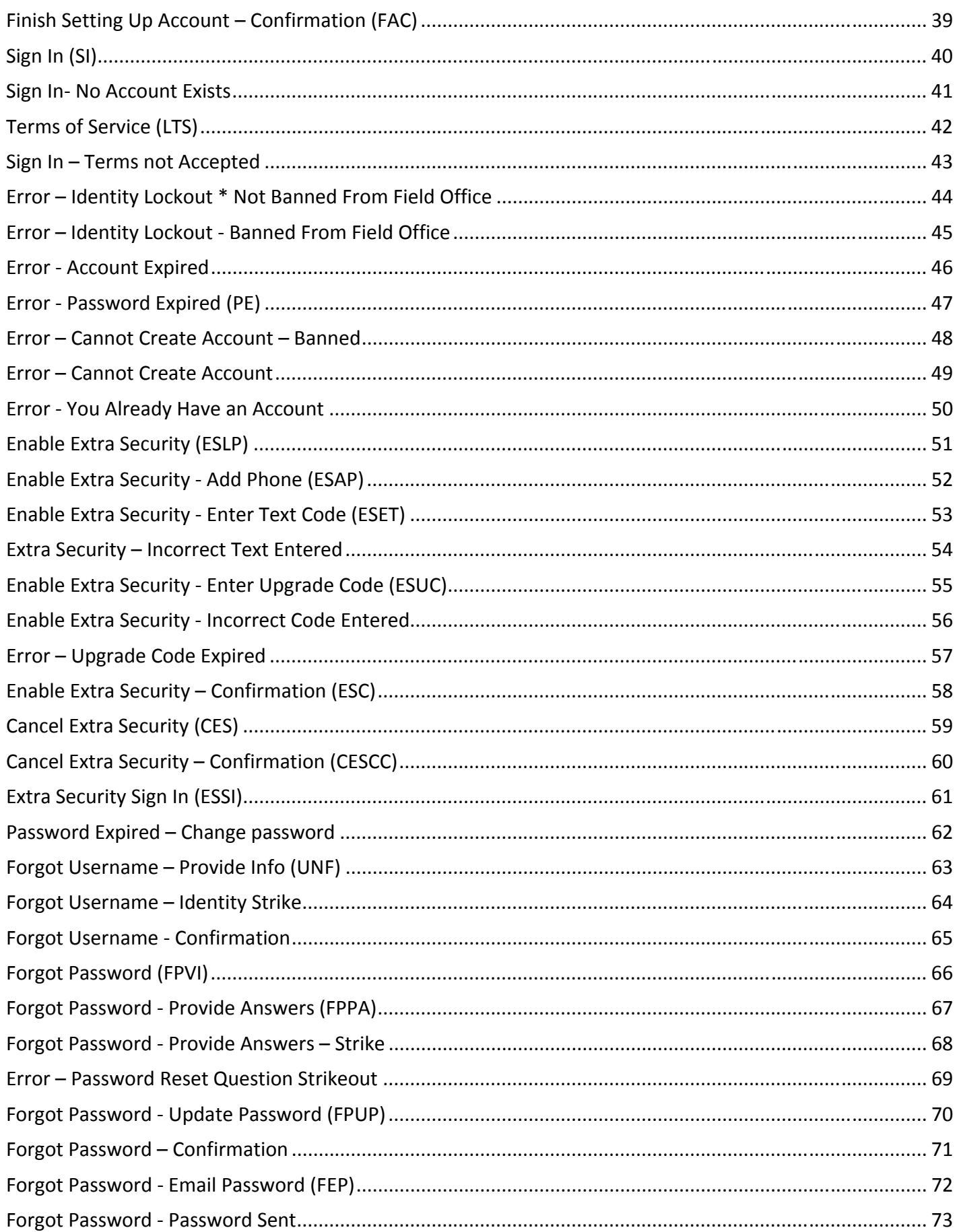

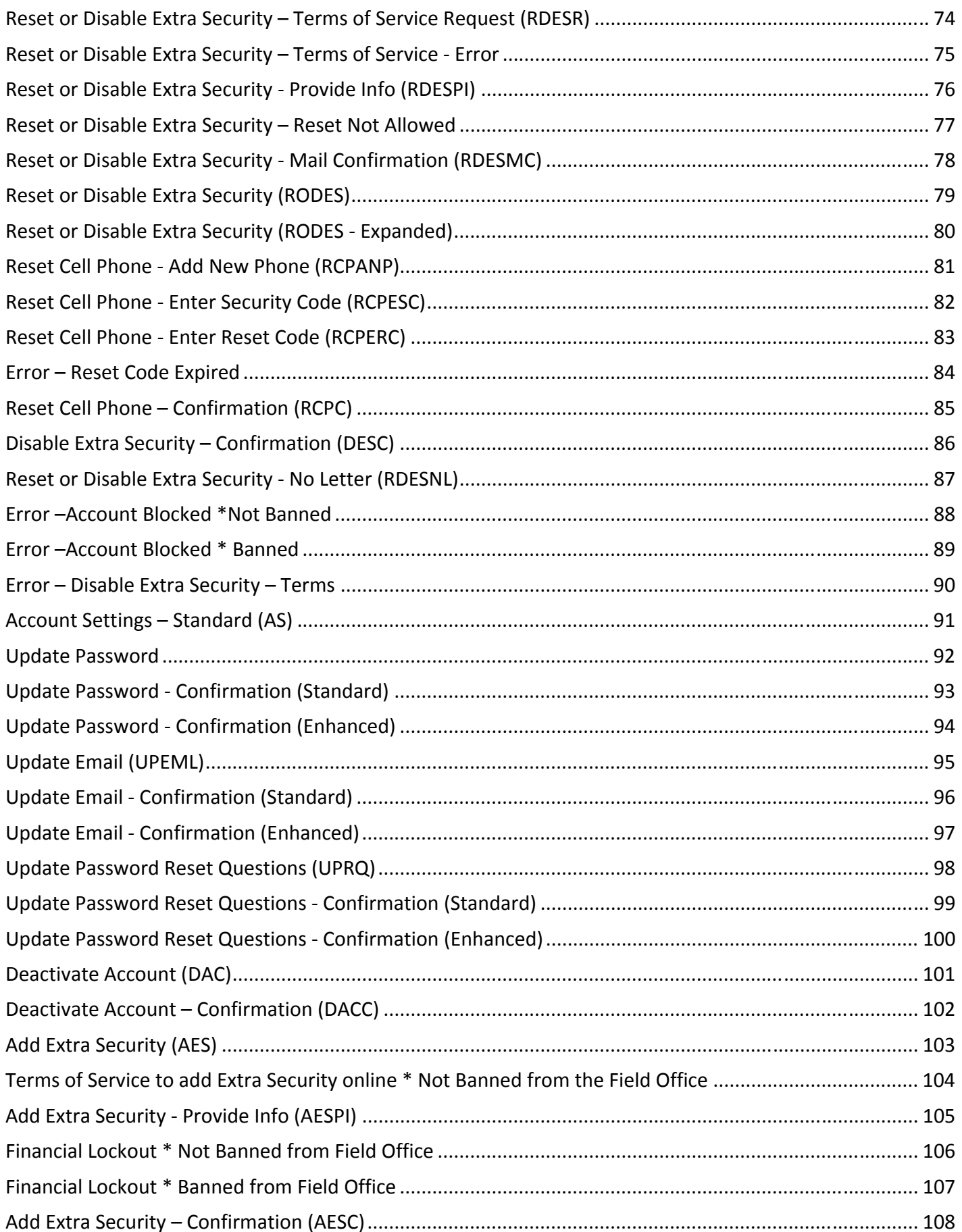

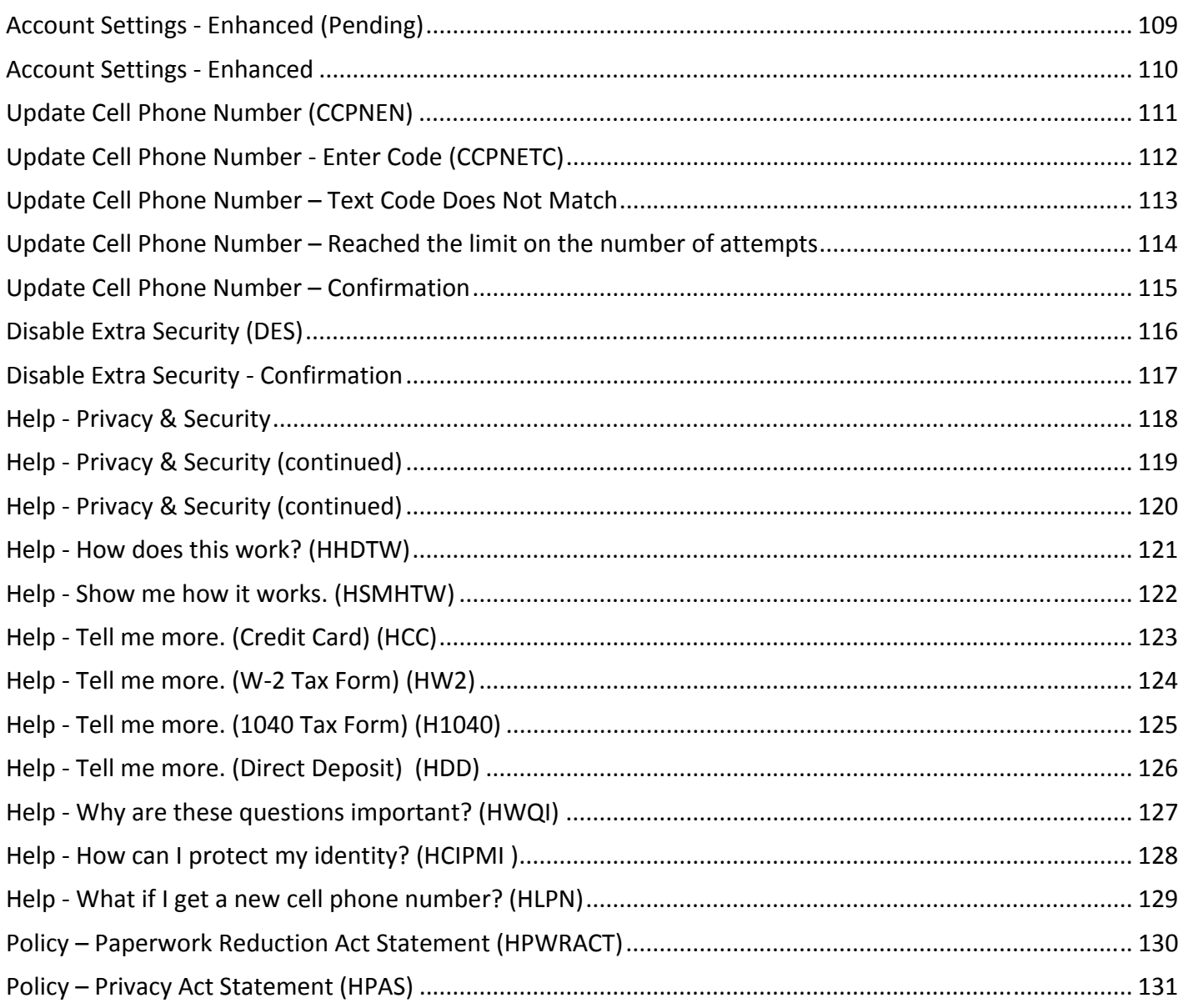

# *Create an Account - Terms of Service (CATS)*

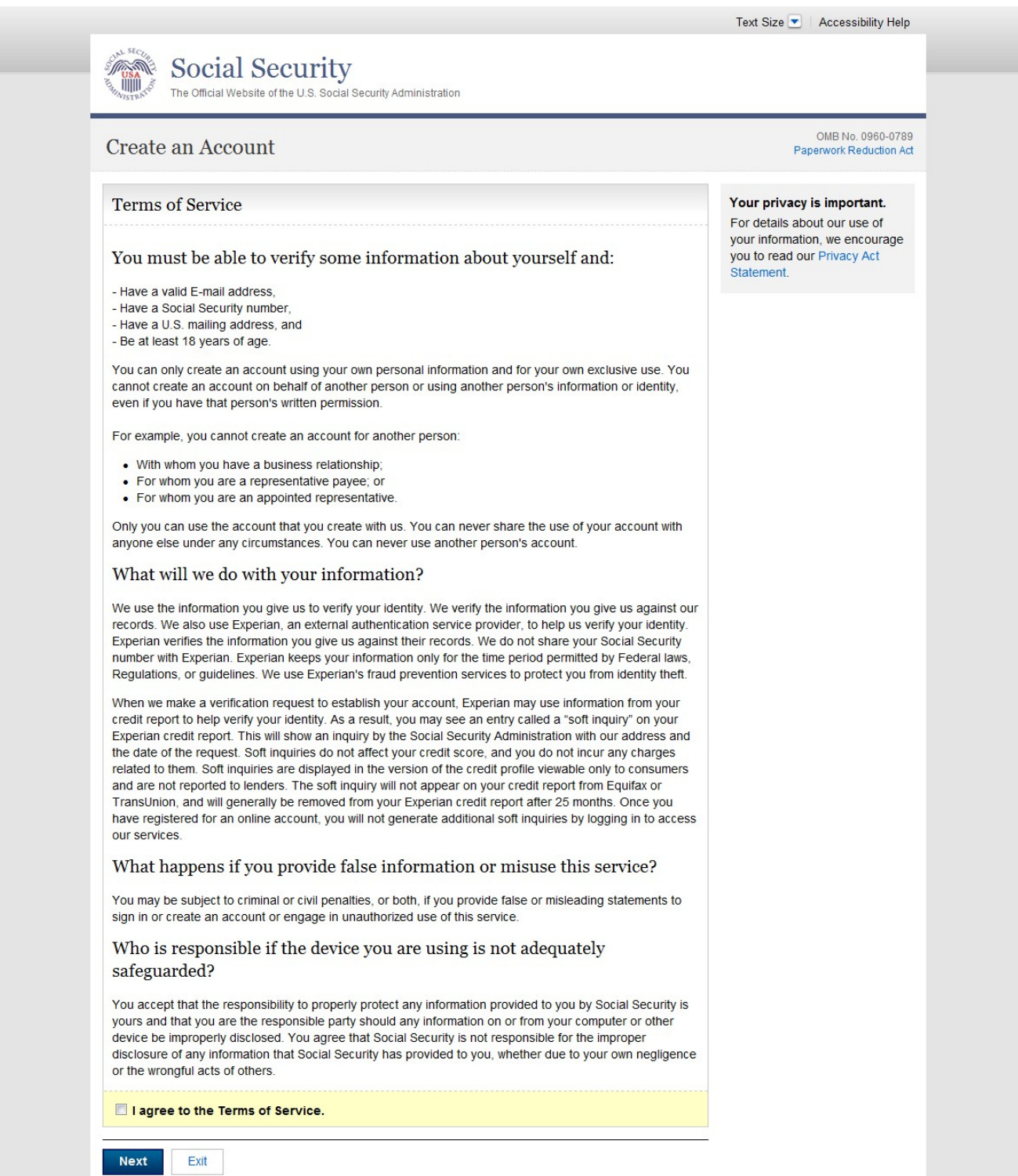

#### *Create an Account – Terms of Service – Error*

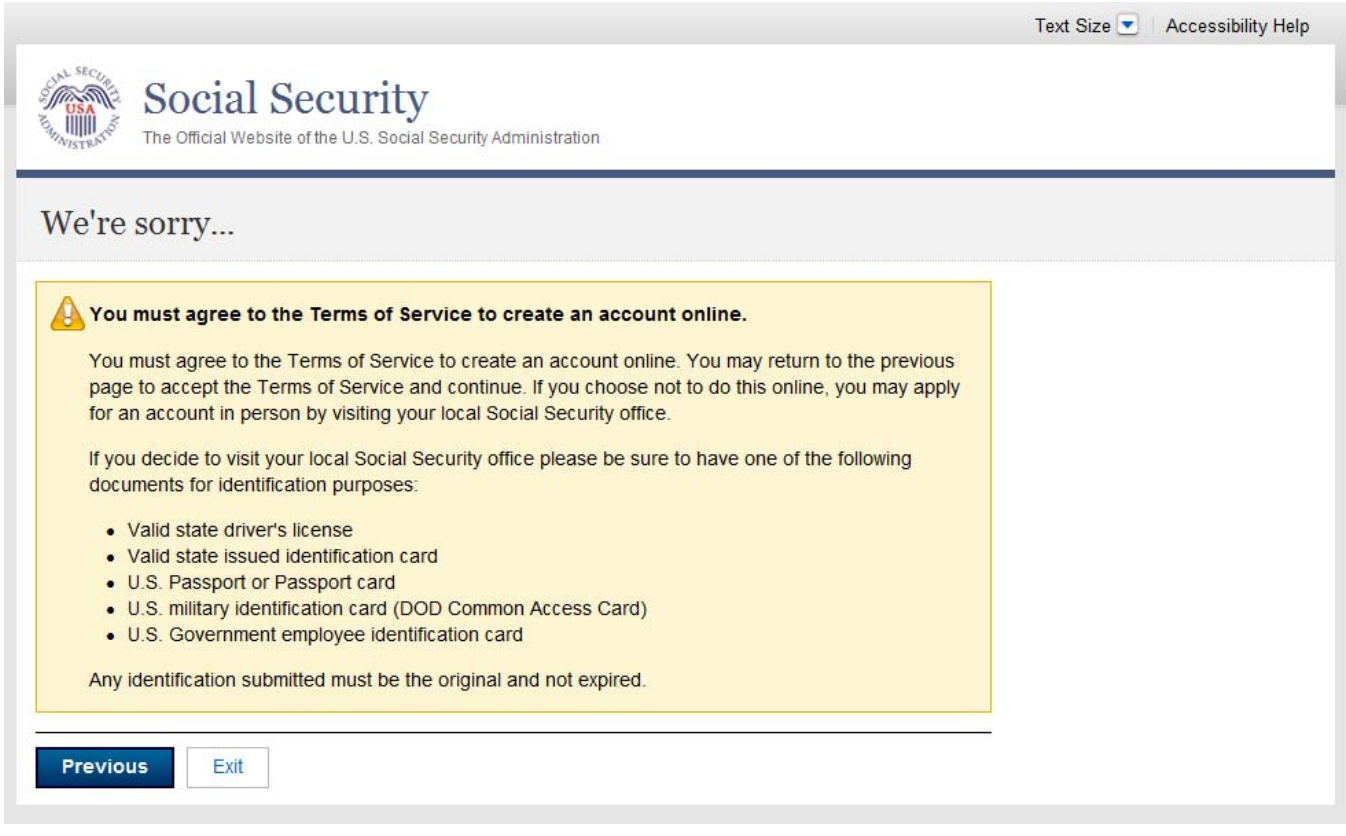

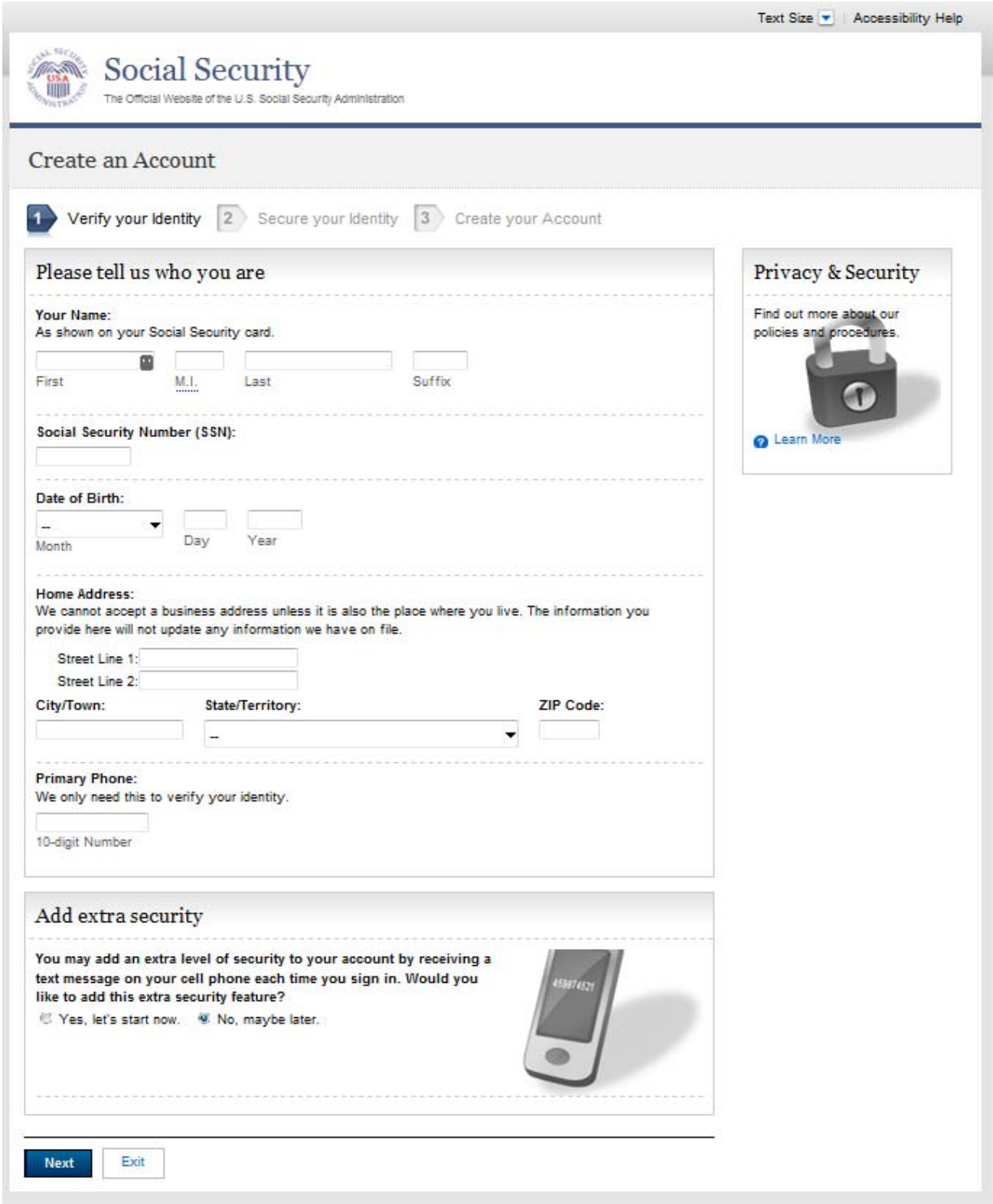

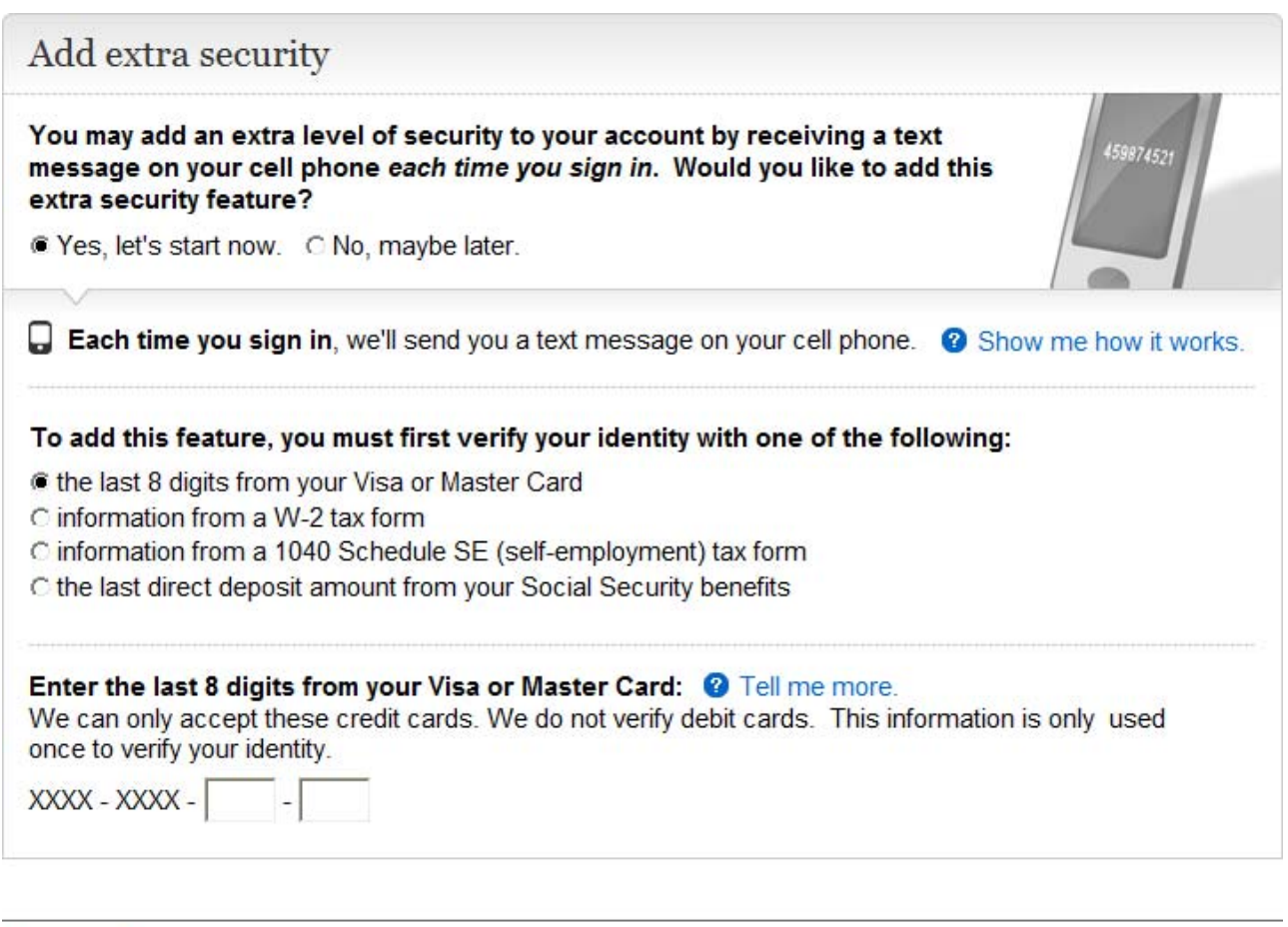

**Next** 

Exit

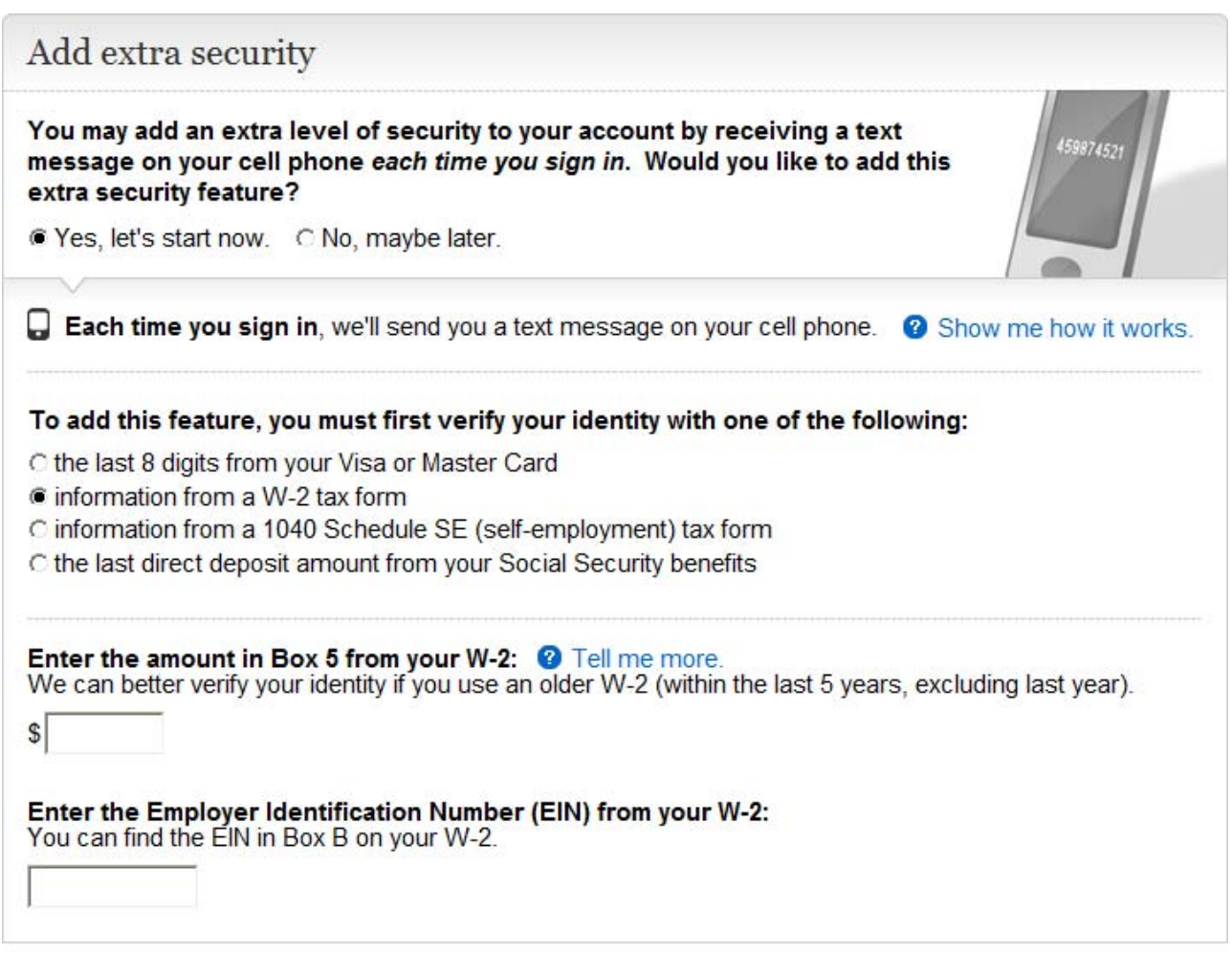

**Next** 

Exit

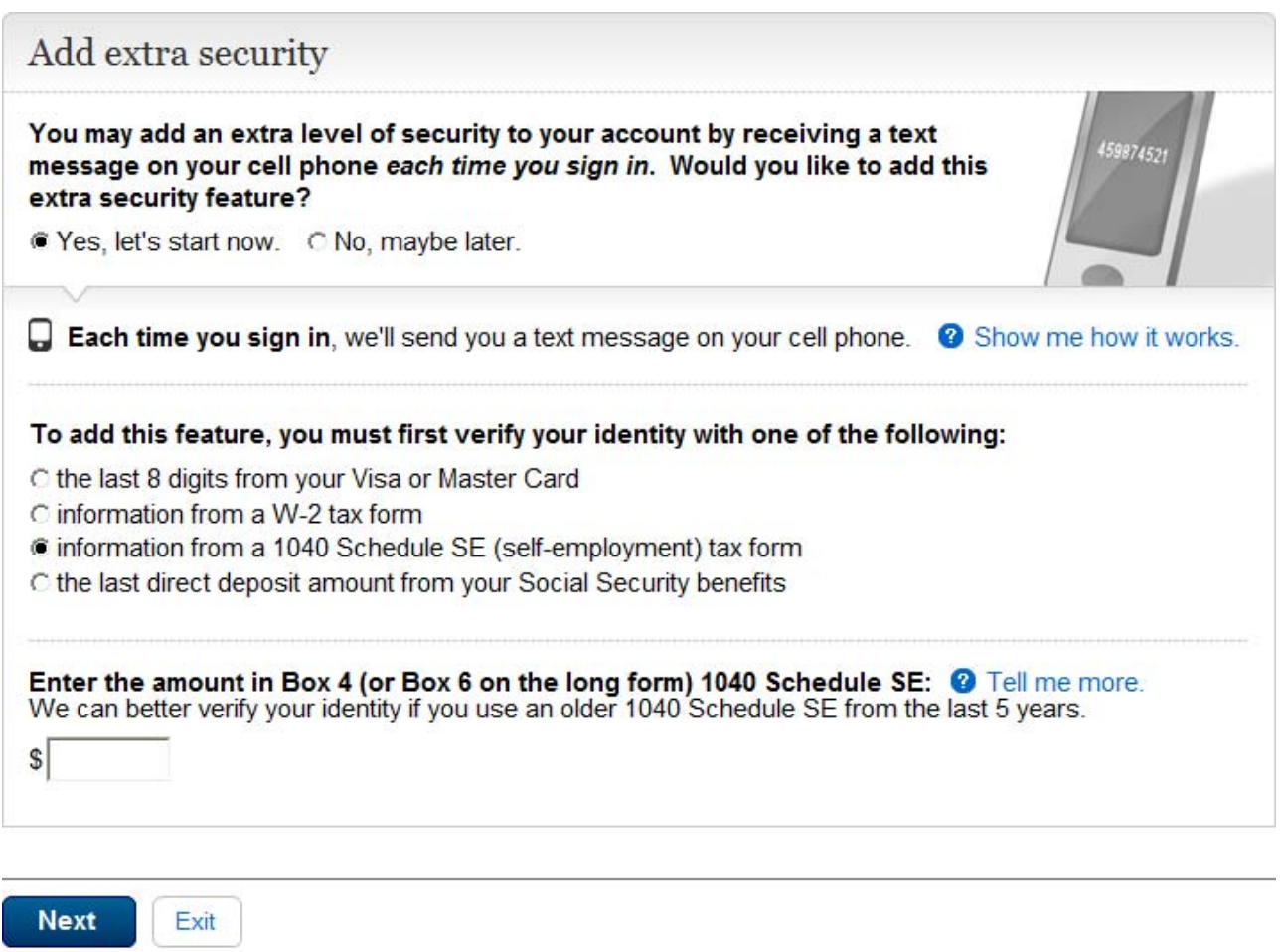

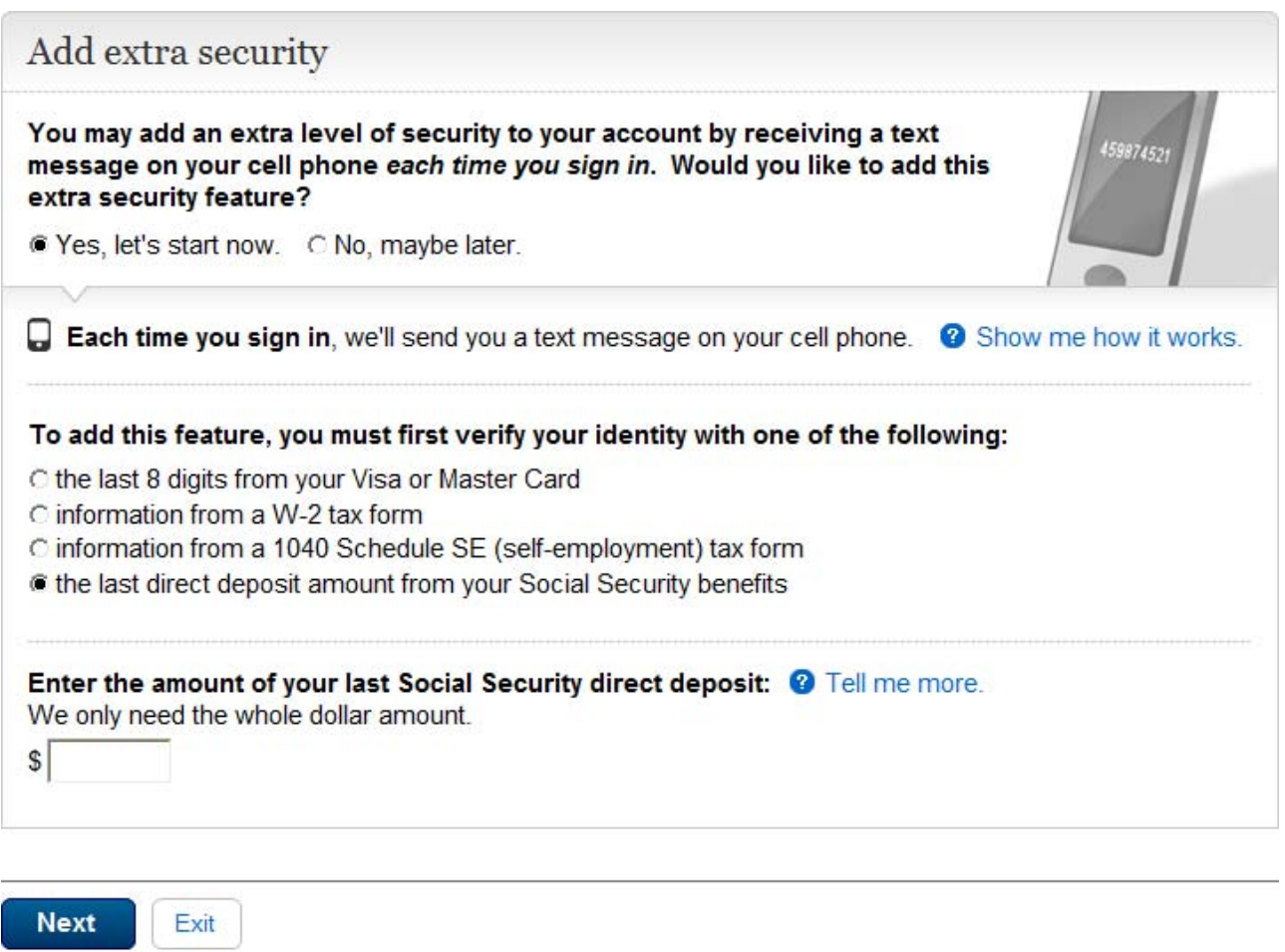

#### *Financial Strike*

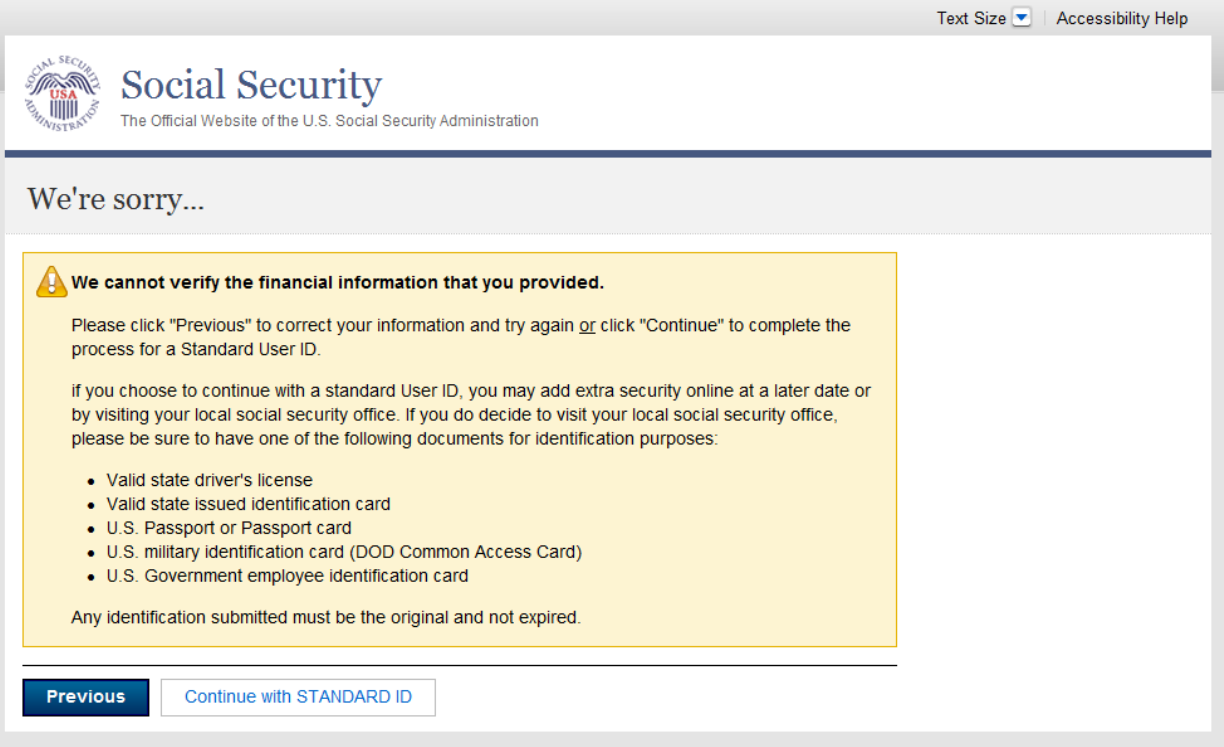

# *Create an Account – Verify your identity. Identity Strike \* We can't verify the information you provided.*

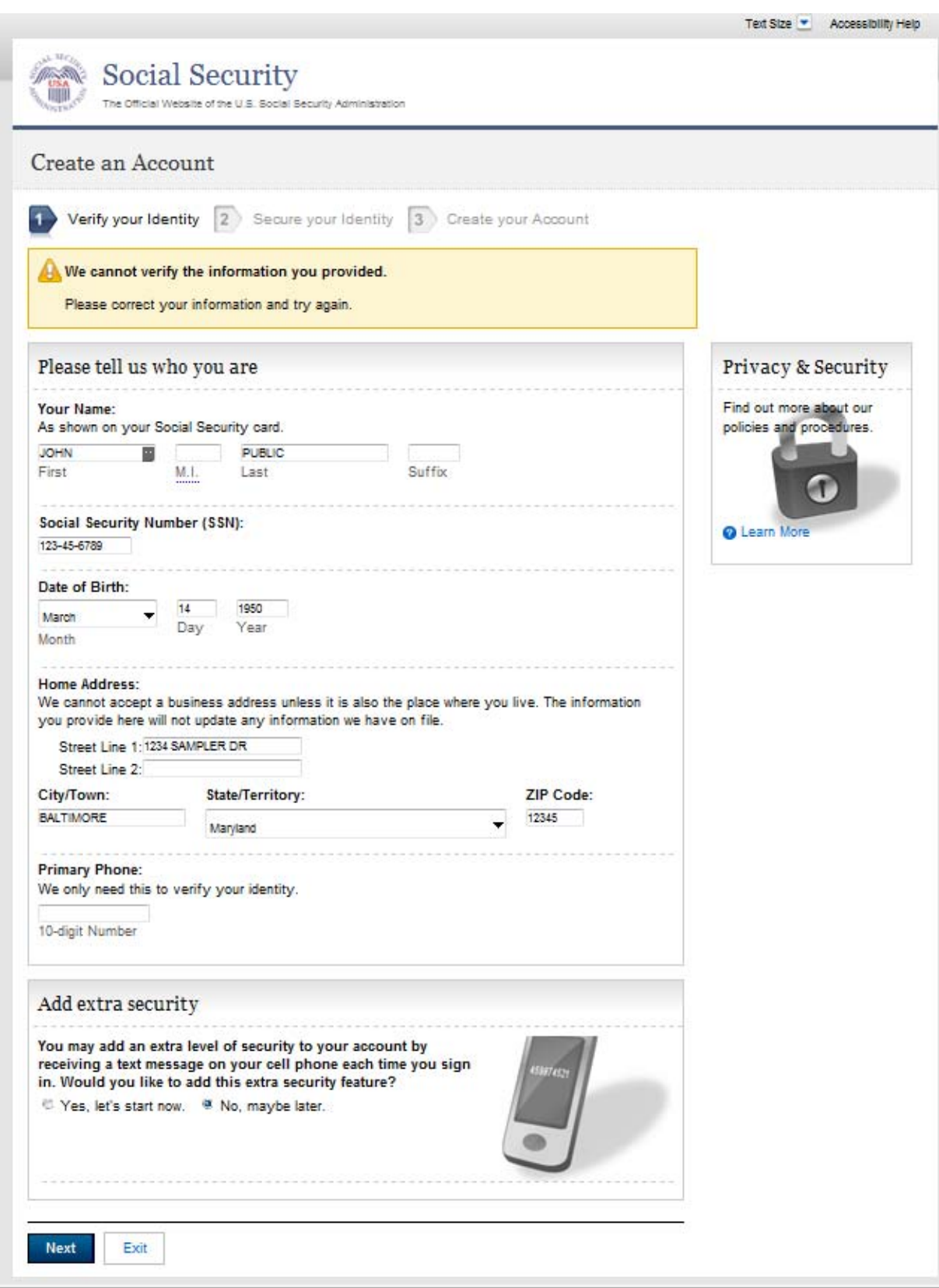

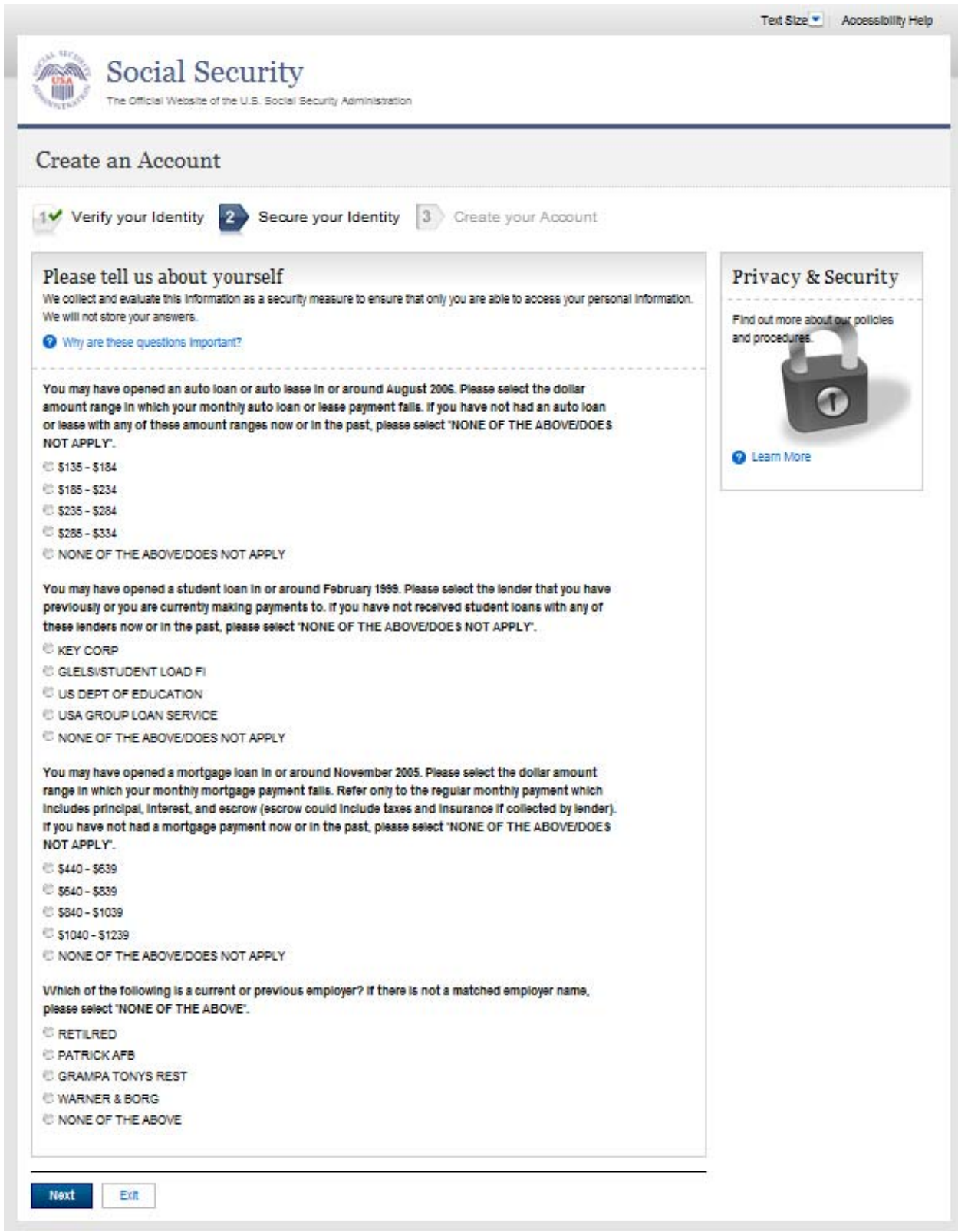

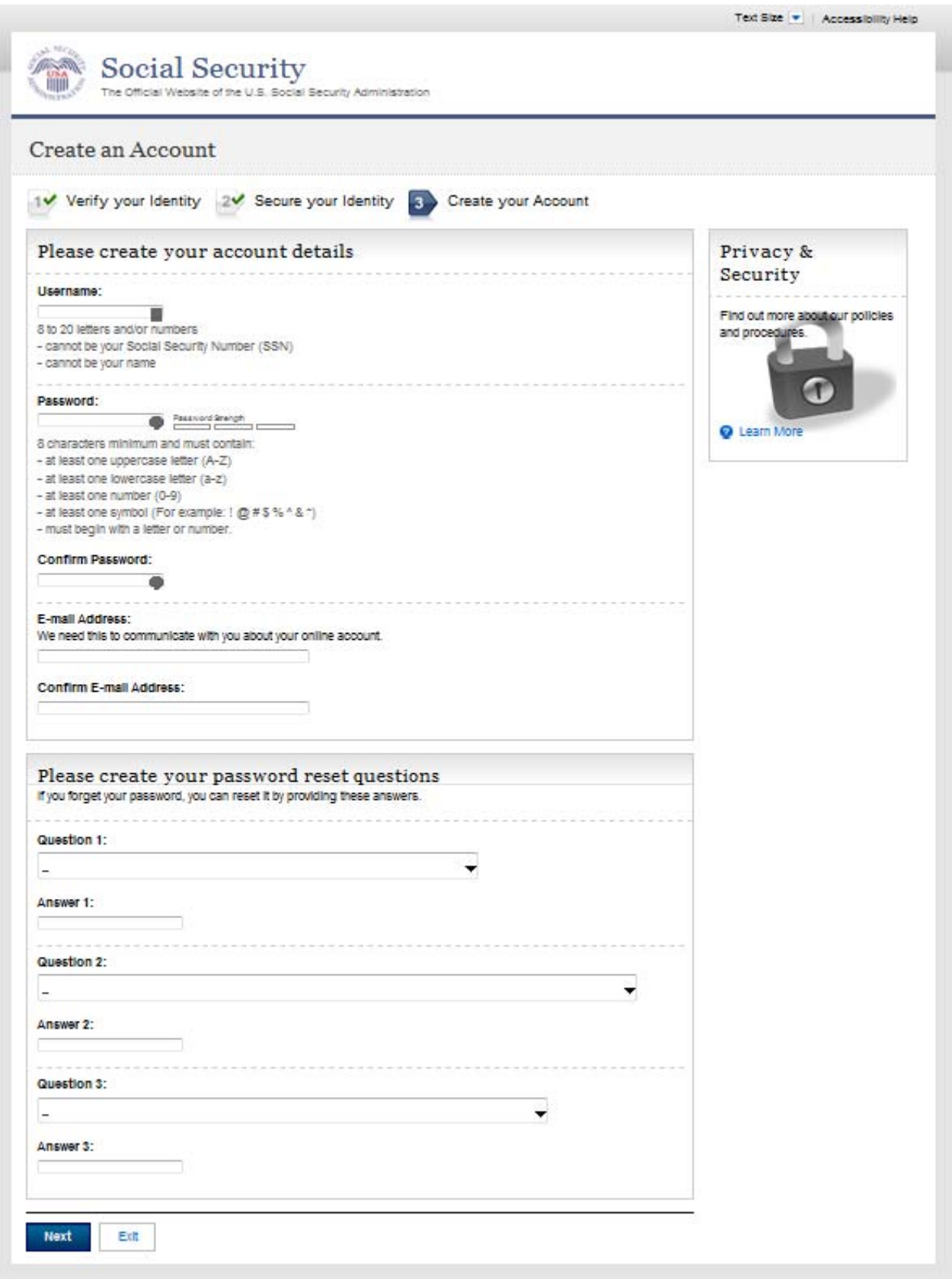

#### *Create Account - Create Account (Feedback States)*

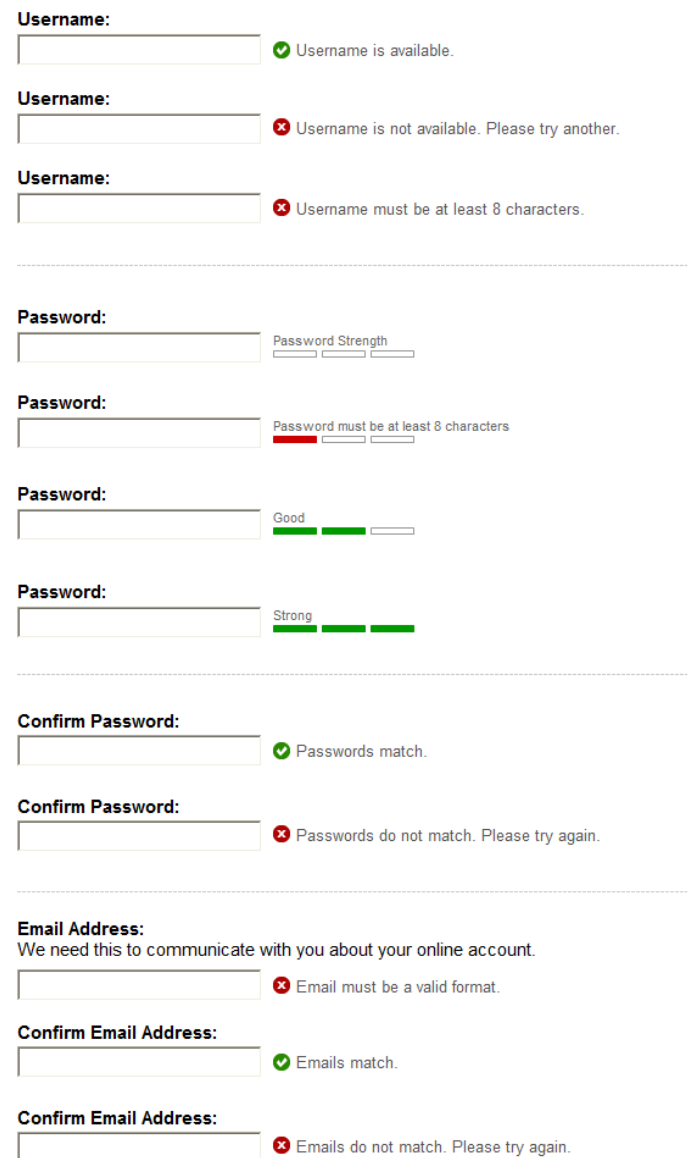

#### **Question 1**

What is the middle name of your mother? What is the middle name of your father? What is the first name of your first nephew? What is the first name of your first niece? What is the name of your first pet? What is your maternal grandmother's maiden name? What is your paternal grandmother's maiden name? What is your oldest sibling's middle name? What is your oldest cousin's first name? What was the last name of your third grade teacher?

#### **Question 2**

What is the name of the hospital where you were born? What is the name of the city where your maternal grandfather was born? What is the name of the city where your paternal grandfather was born? In what city did you meet your spouse/significant other? What street did you live on in third grade? In what city or town did your mother and father meet? Where were you when you first heard about 9/11? Where were you when you first heard about JFK being shot?

#### Question 3

What was the model name of your first car? What is the color of your first car? What is your dream car? What was your major or minor in college? What was your childhood phone number including area code? What was the name of your first stuffed animal? What is the name of your favorite childhood friend?

#### *Create Account - Confirmation (Standard) (CAC)*

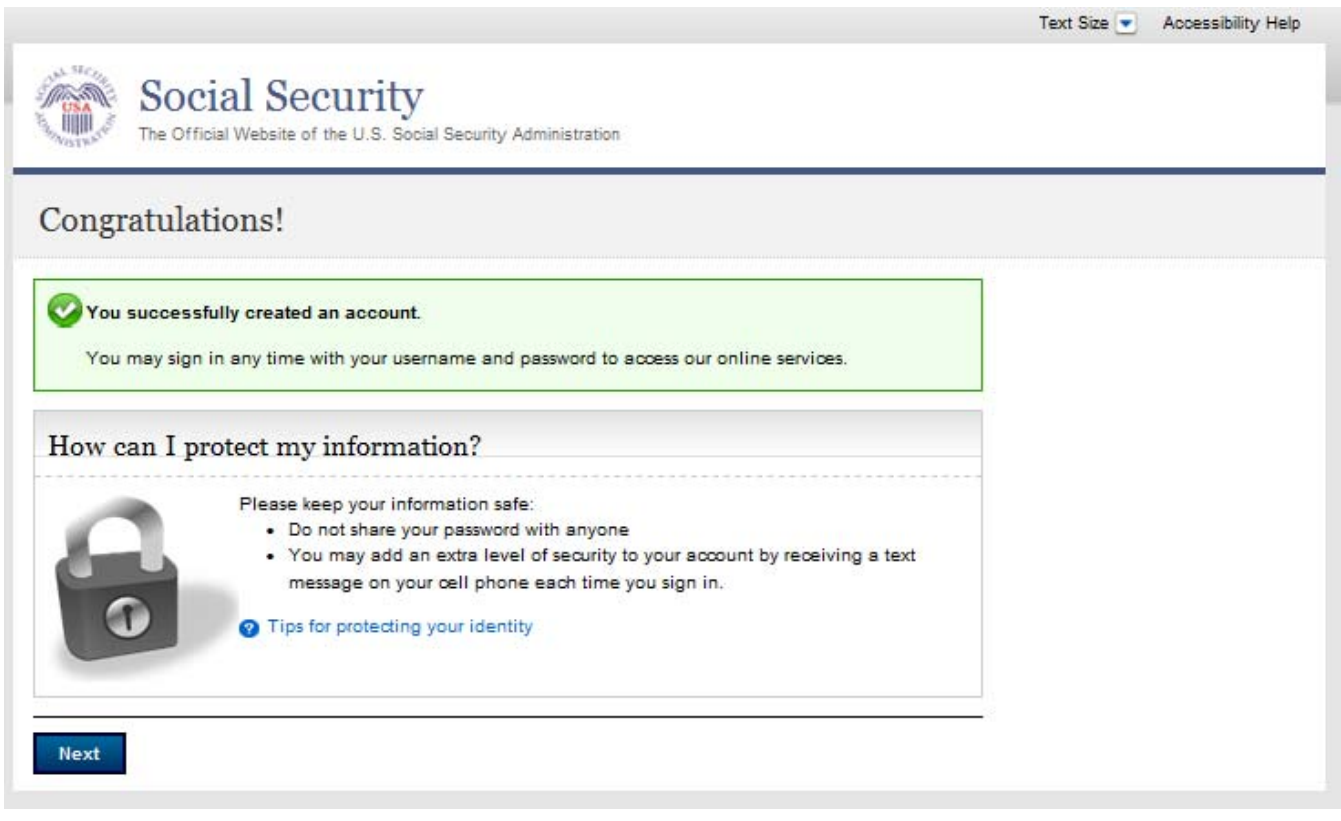

#### *Create Account - Confirmation (Enhanced) (CACE)*

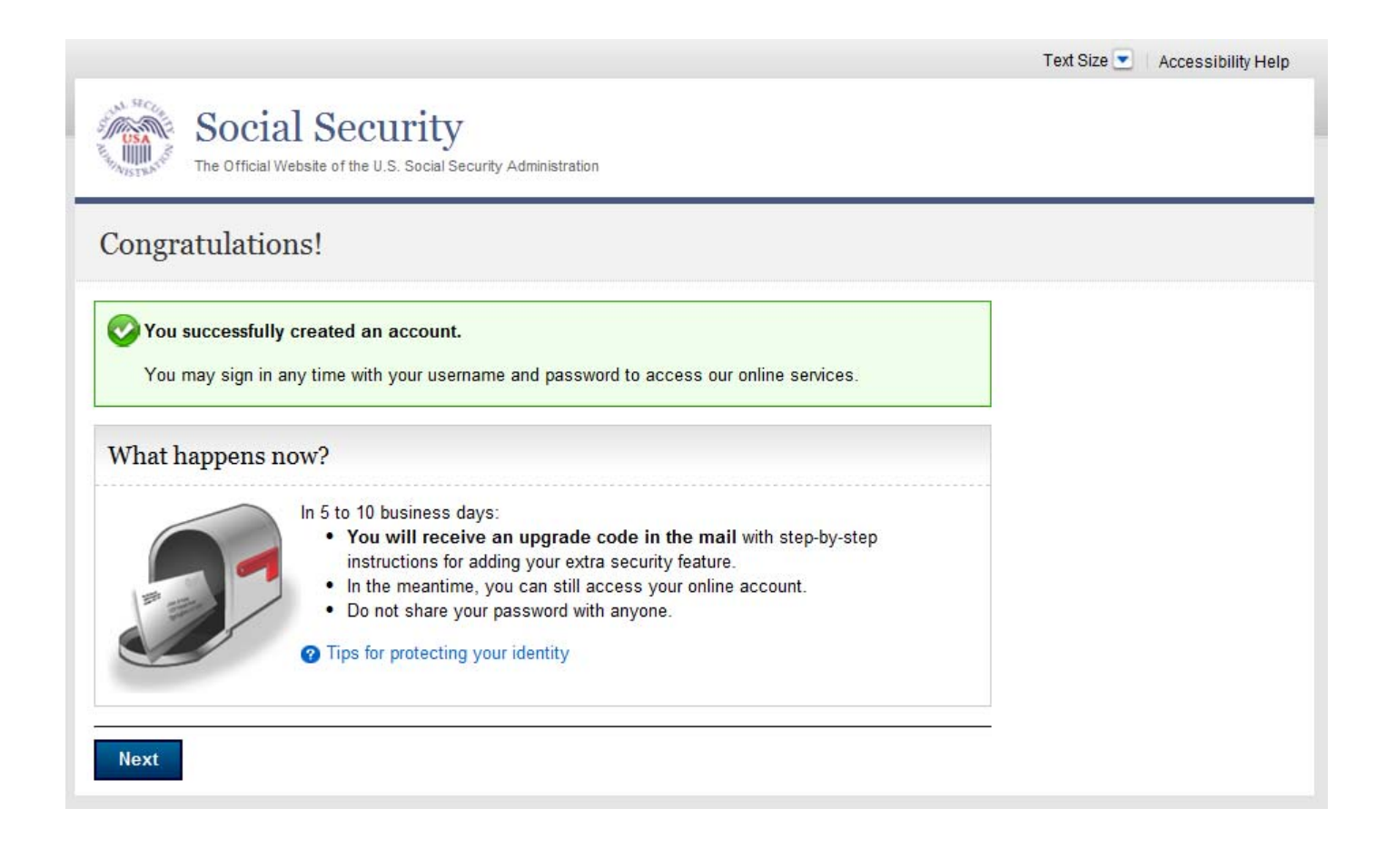

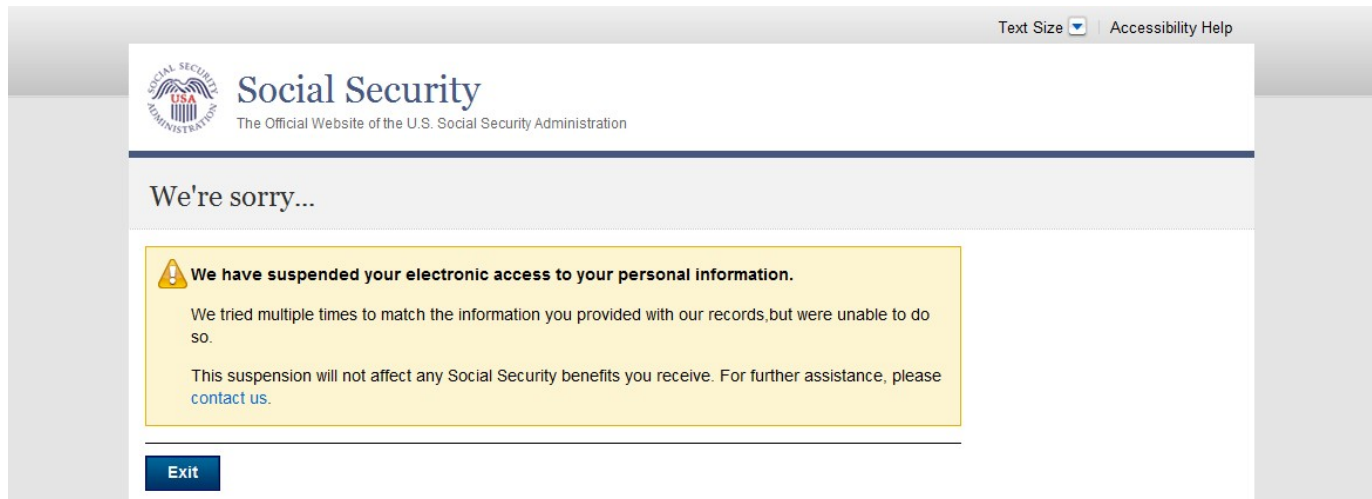

# *OOW Lockout \* Banned from Field Office*

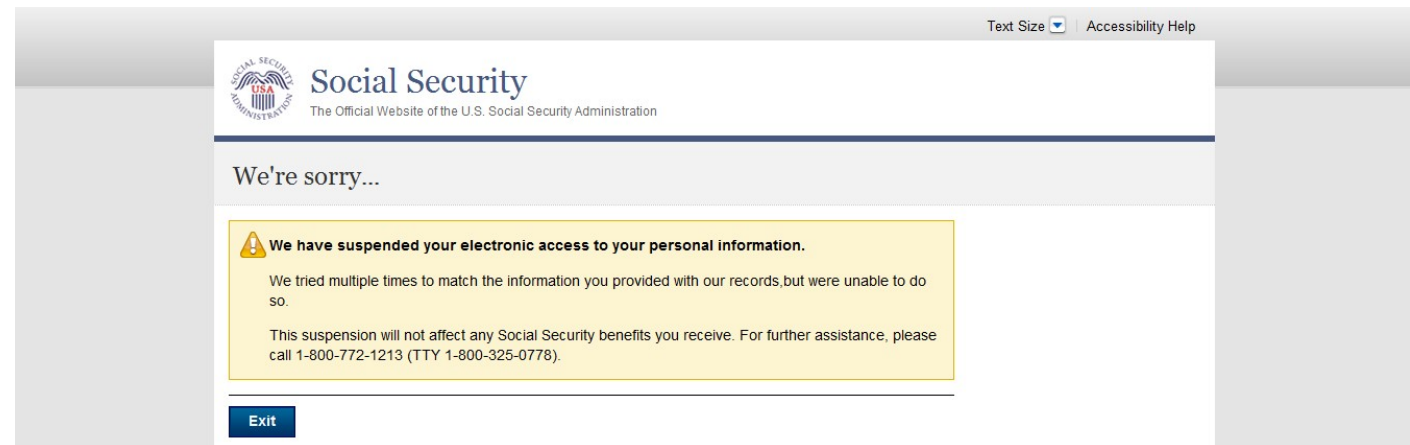

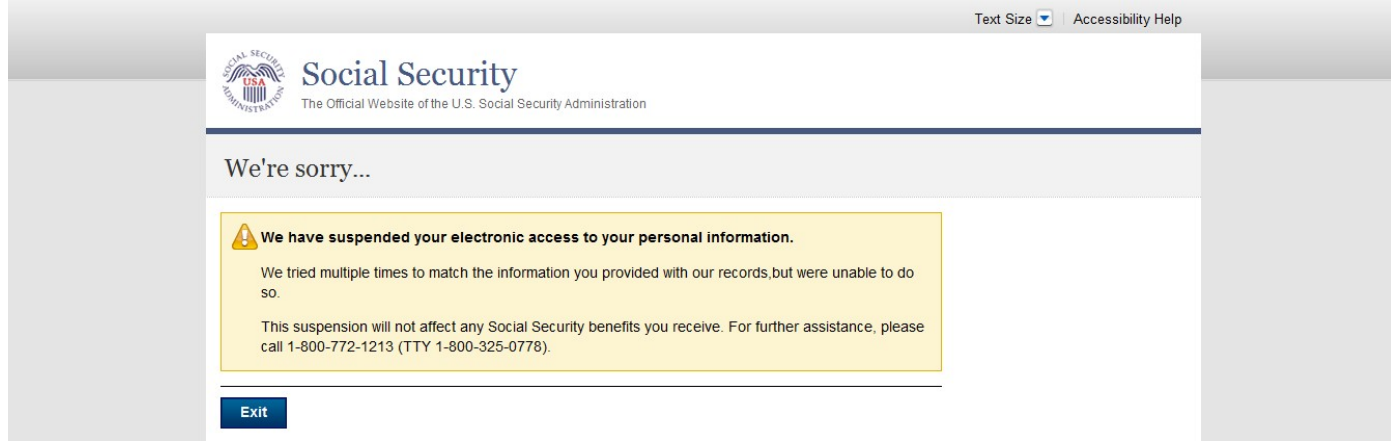

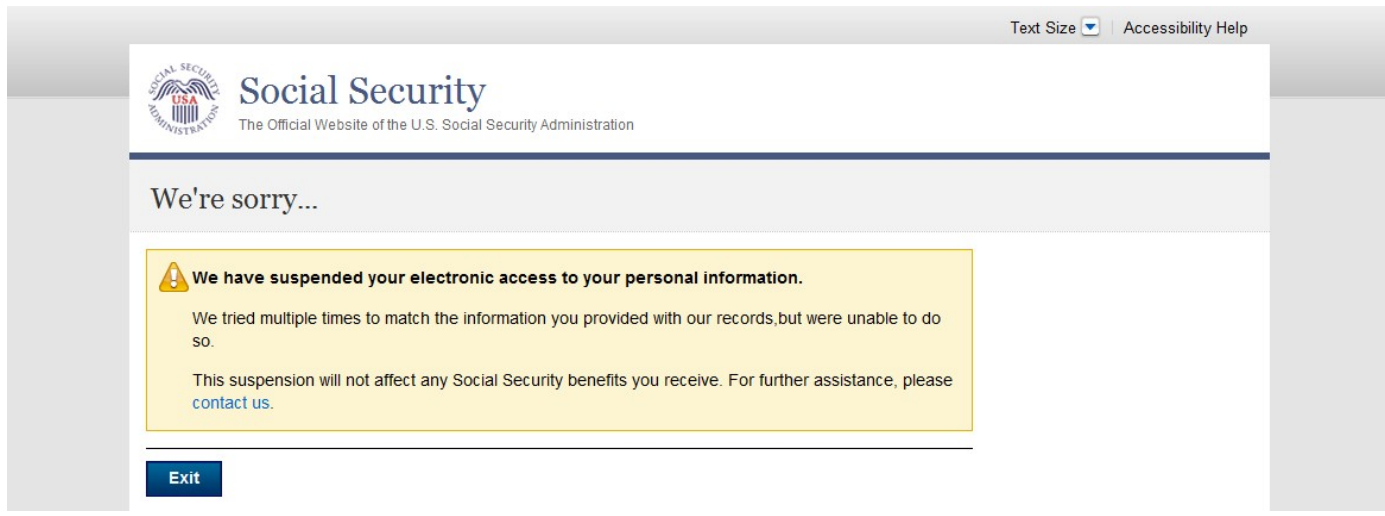

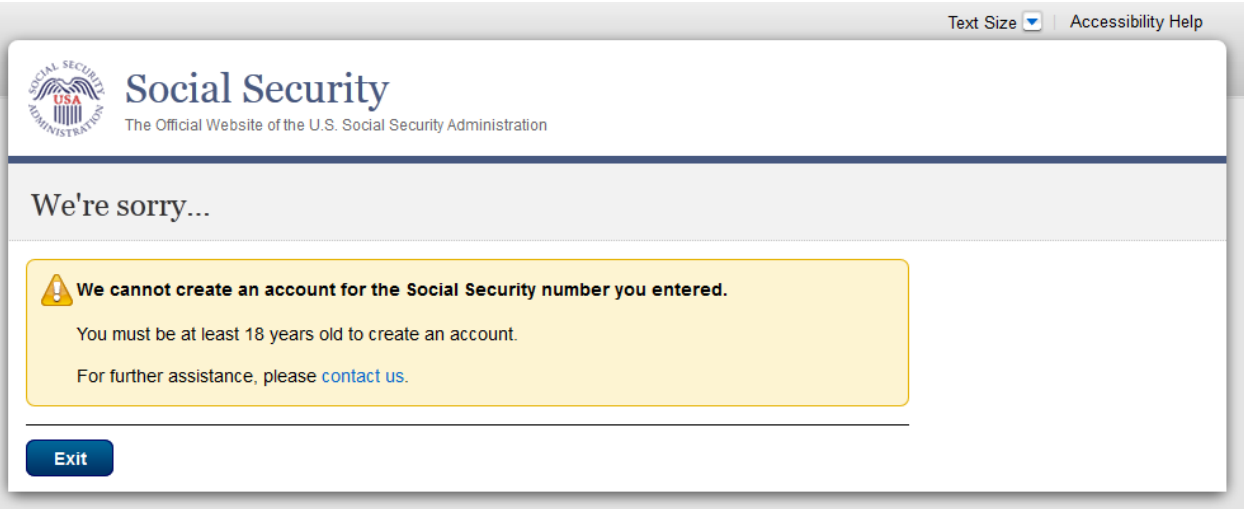

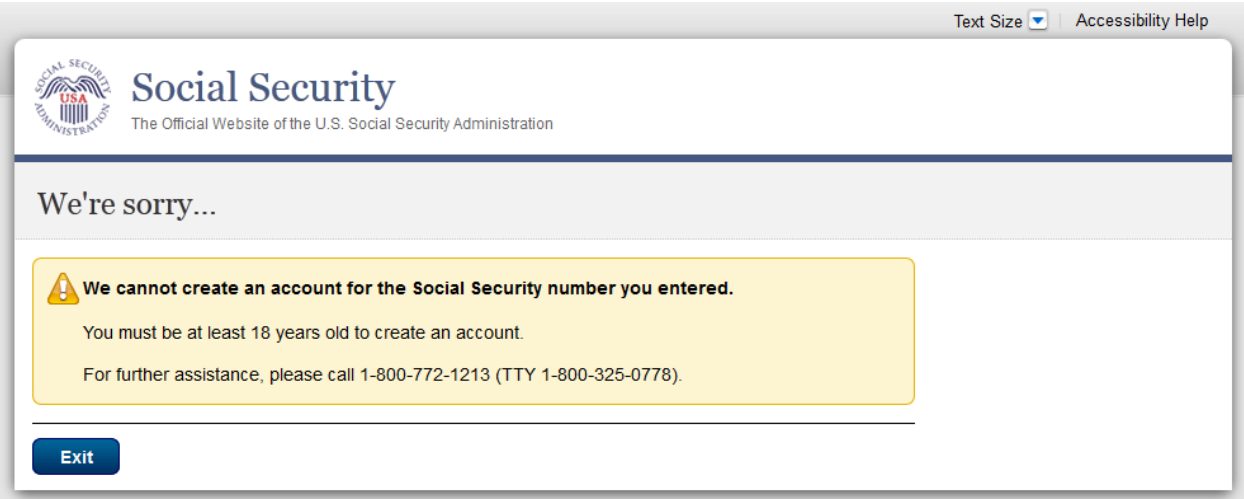

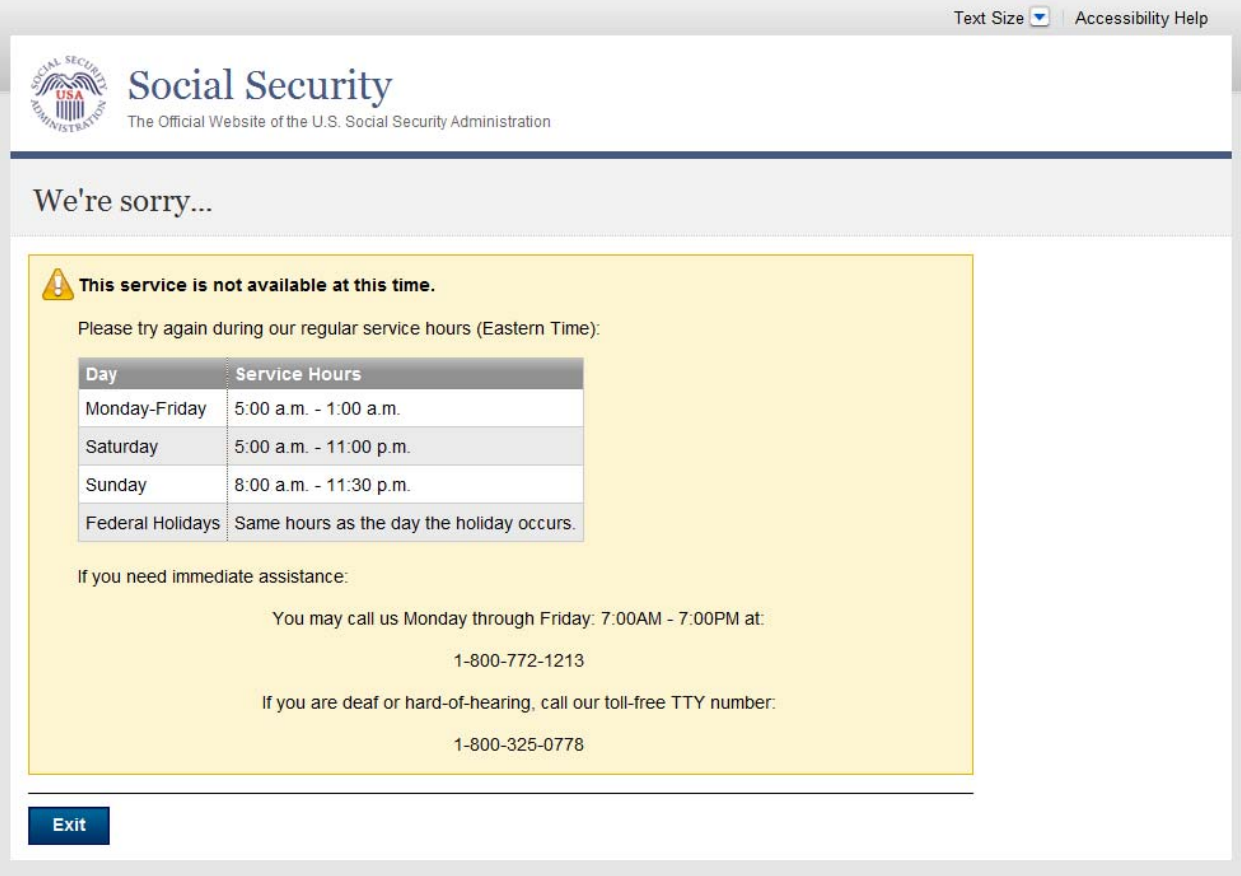

# *Electronic Access Blocked \* Not Banned from Field Office*

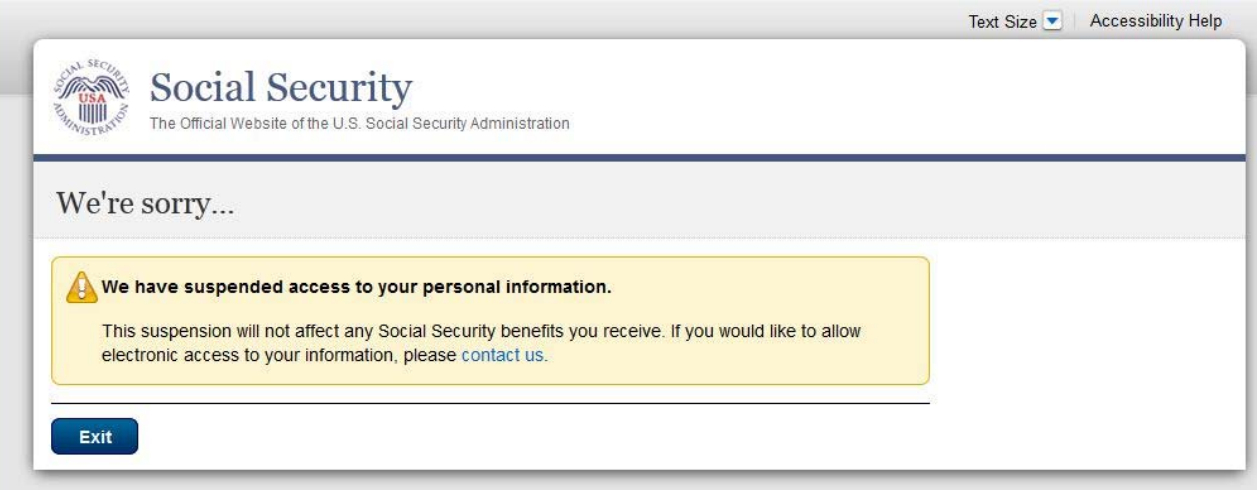

#### *Electronic Access Blocked \* Banned from Field Office*

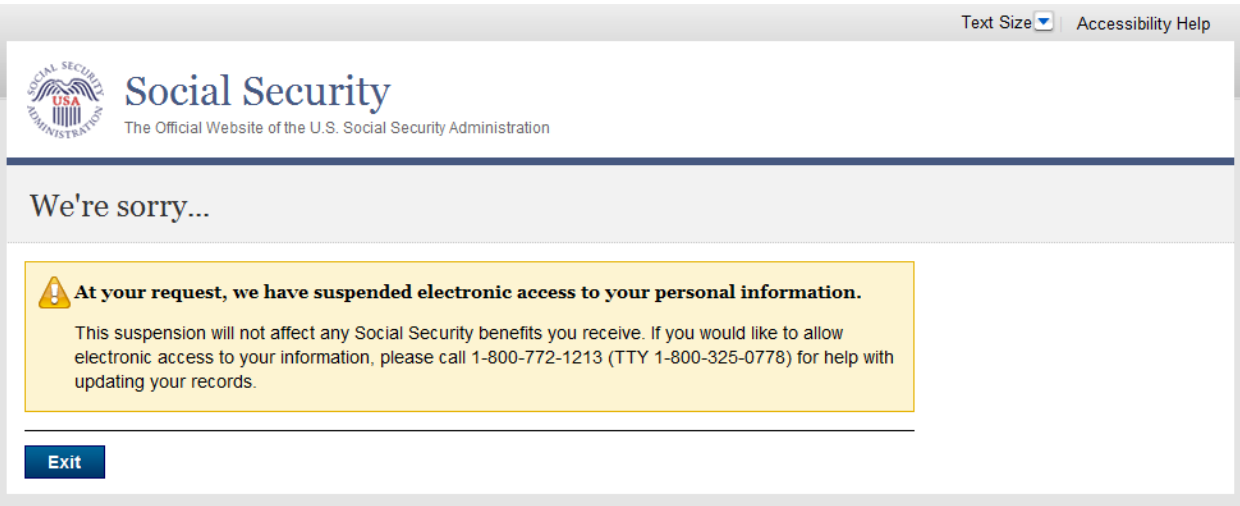

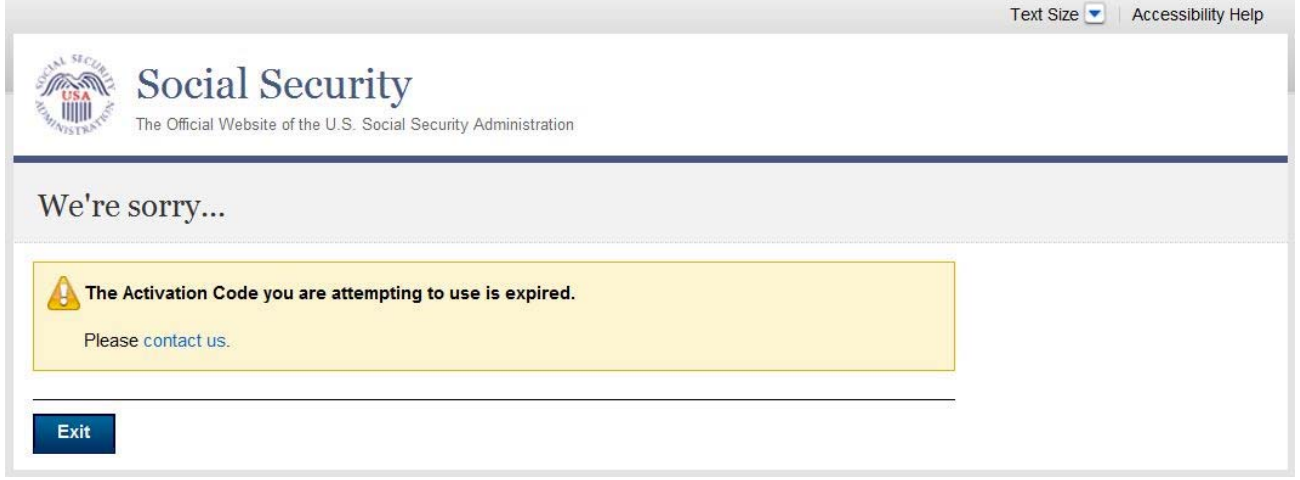

# *Activation Code Expired \* Banned from Field Office*

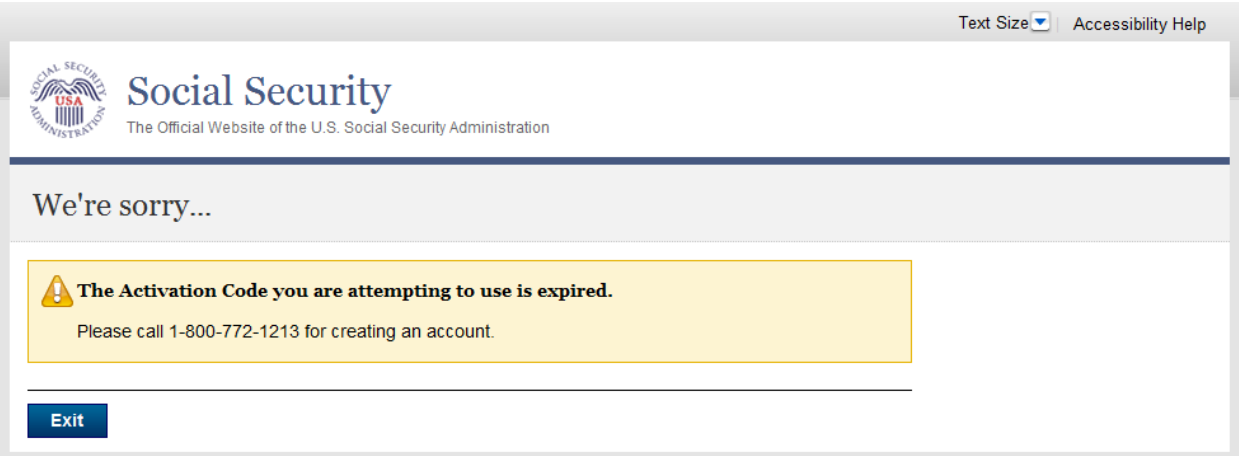

# *Activation Code Does Not Exist \* Not Banned from Field Office*

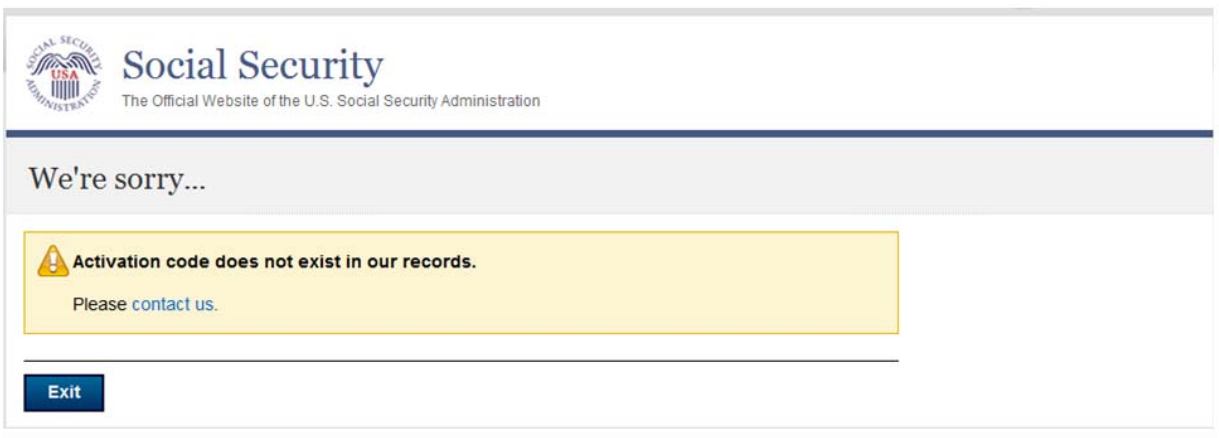

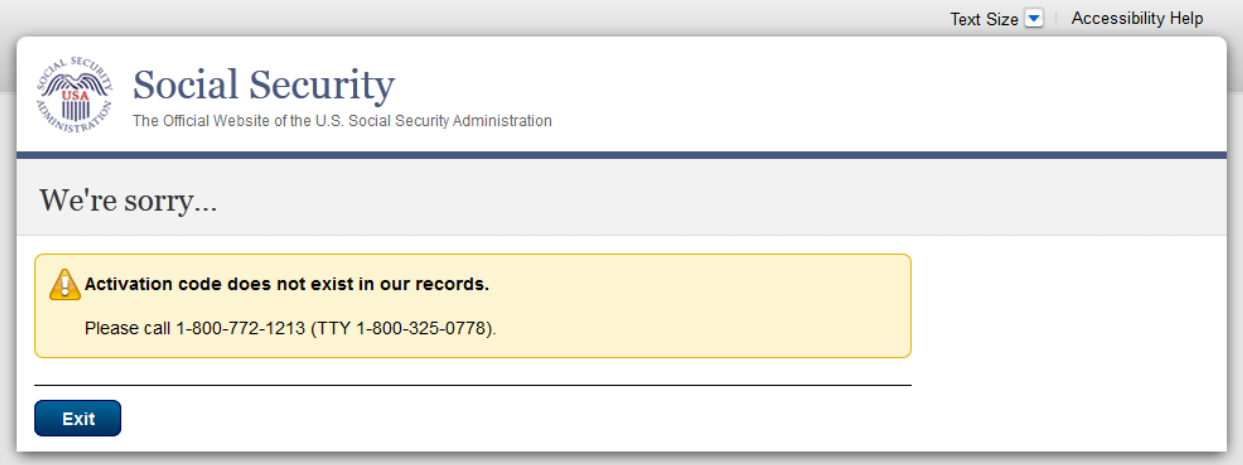

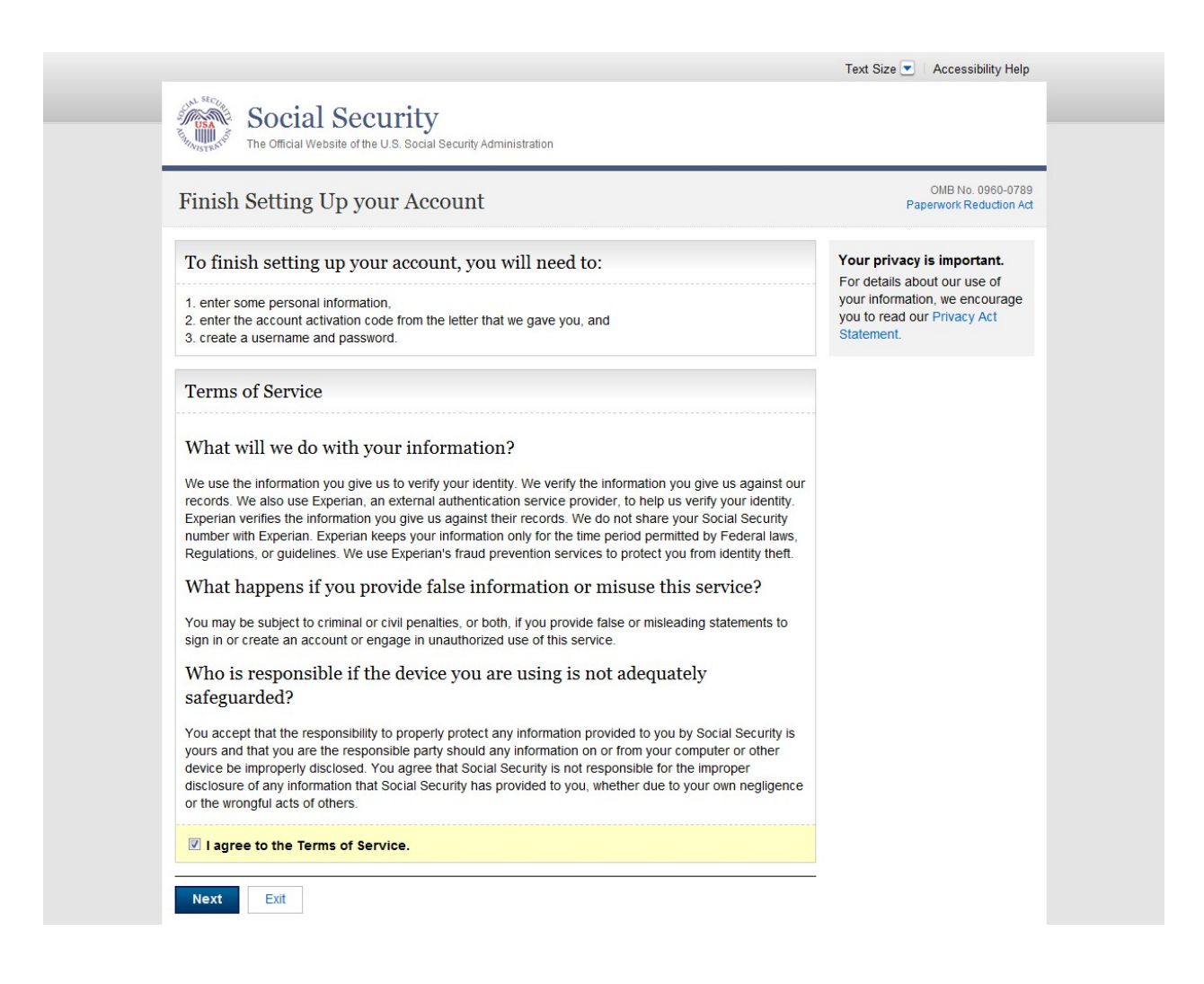

#### *Finish Setting Up Account – Terms of Service (ERRTOSIPP)*

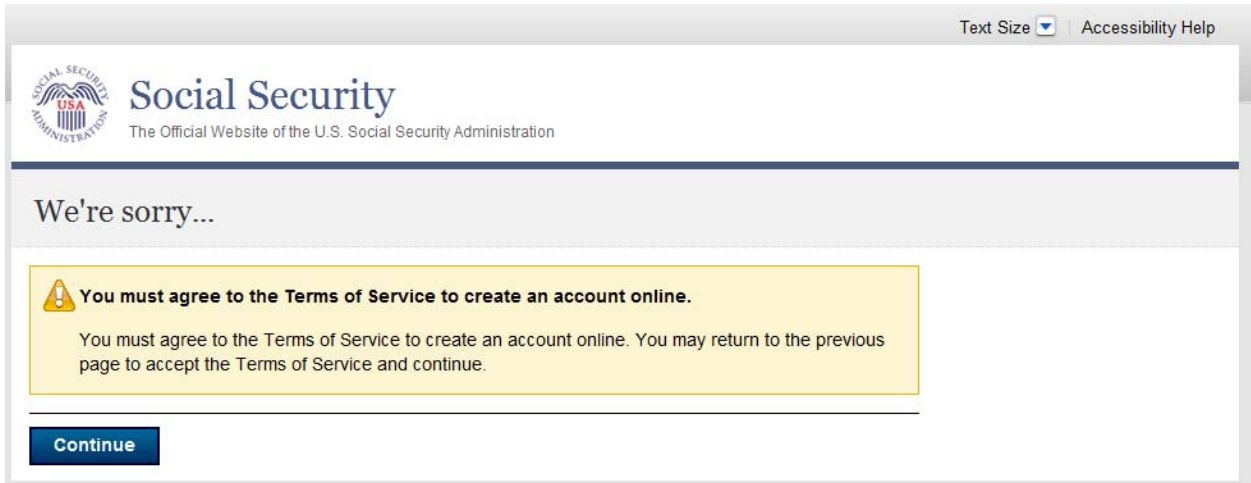

#### *Finish Setting Up Account - Verify Identity (FAVI)*

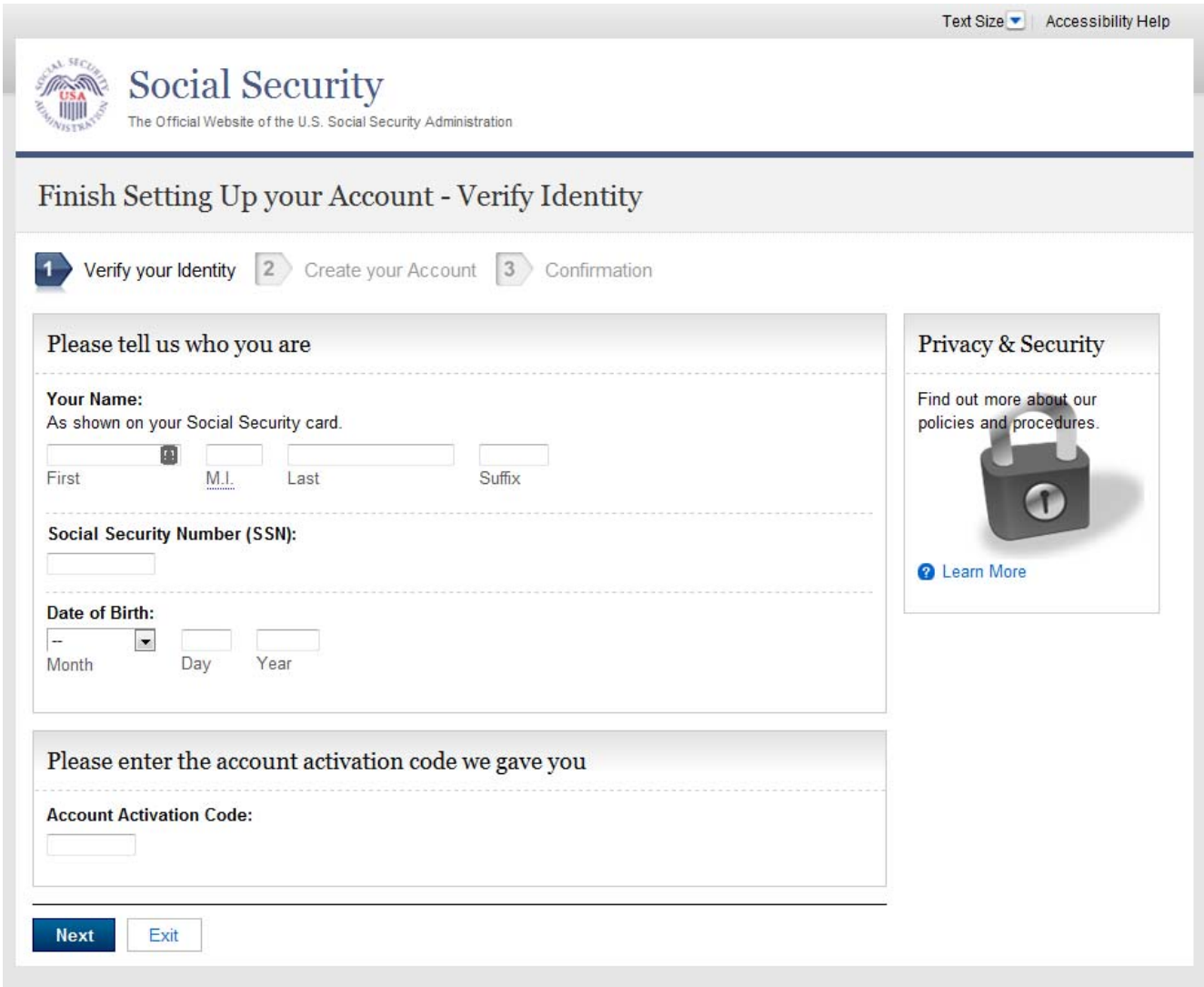

# *Finish Setting Up Account - Verify Identity. We cannot verify the information you provided.*

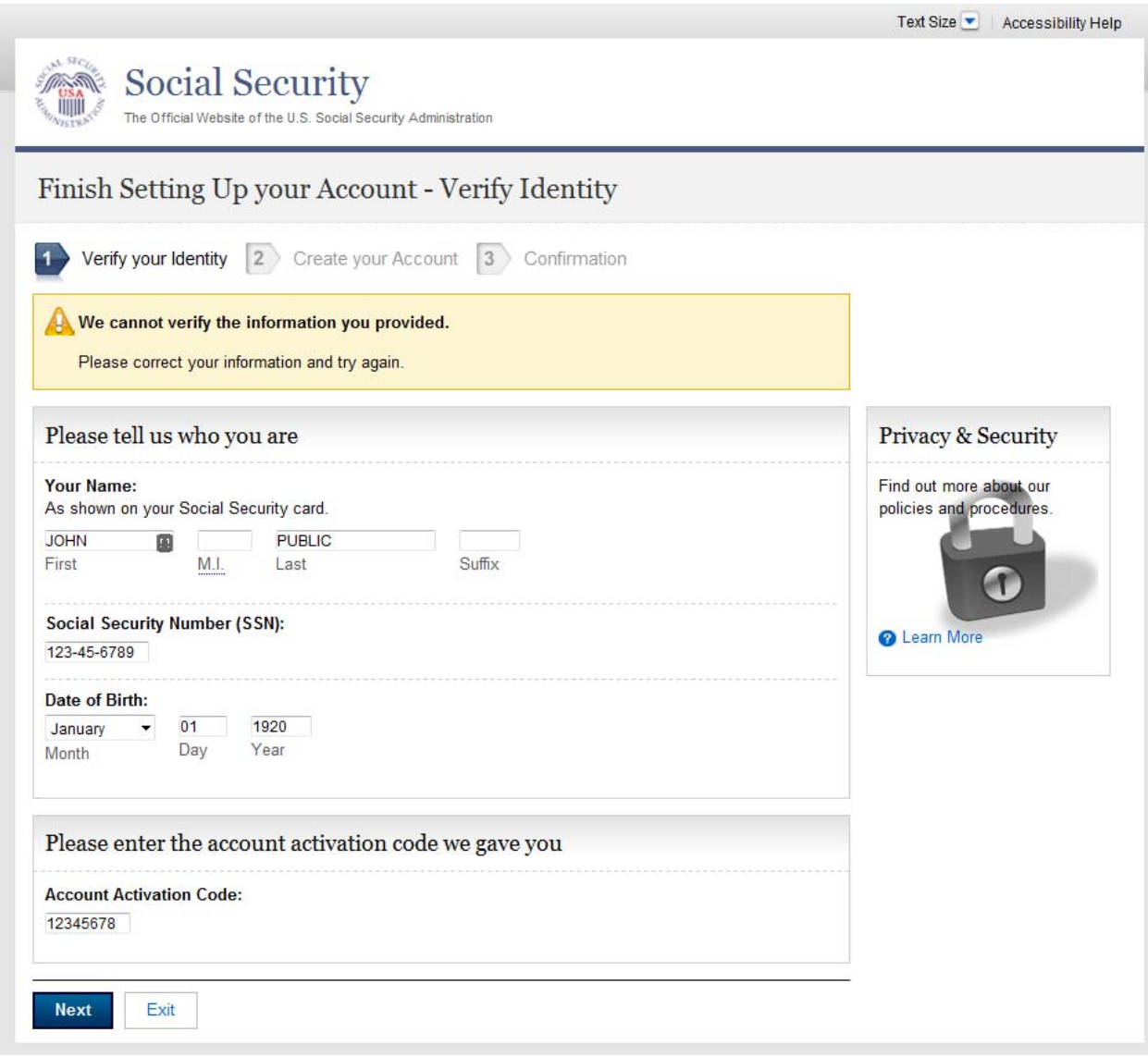
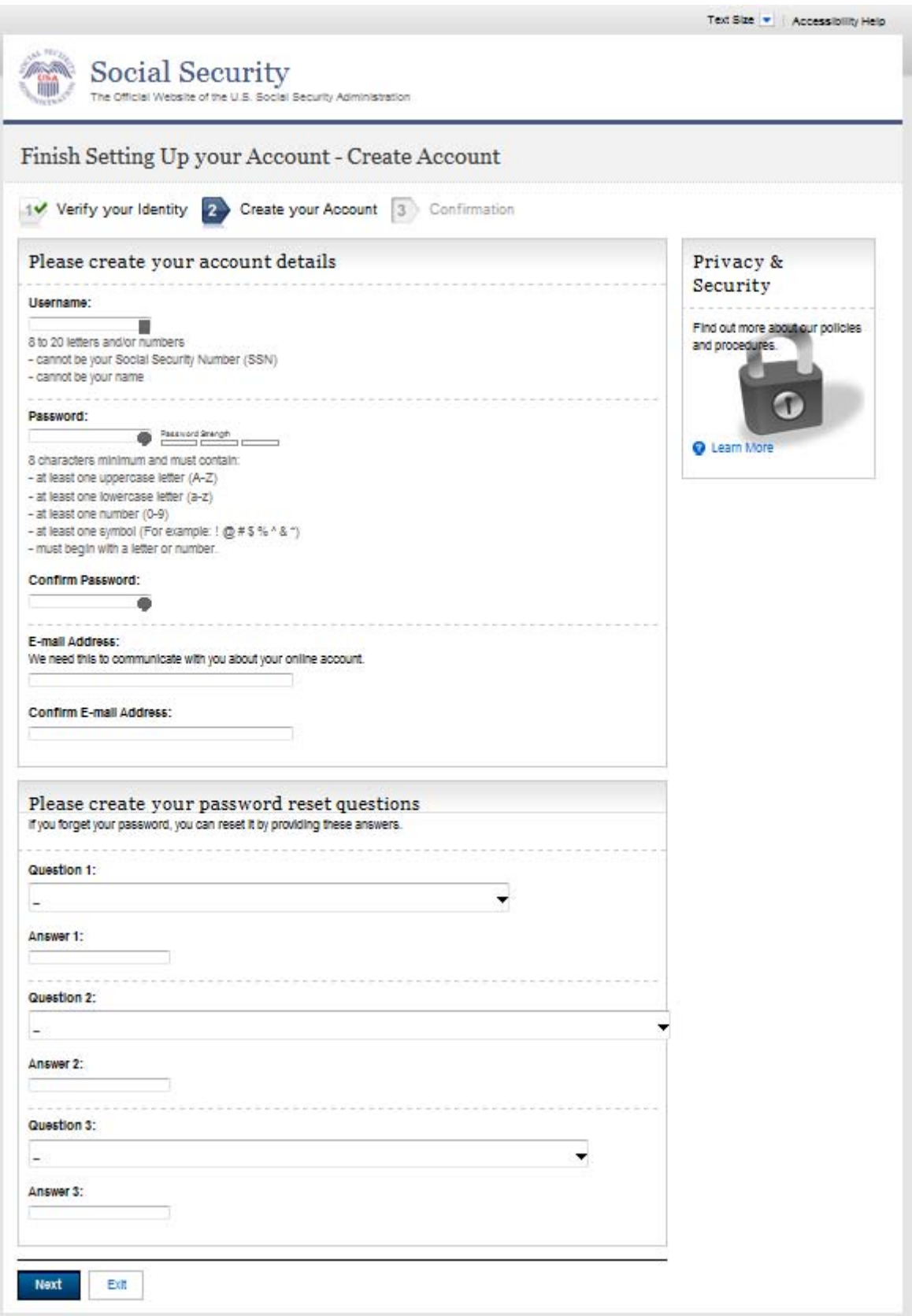

*Finish Setting Up Account - Create Account. Username already in use*.

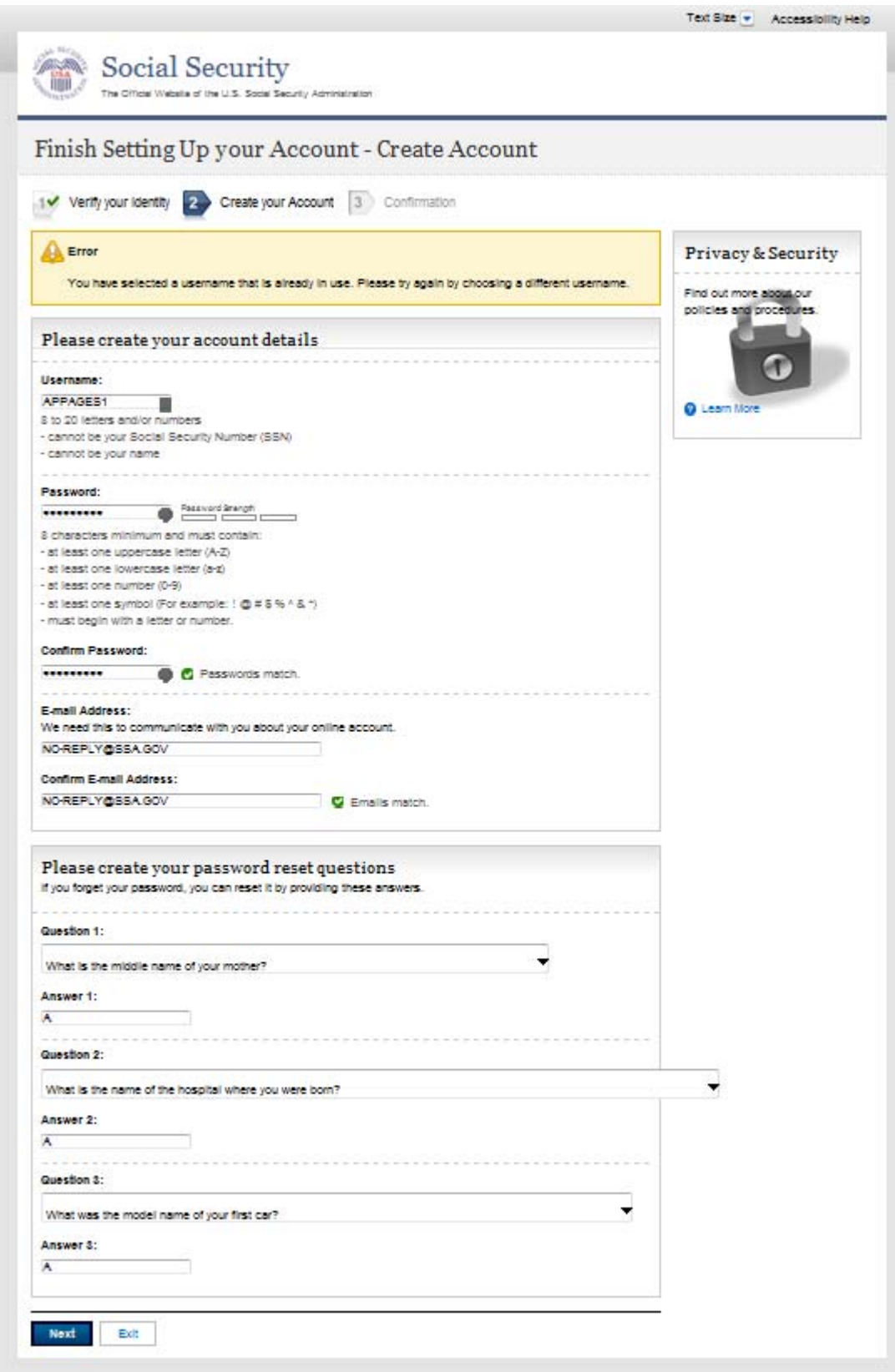

#### *Finish Setting Up Account – Confirmation (FAC)*

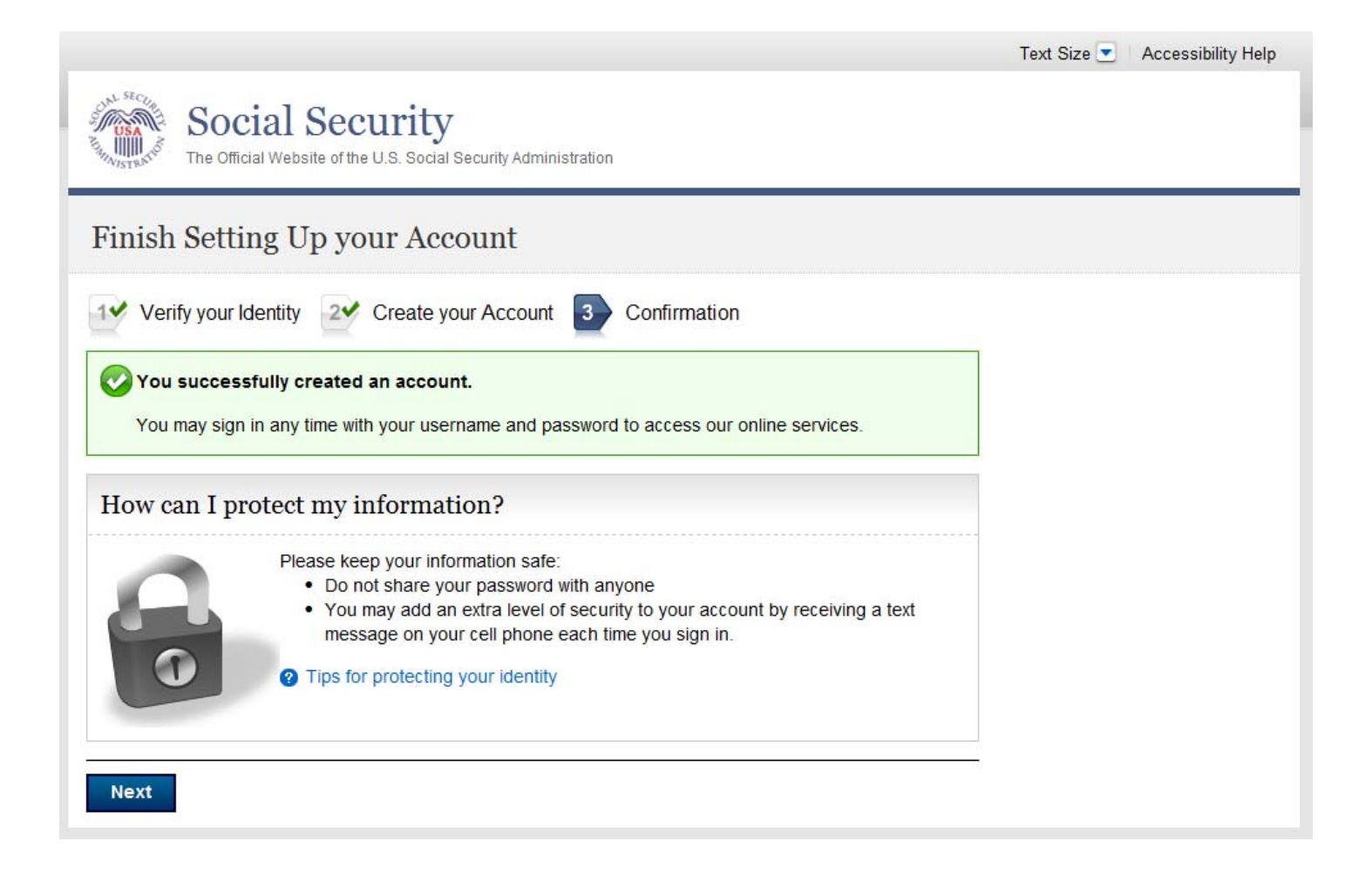

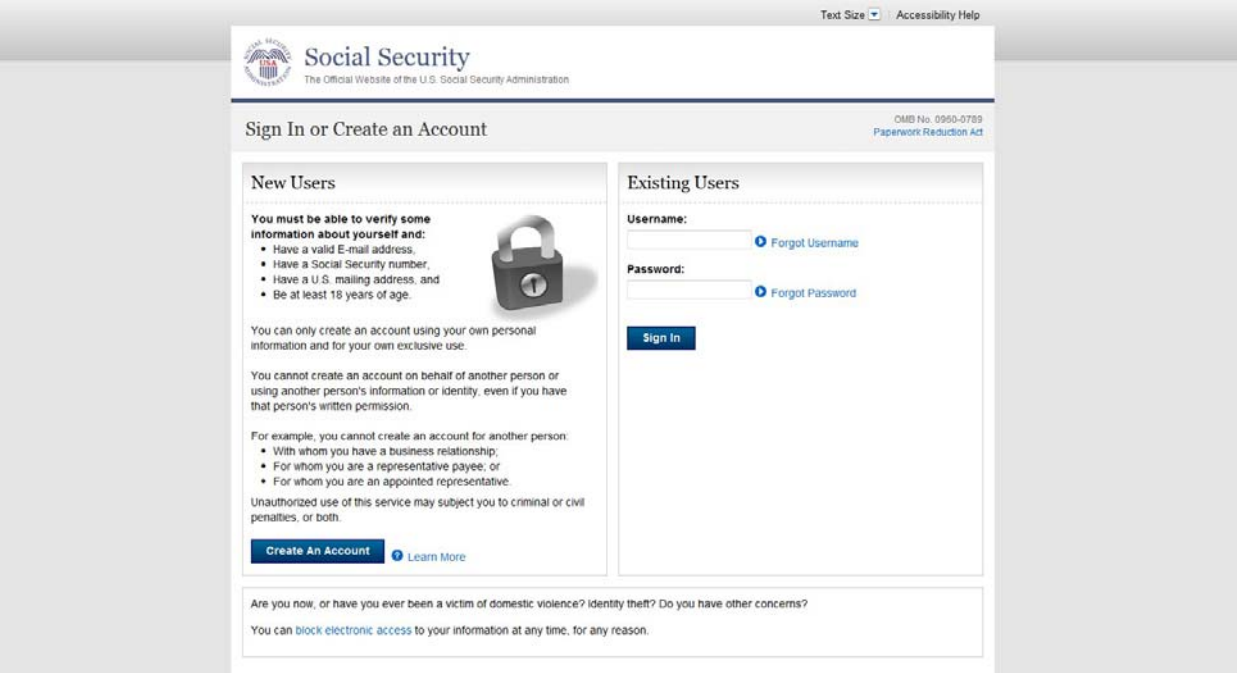

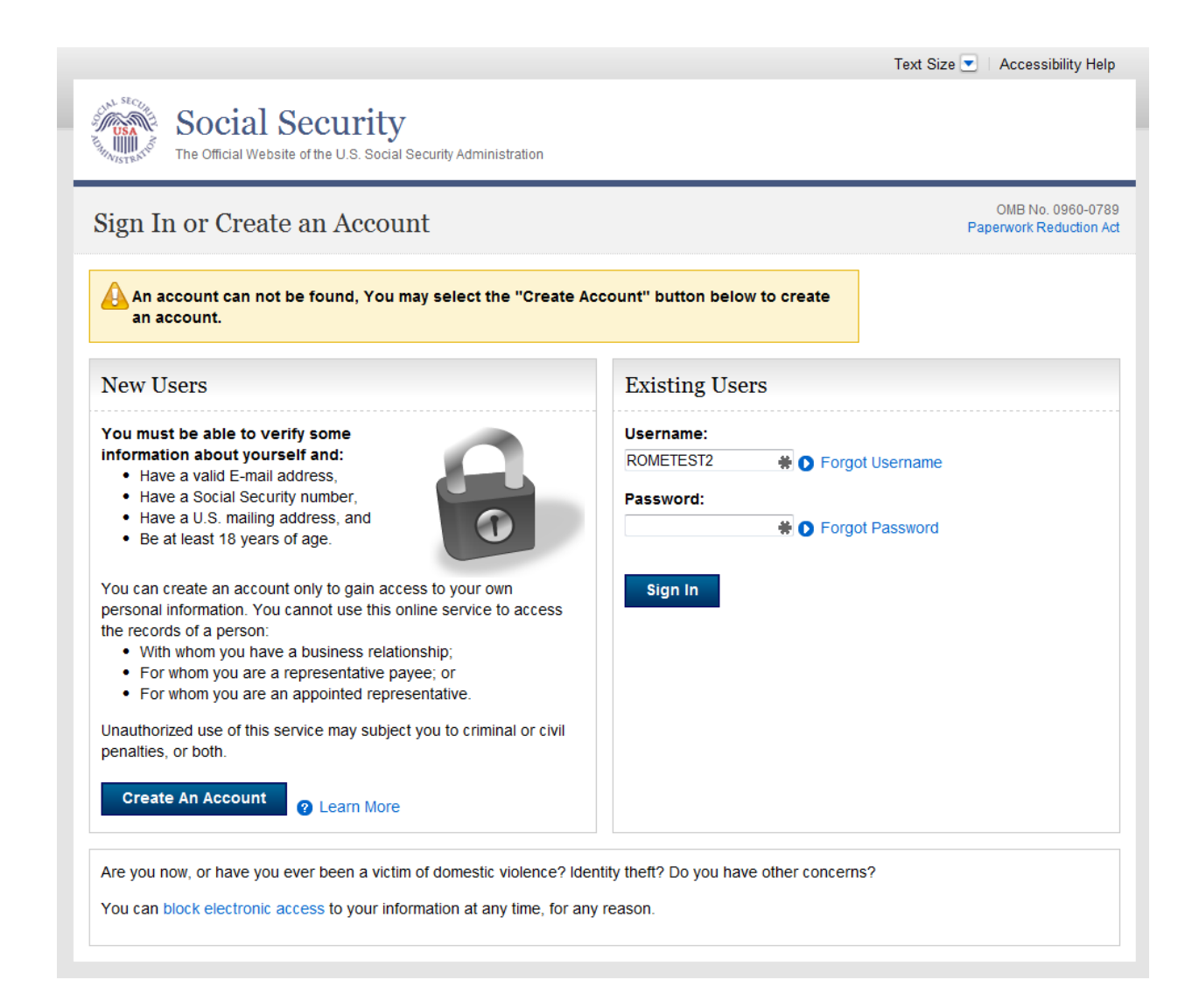

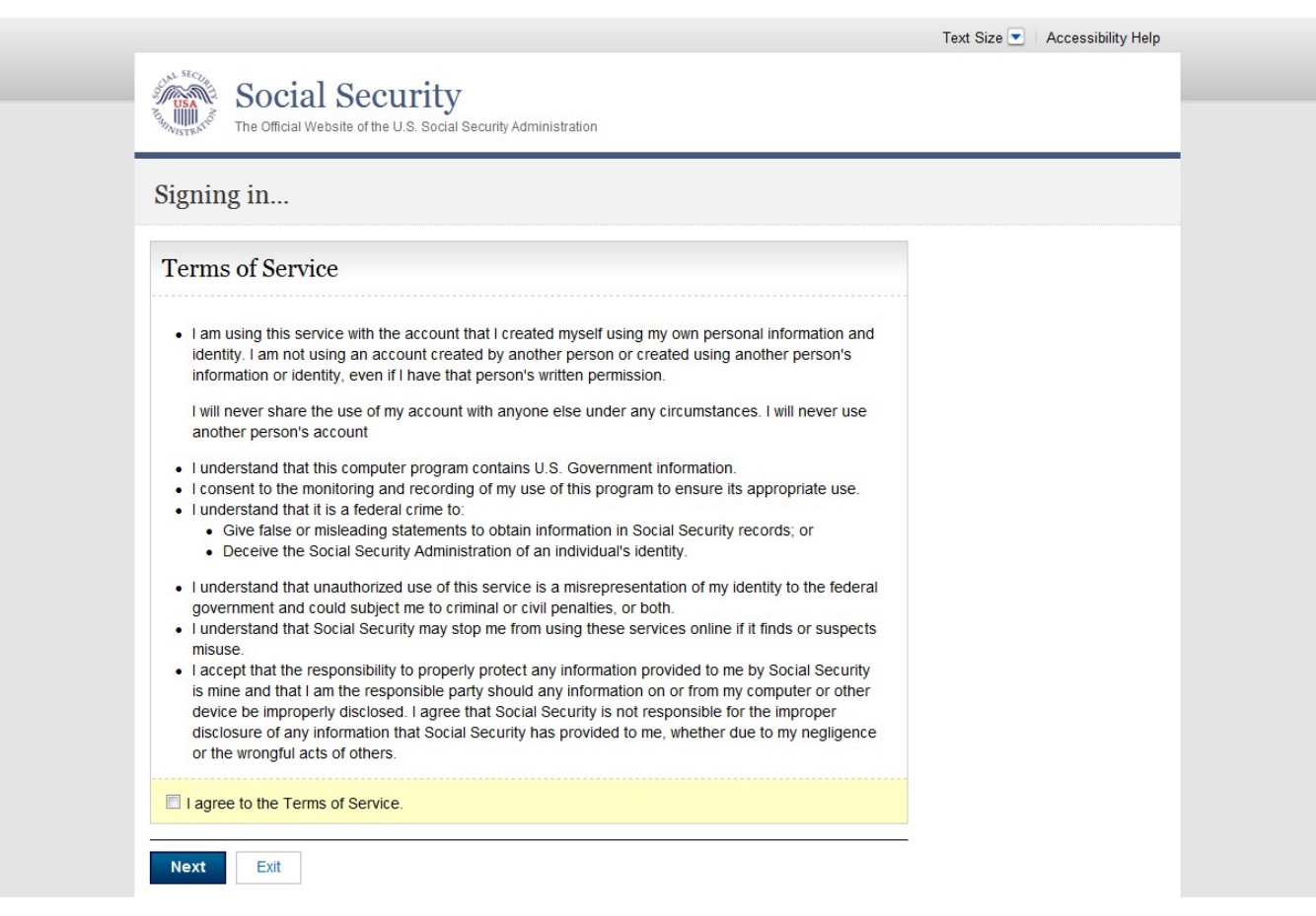

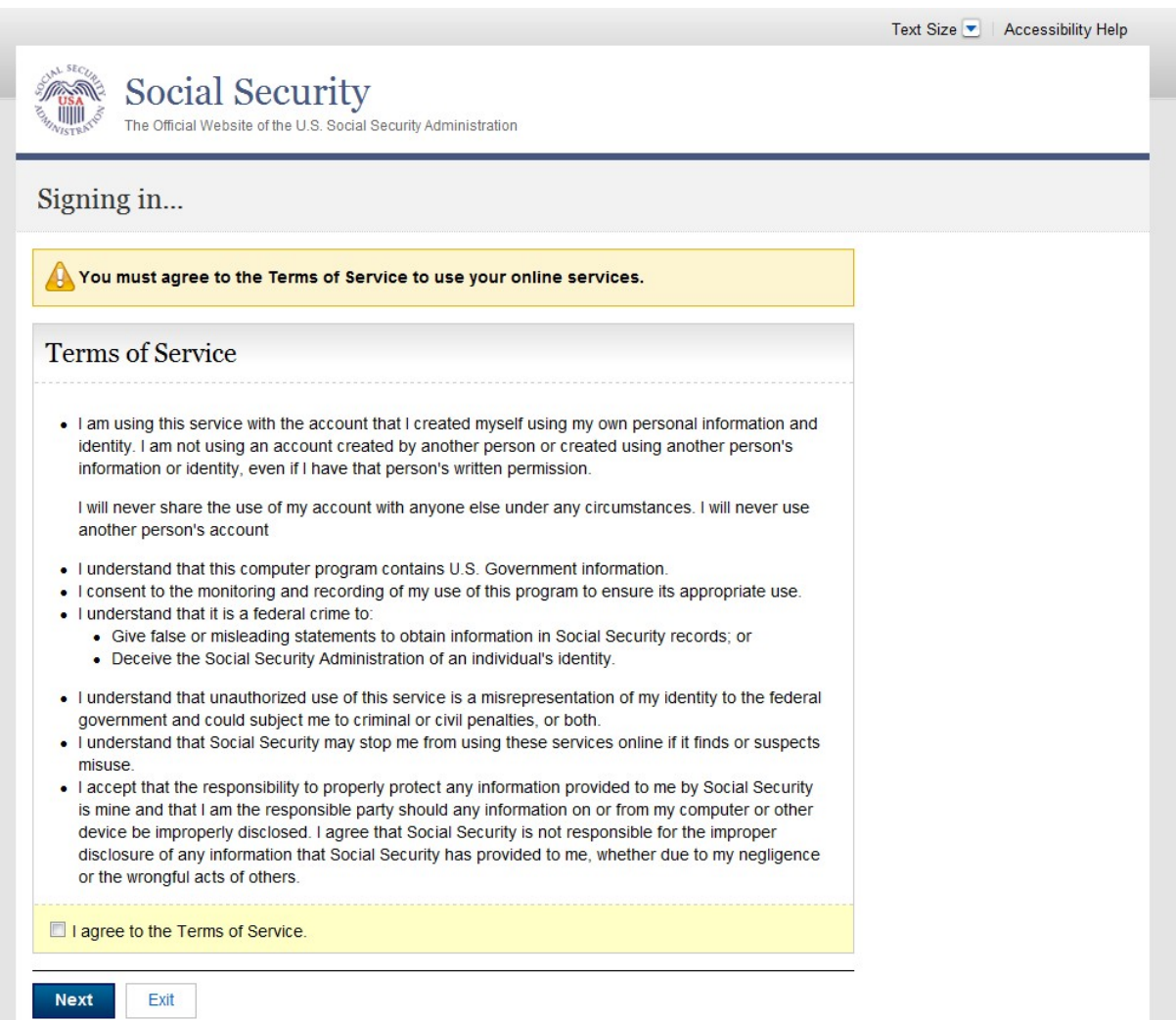

# *Error – Identity Lockout \* Not Banned From Field Office*

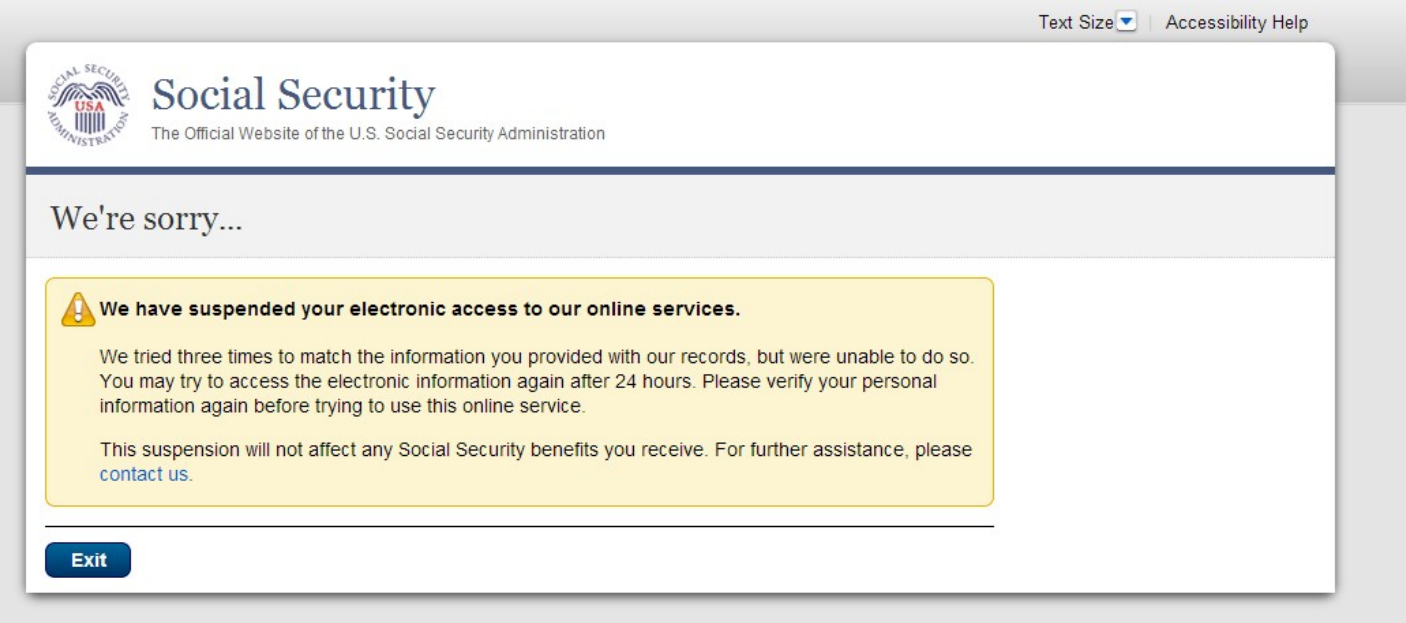

### *Error – Identity Lockout - Banned From Field Office*

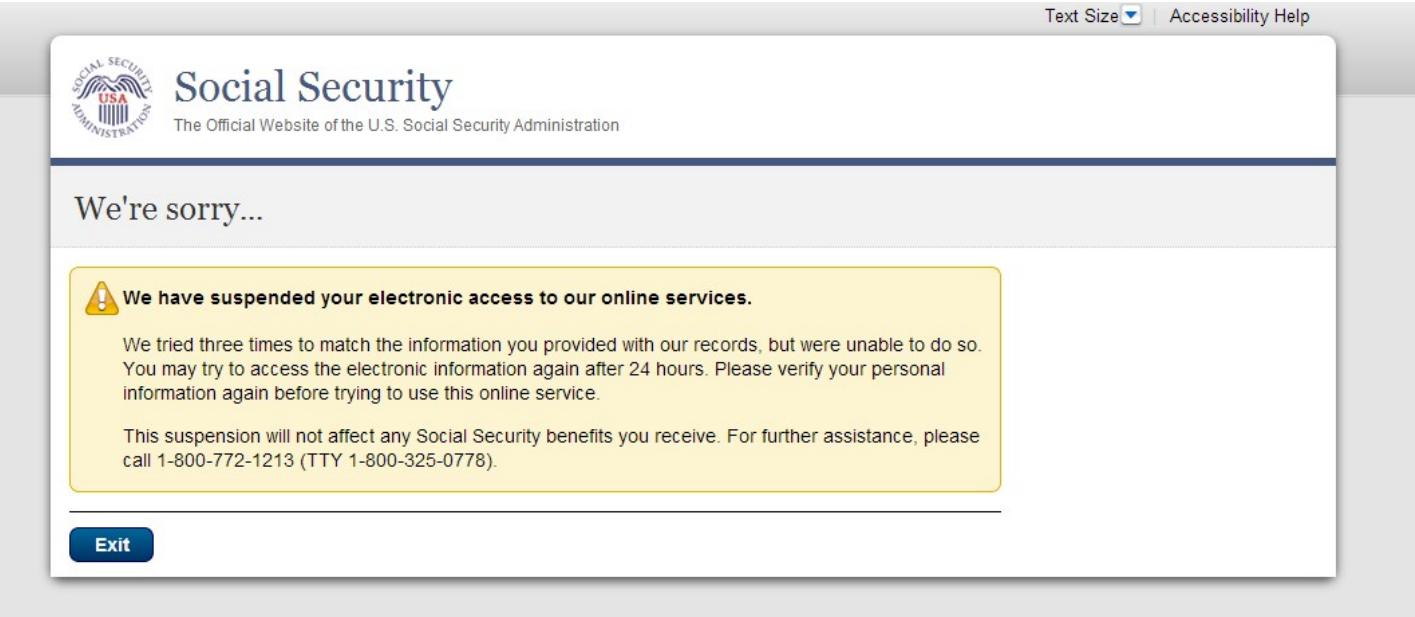

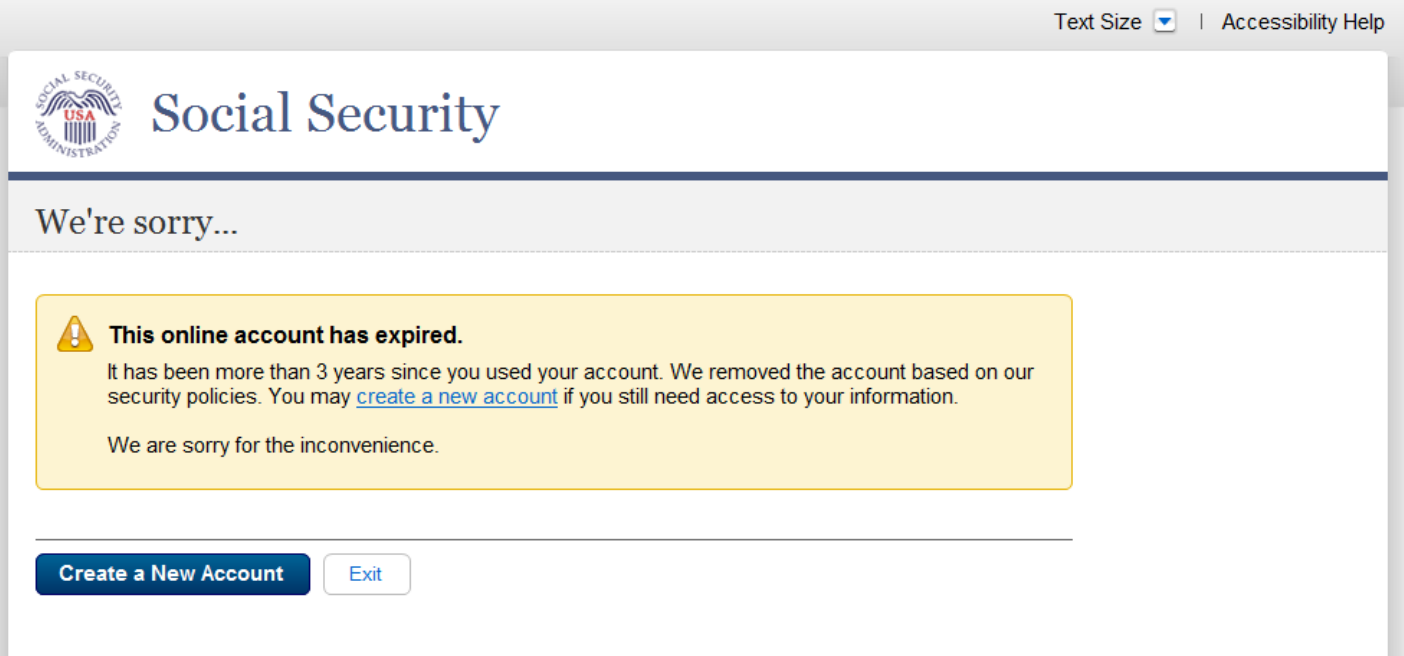

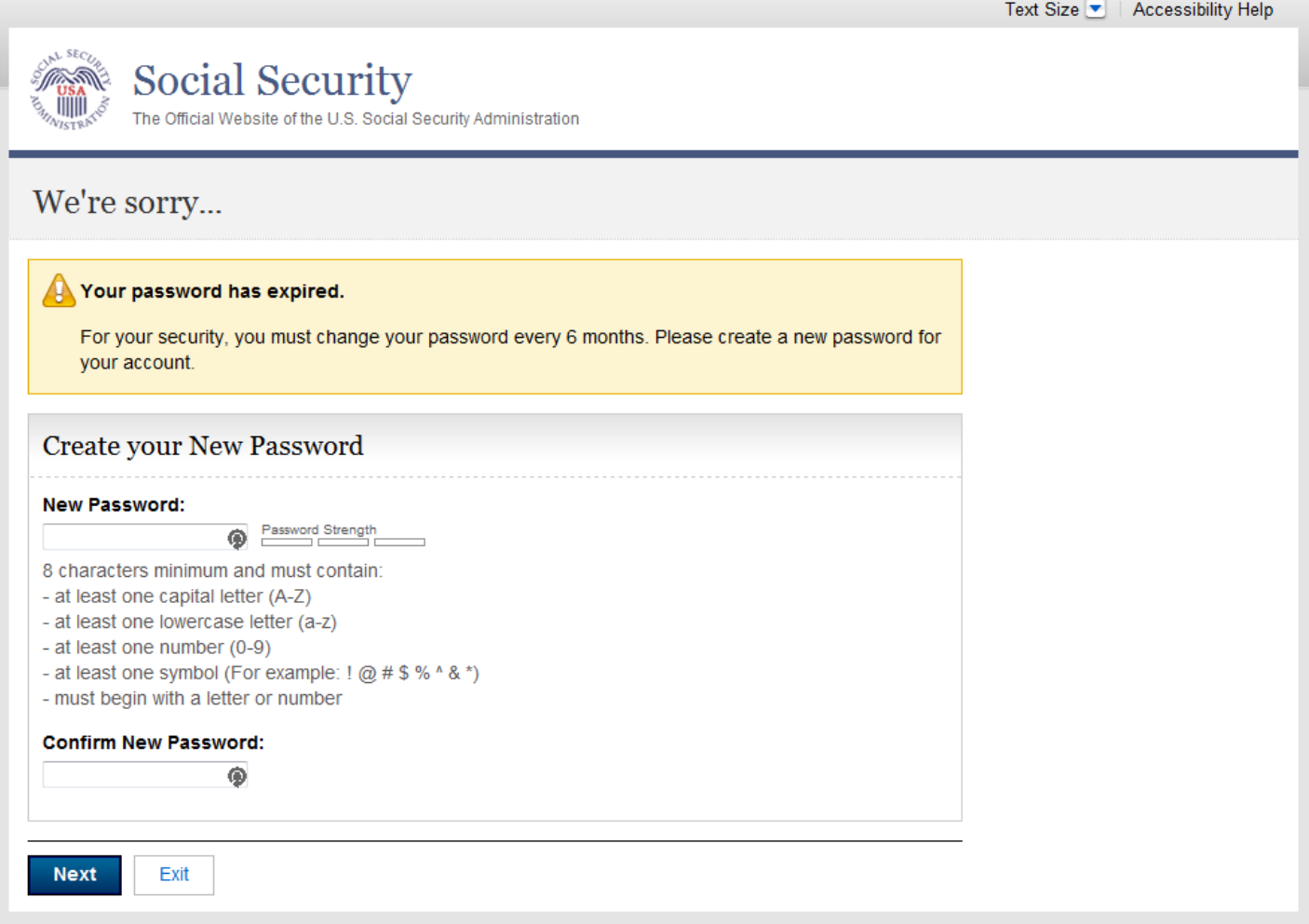

#### *Error – Cannot Create Account – Banned*

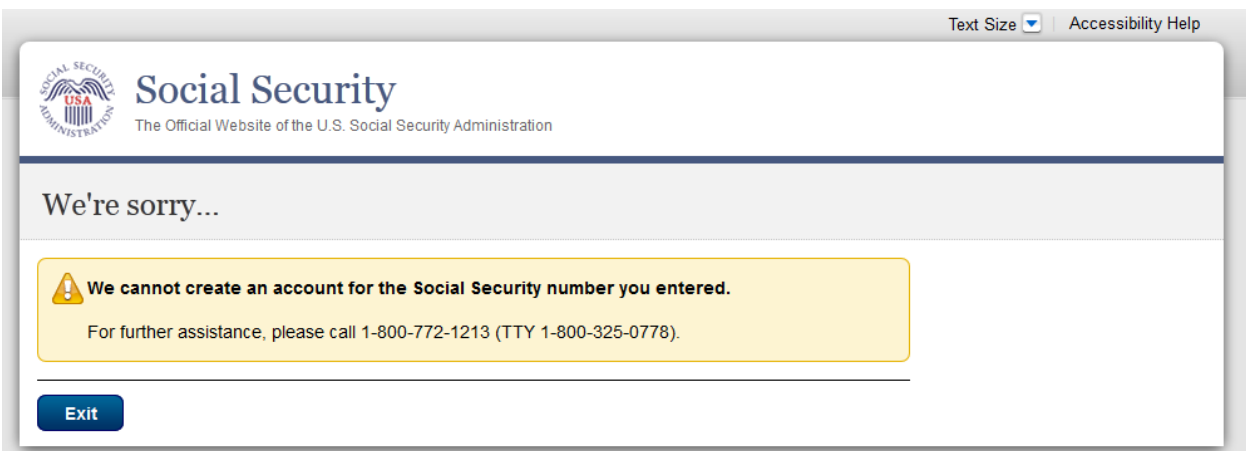

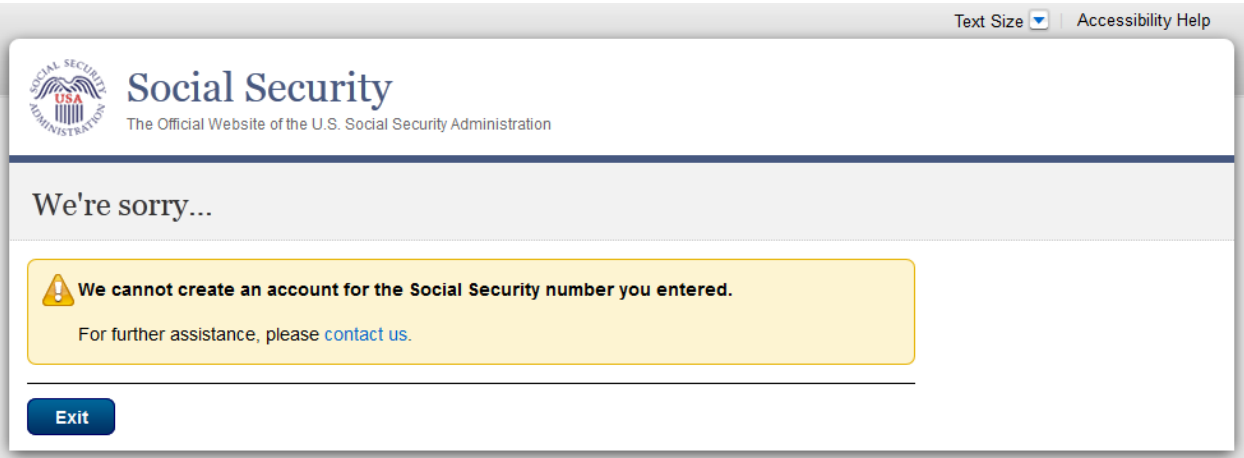

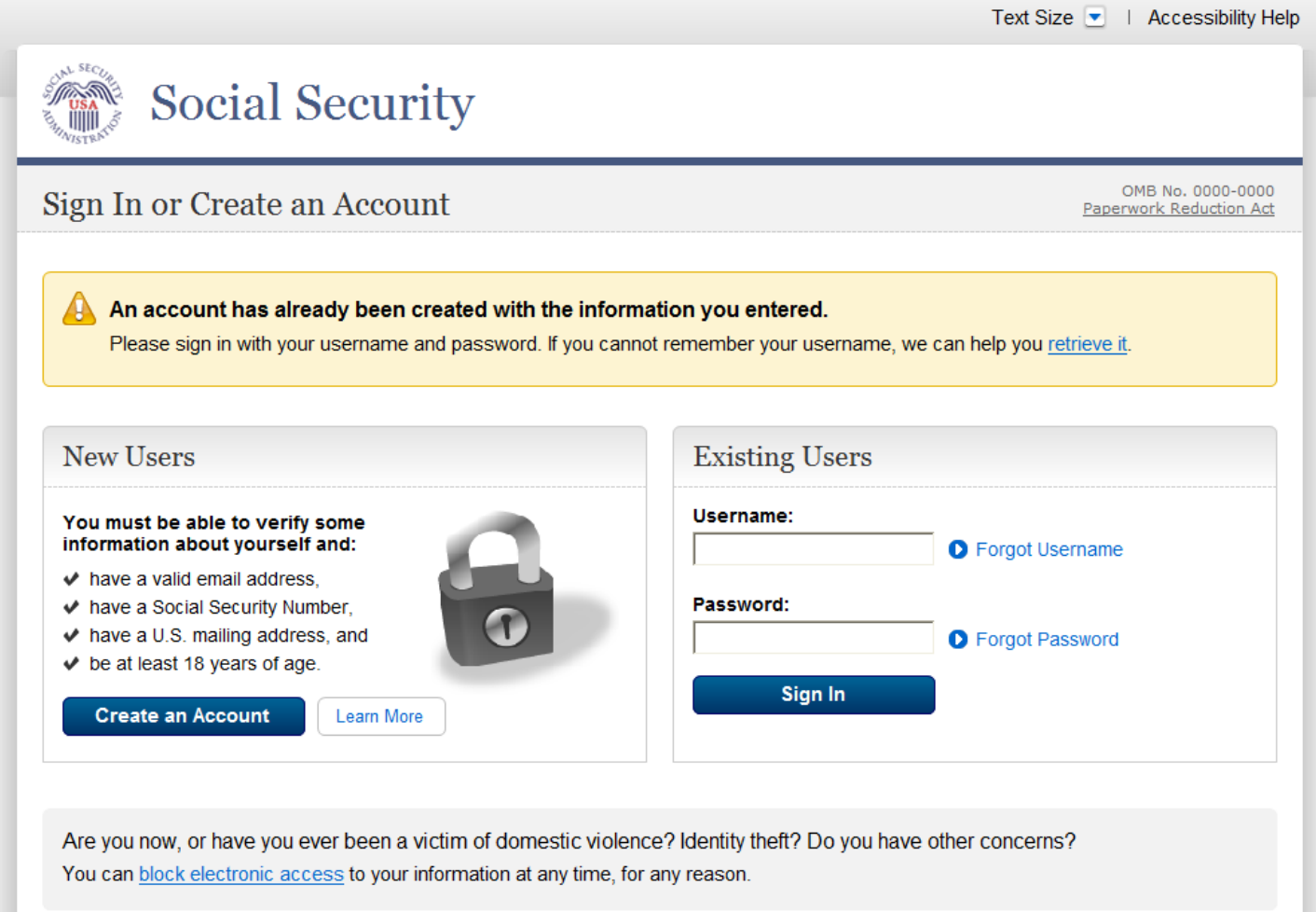

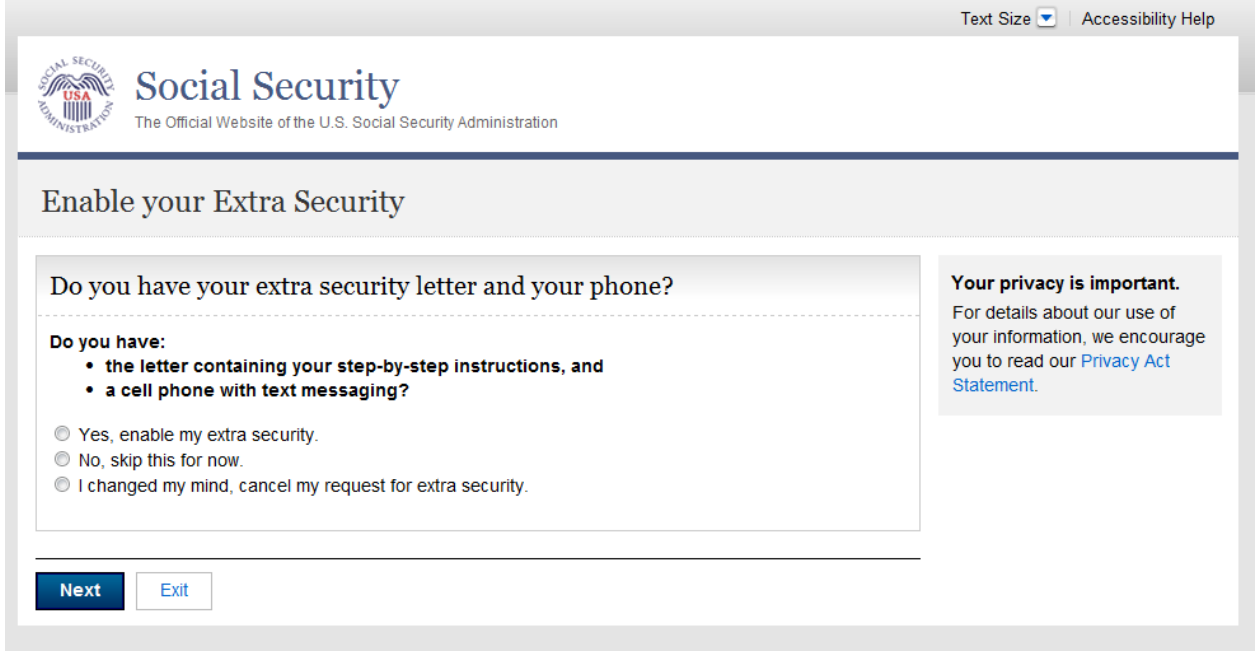

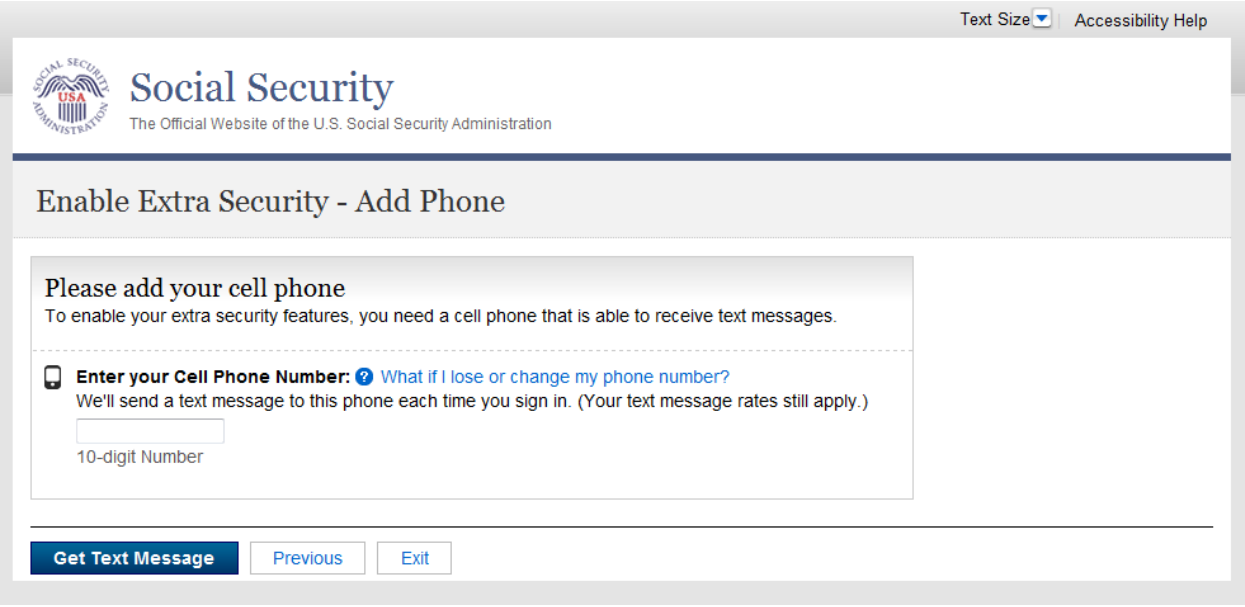

### *Enable Extra Security - Enter Text Code (ESET)*

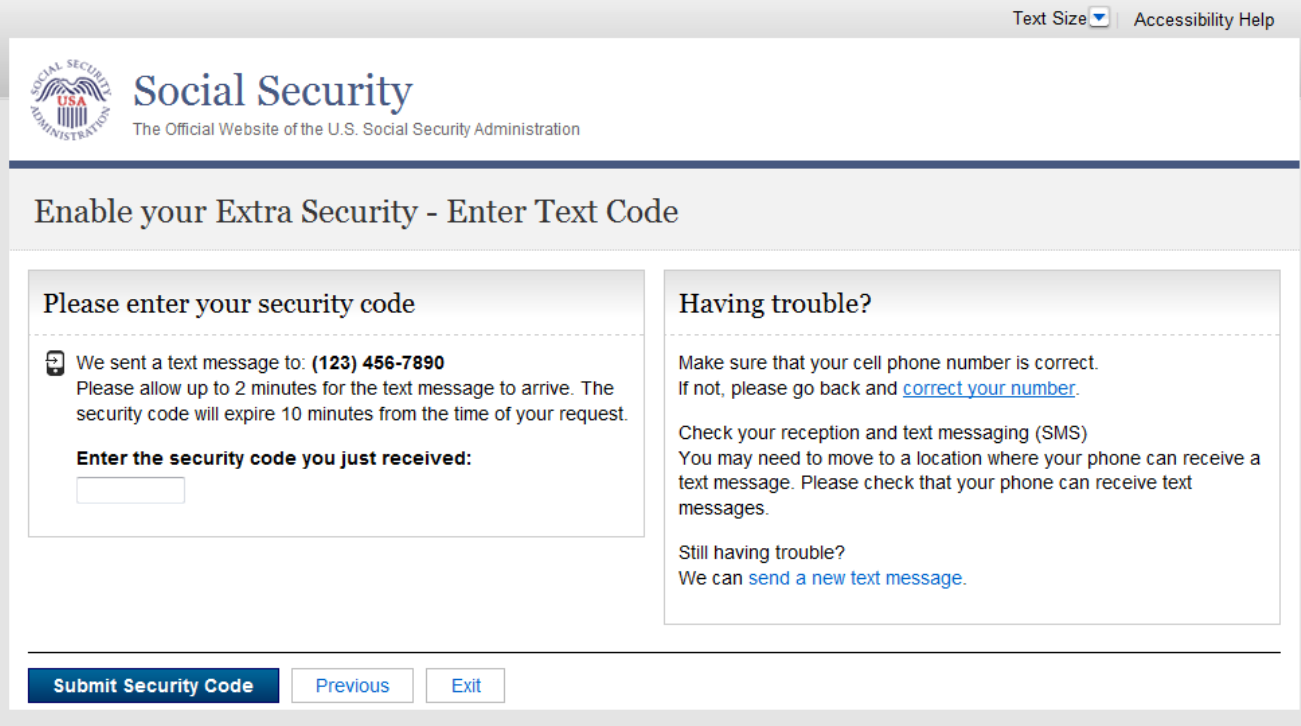

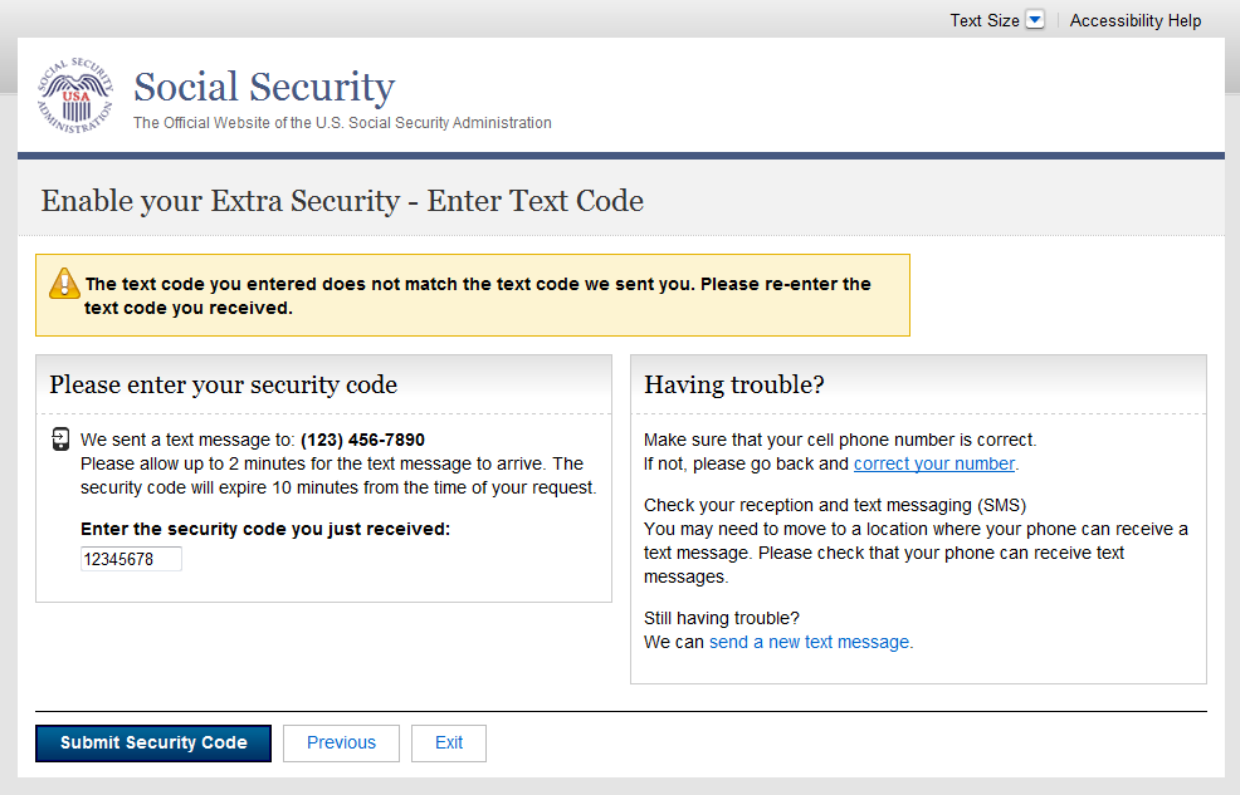

# *Enable Extra Security - Enter Upgrade Code (ESUC)*

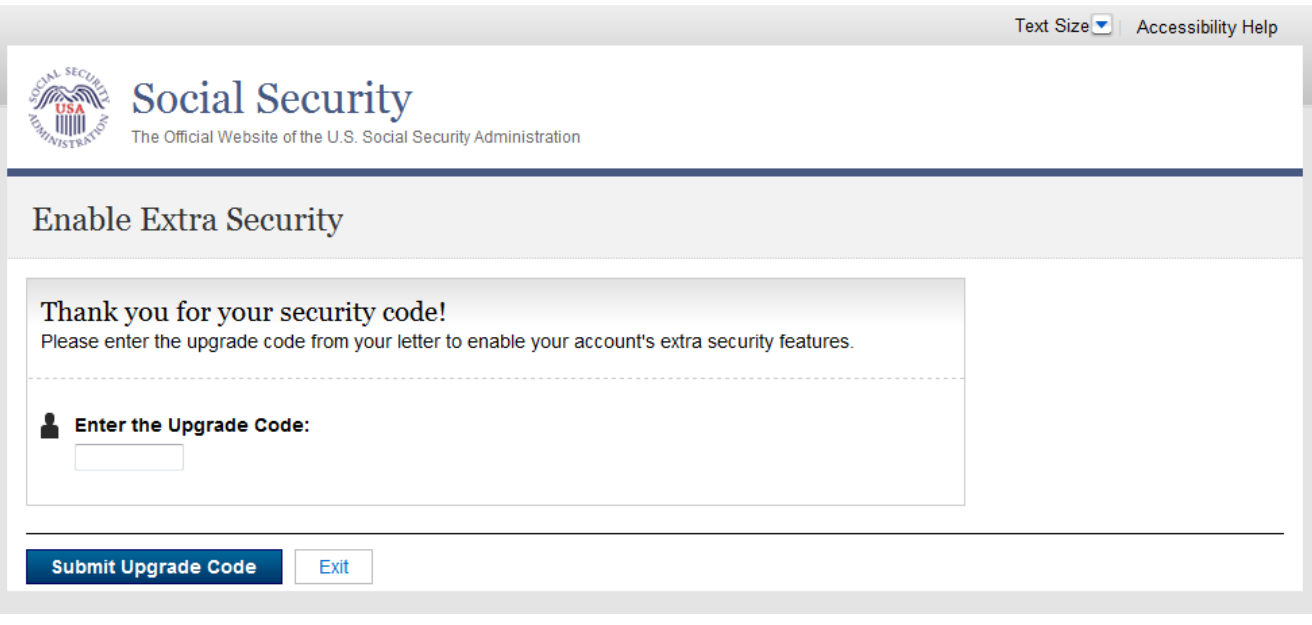

### *Enable Extra Security - Incorrect Code Entered*

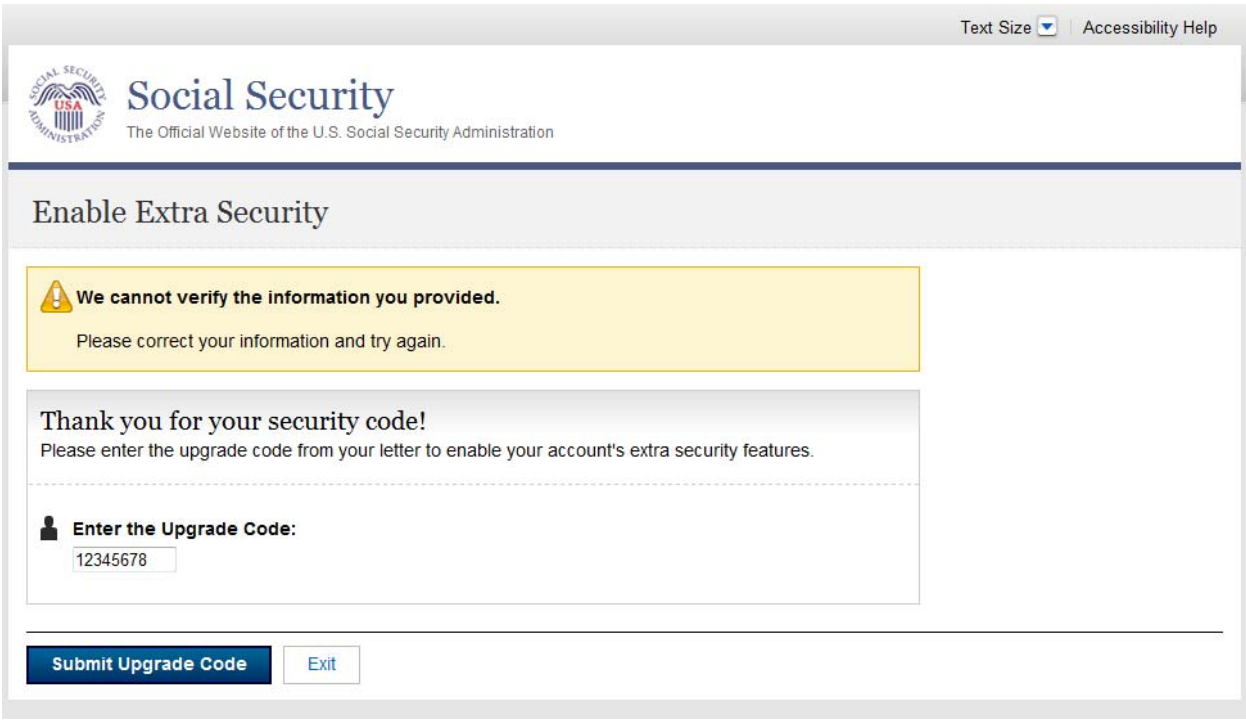

# *Error – Upgrade Code Expired*

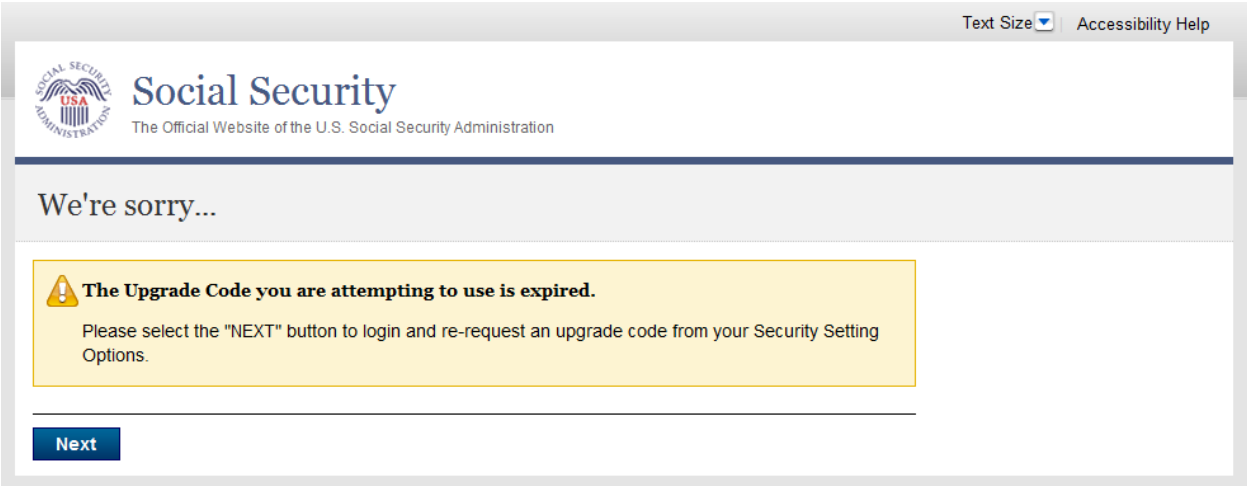

### *Enable Extra Security – Confirmation (ESC)*

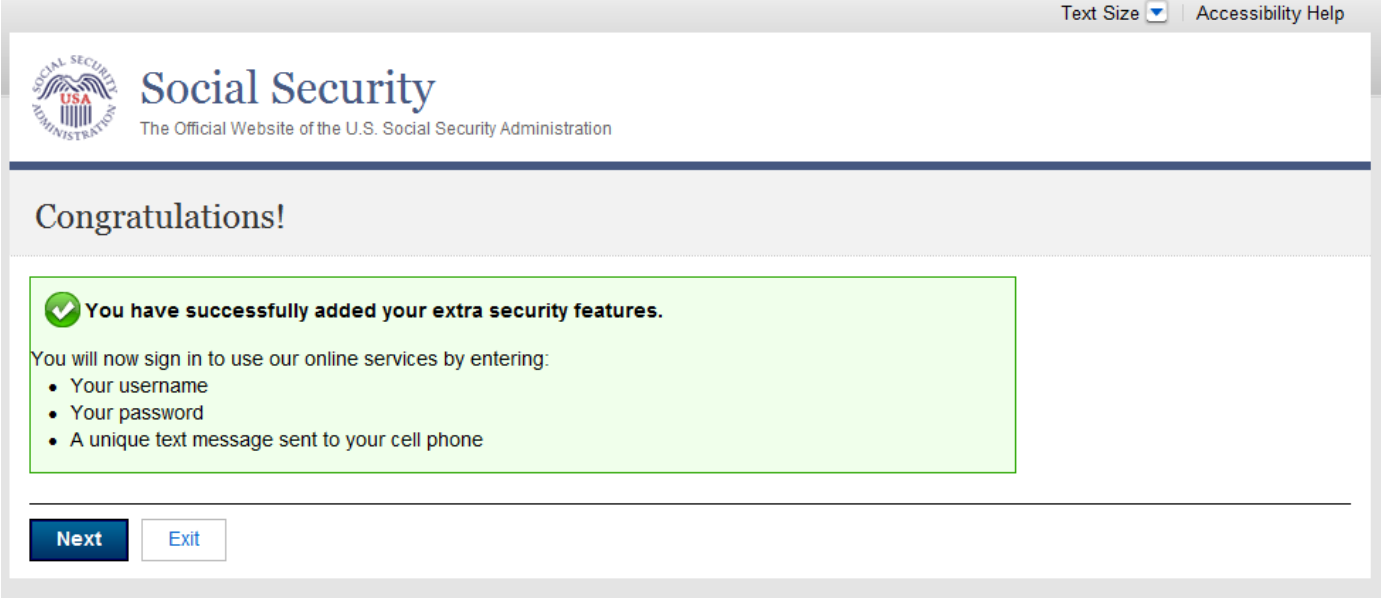

# *Cancel Extra Security (CES)*

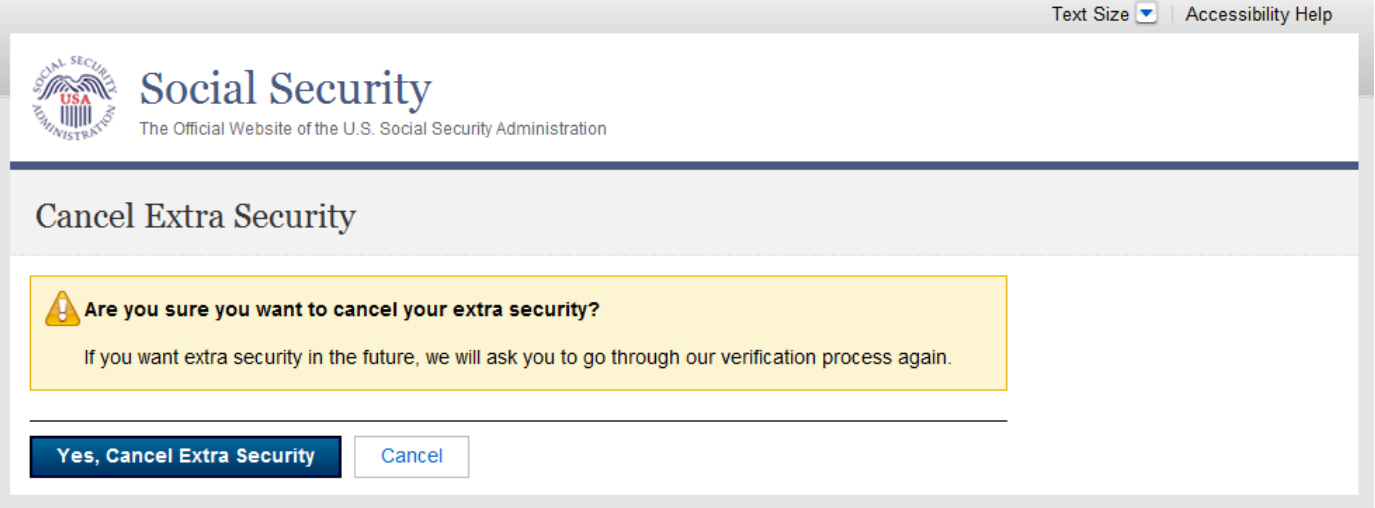

# *Cancel Extra Security – Confirmation (CESCC)*

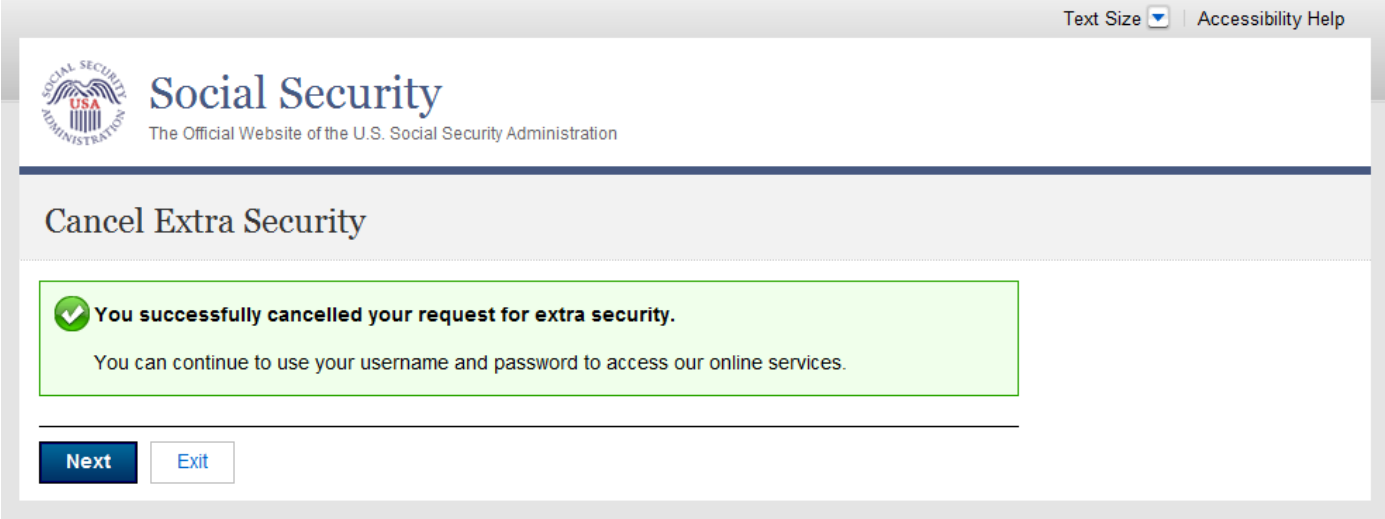

### *Extra Security Sign In (ESSI)*

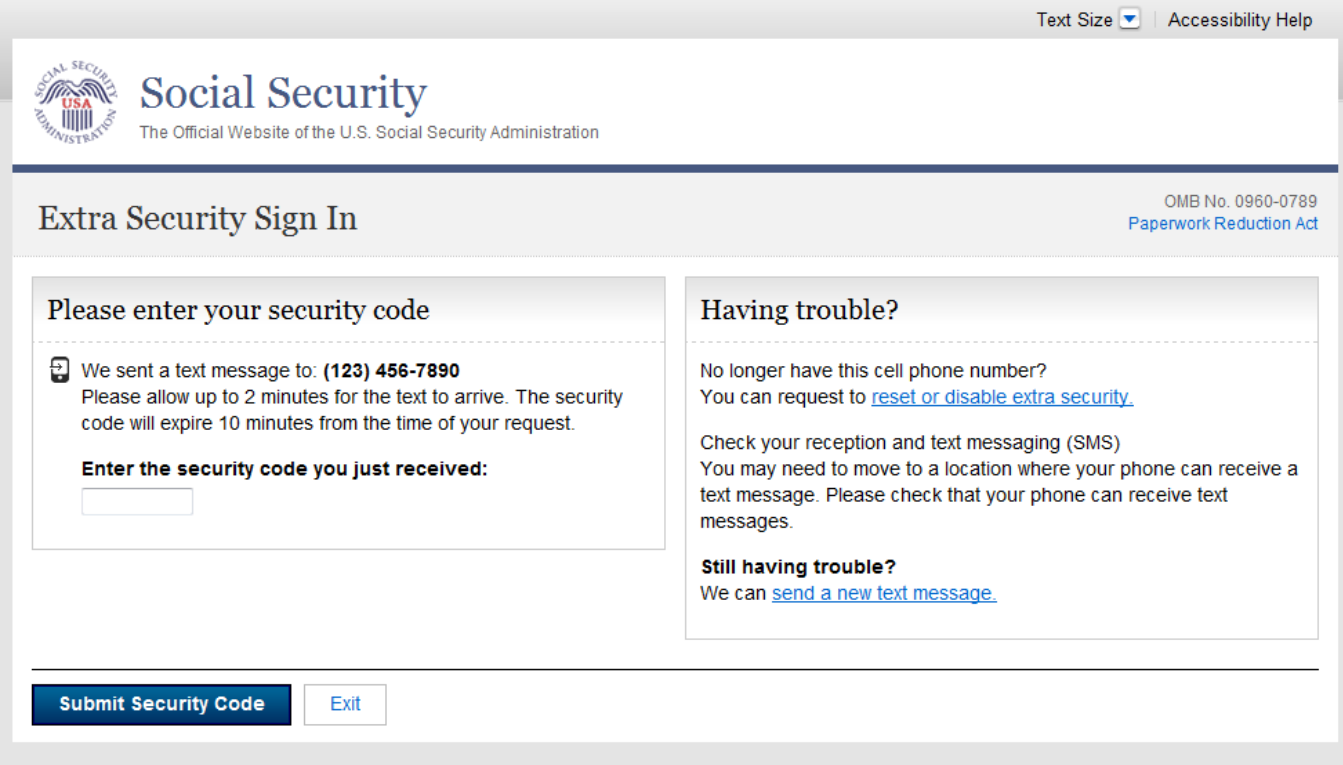

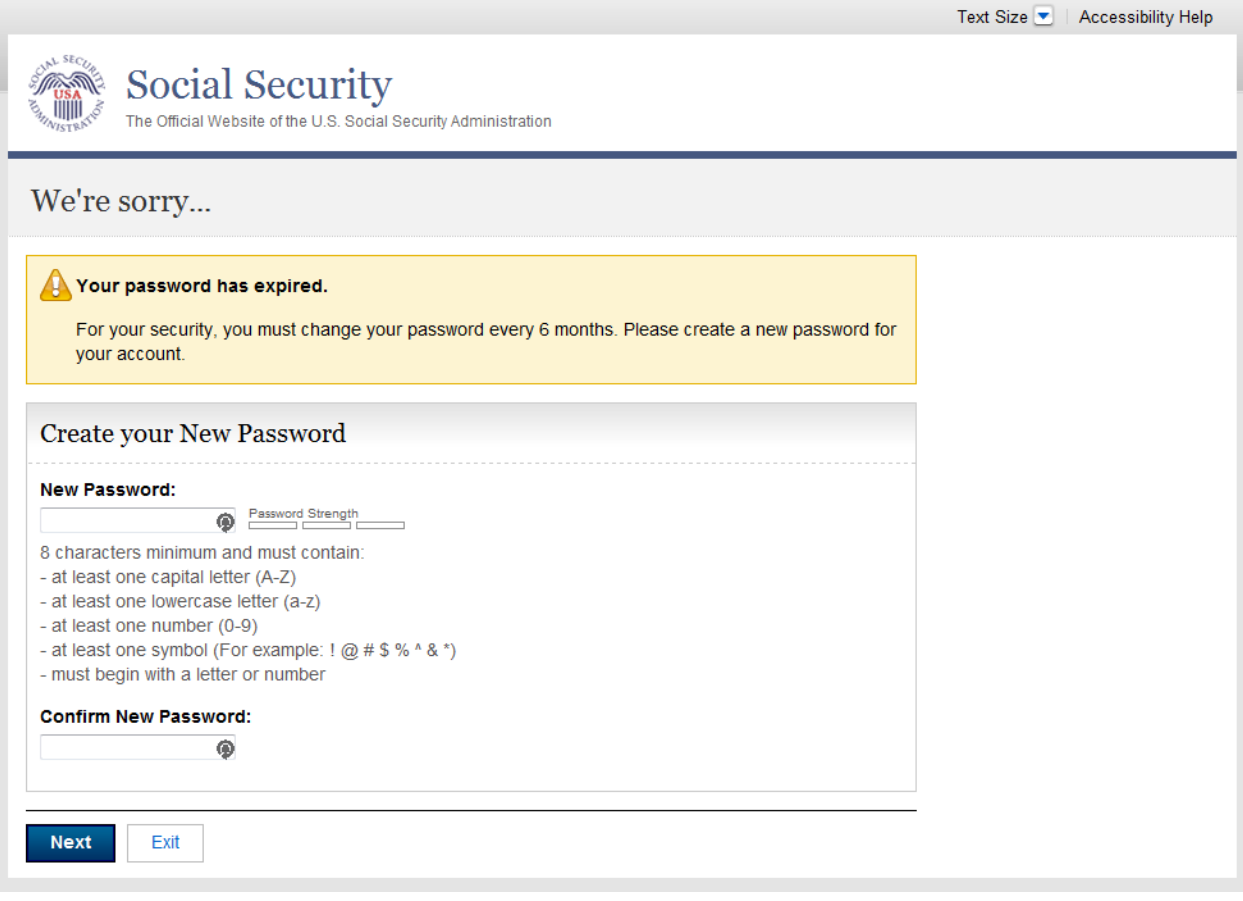

### *Forgot Username – Provide Info (UNF)*

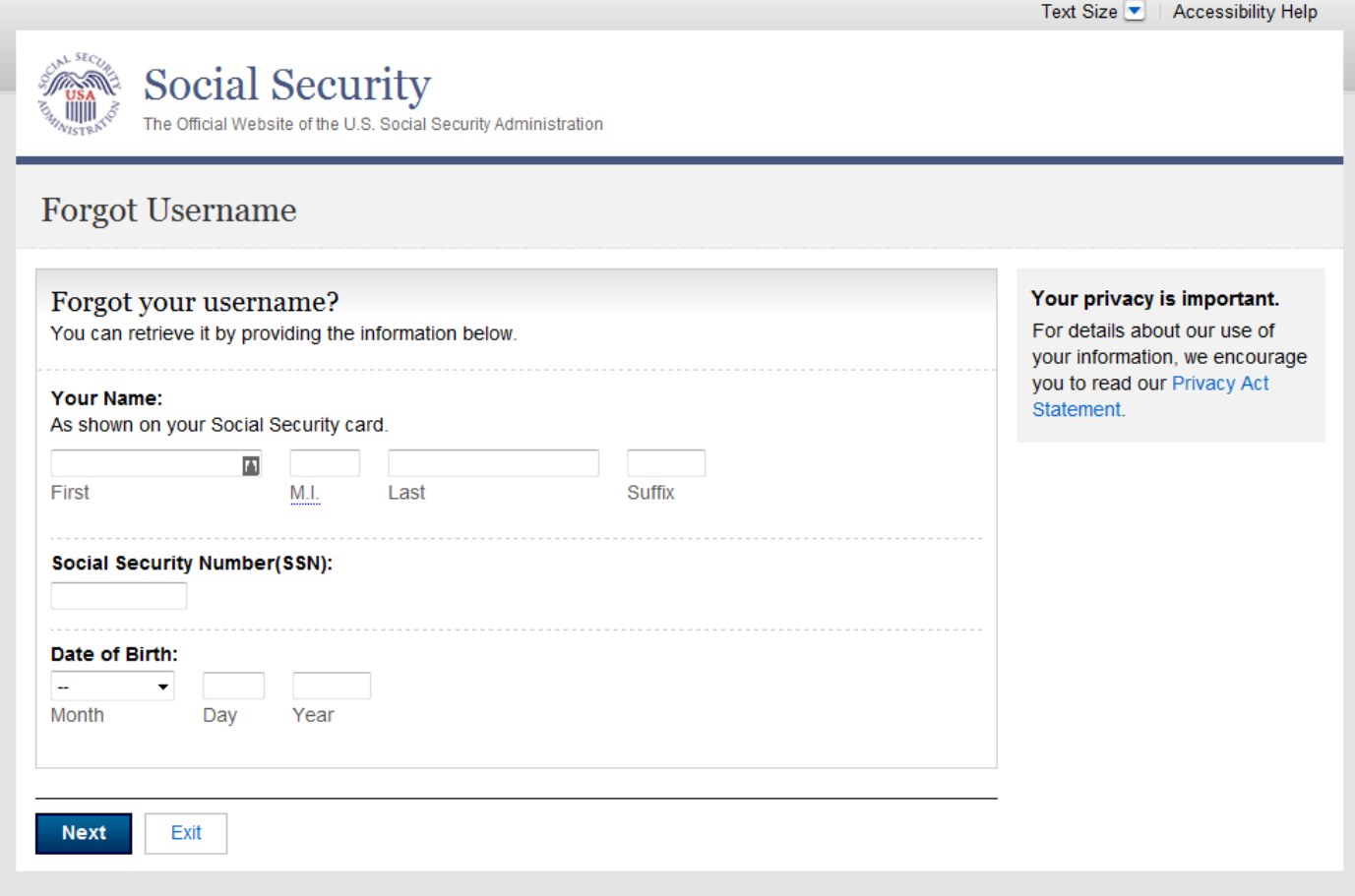

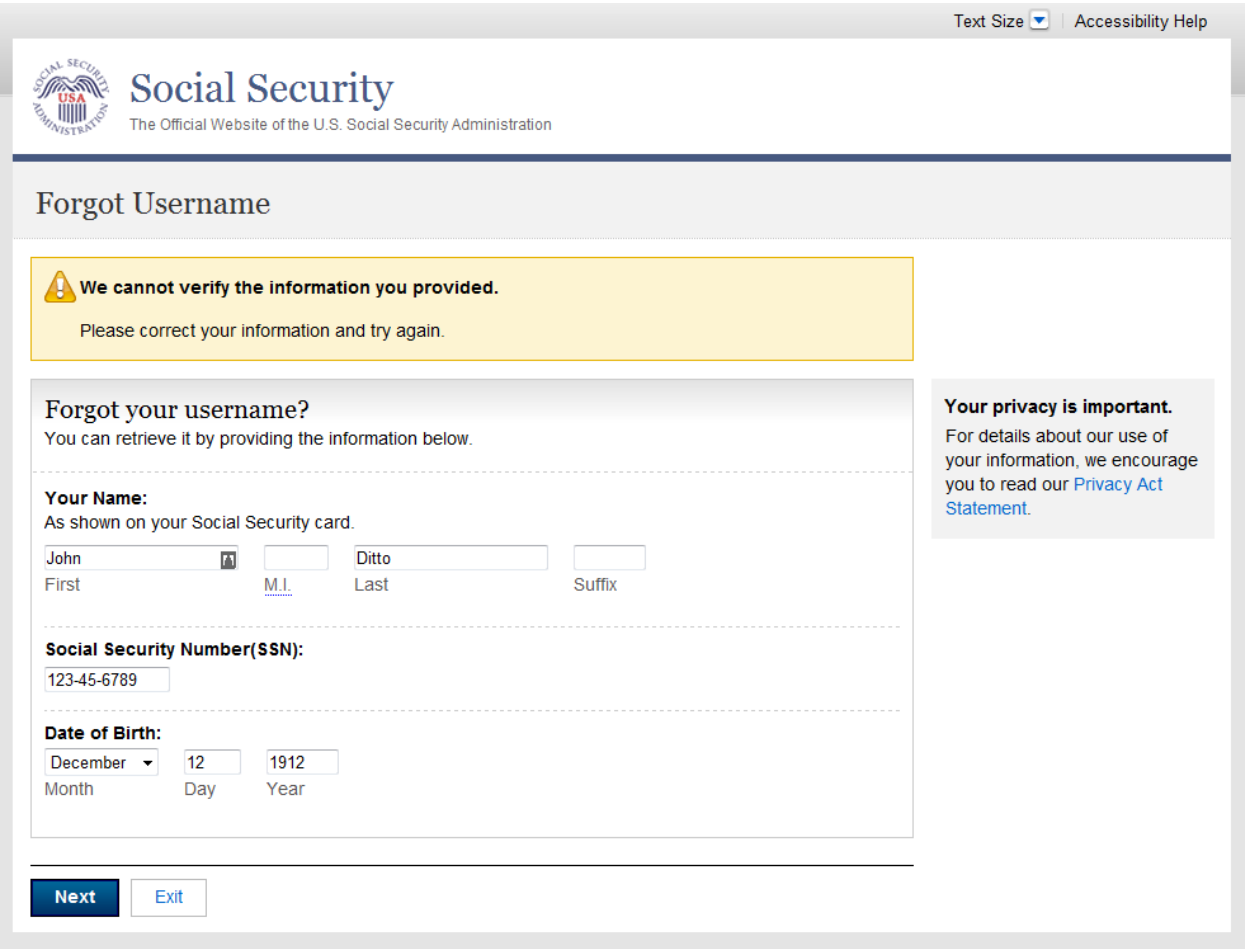

### *Forgot Username - Confirmation*

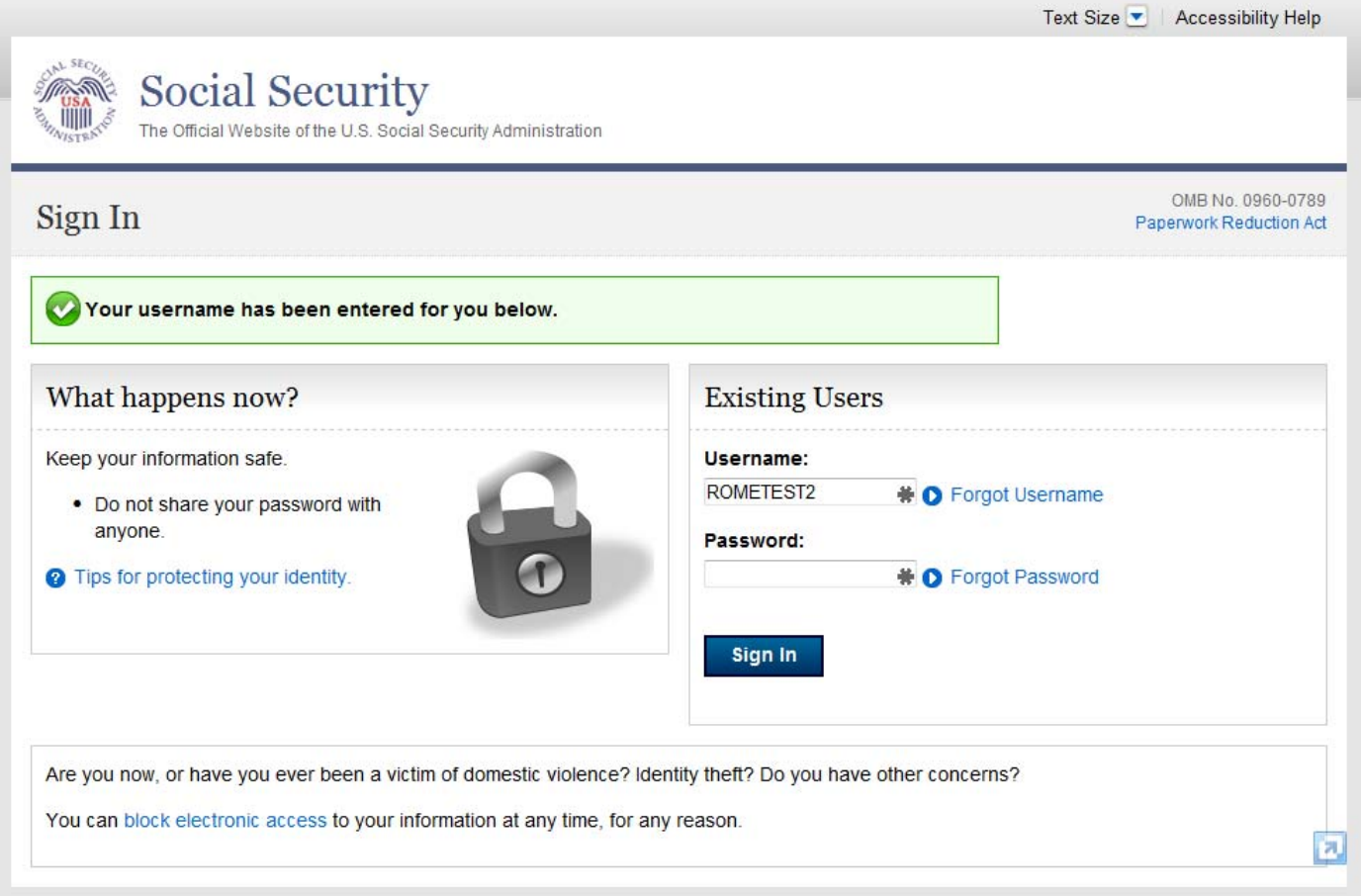

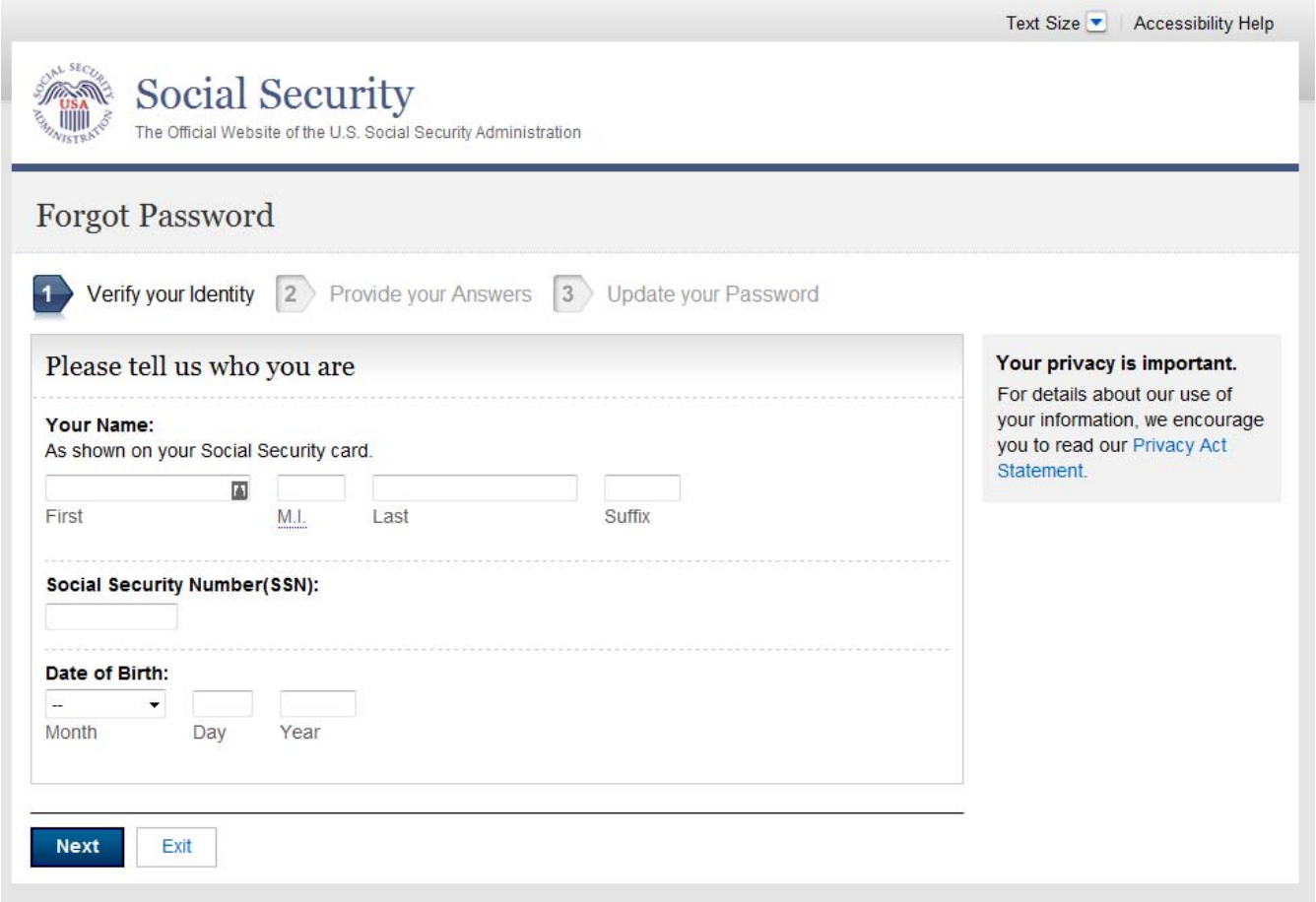

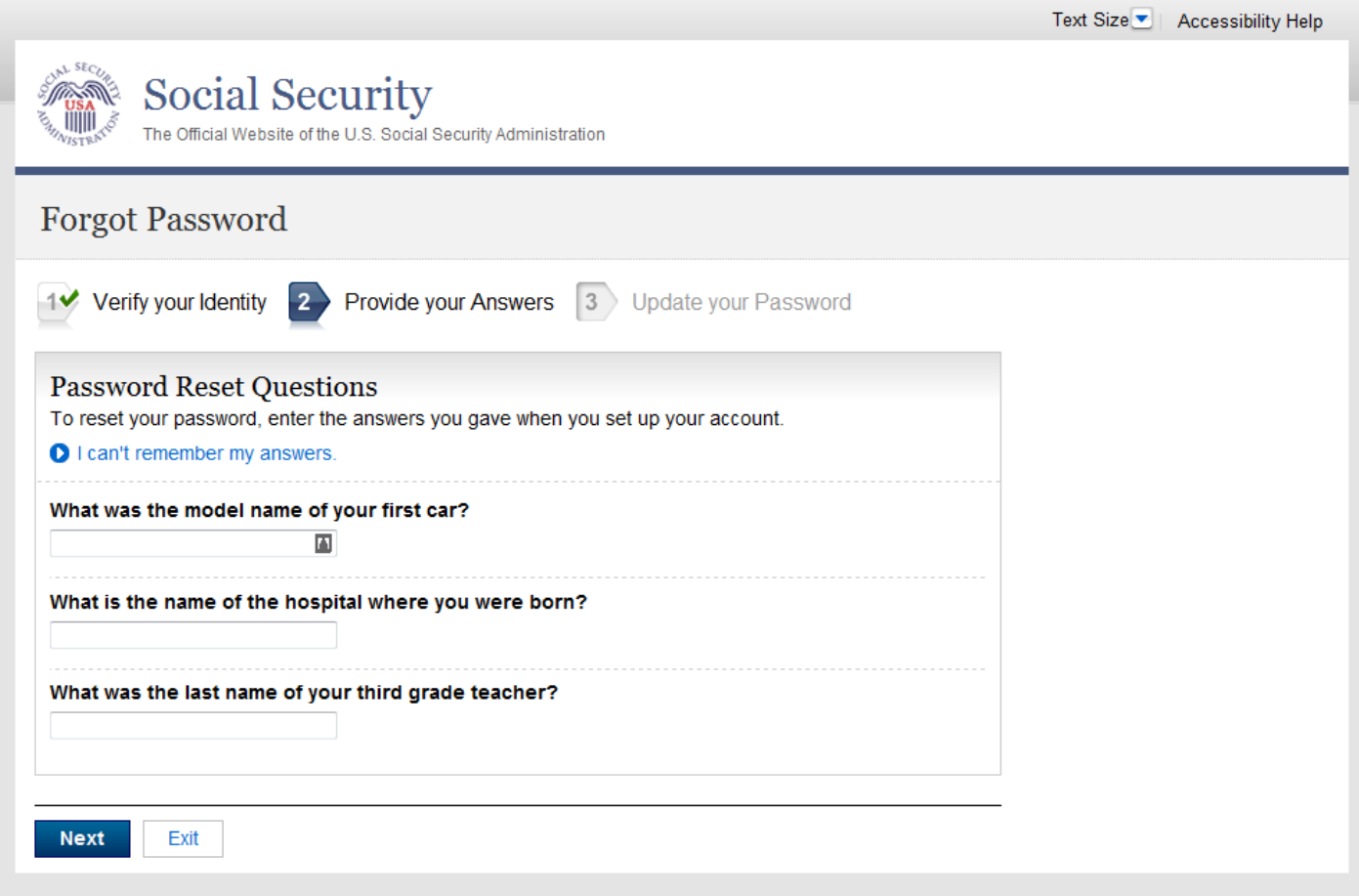

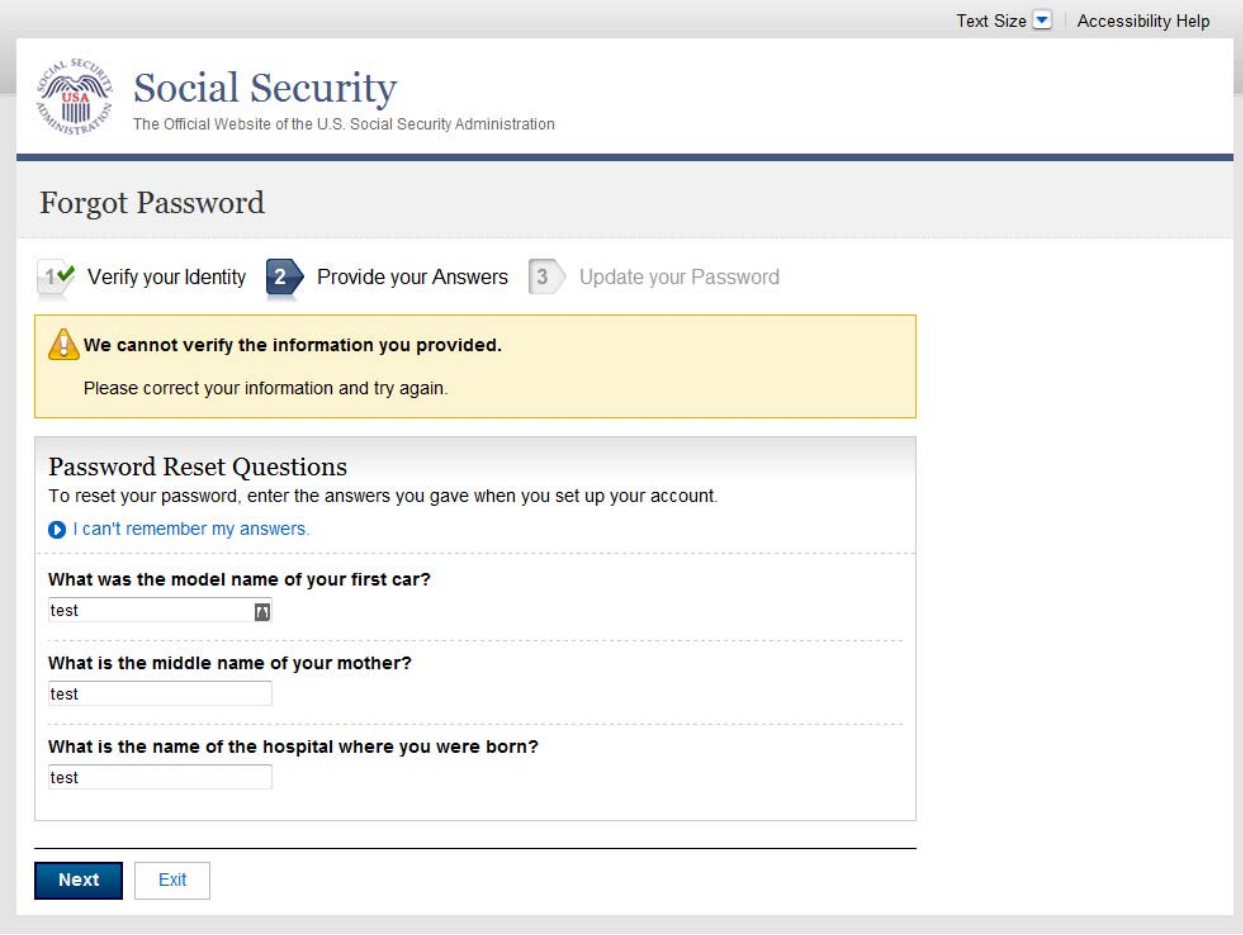

# *Error – Password Reset Question Strikeout*

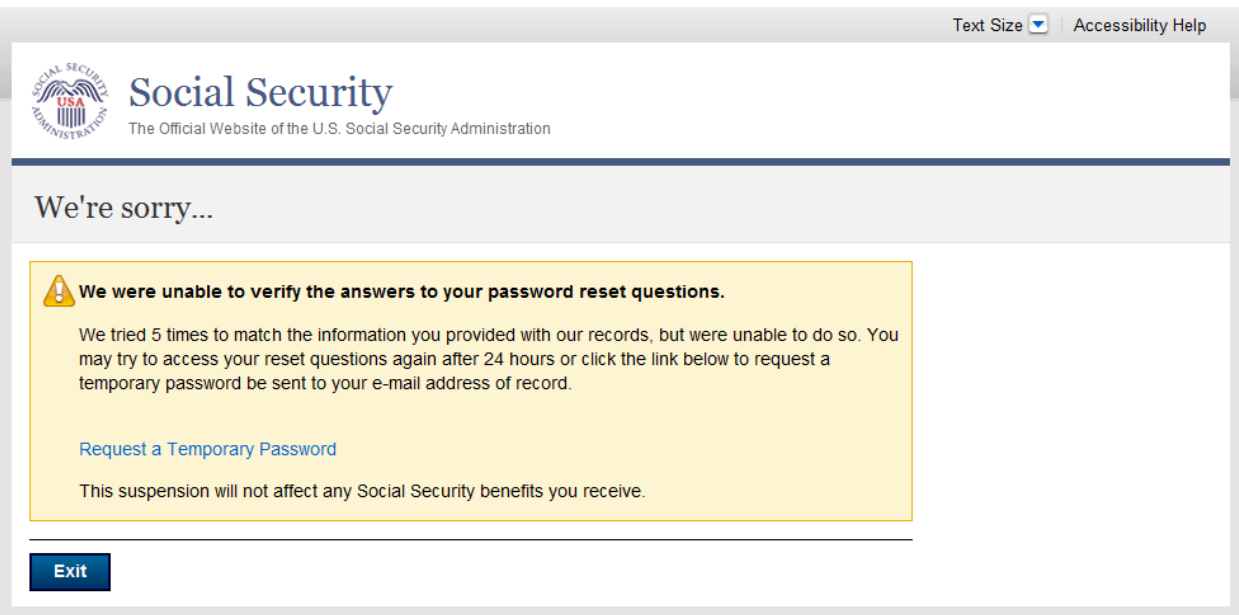

### *Forgot Password - Update Password (FPUP)*

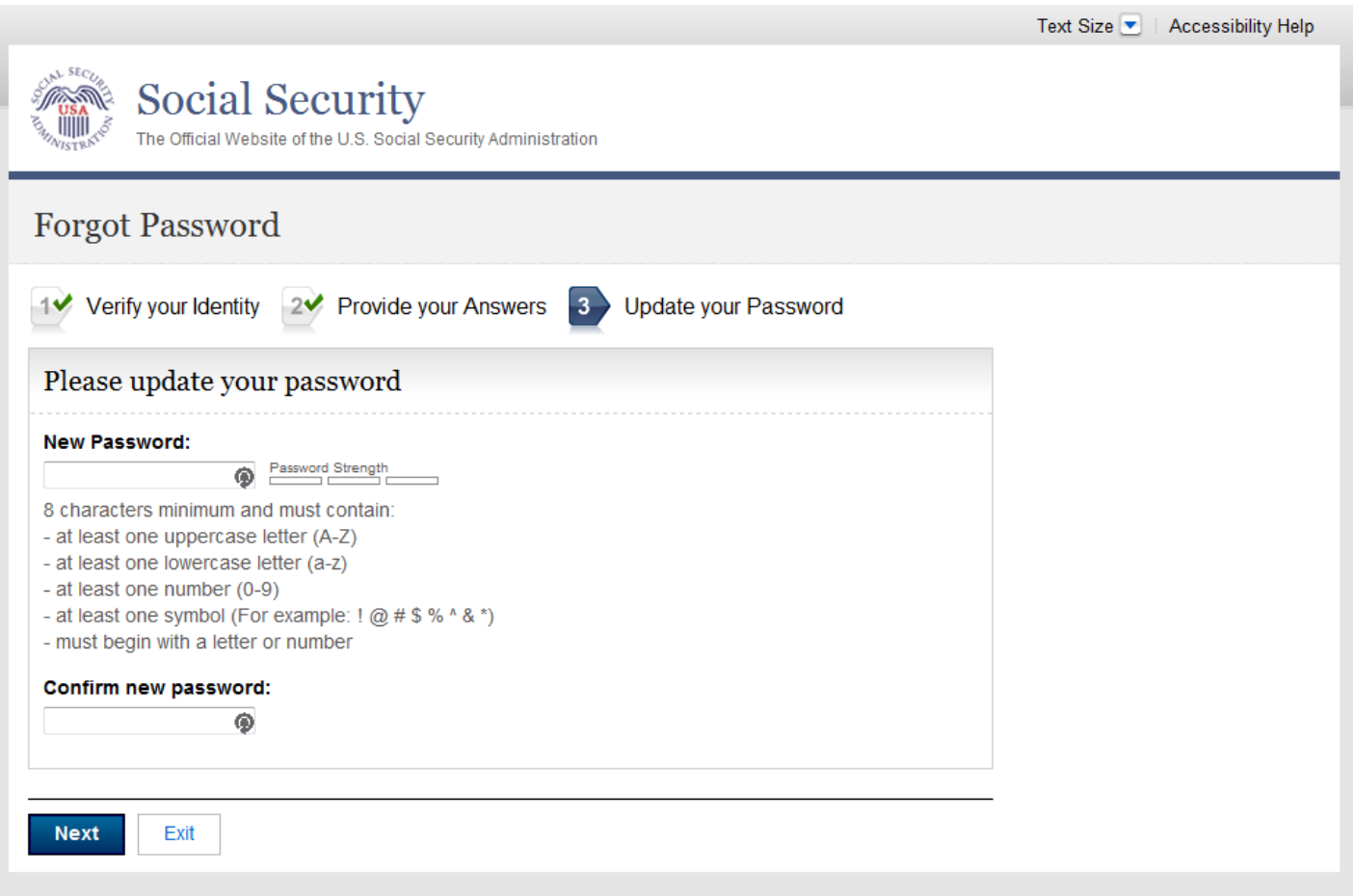

### *Forgot Password – Confirmation*

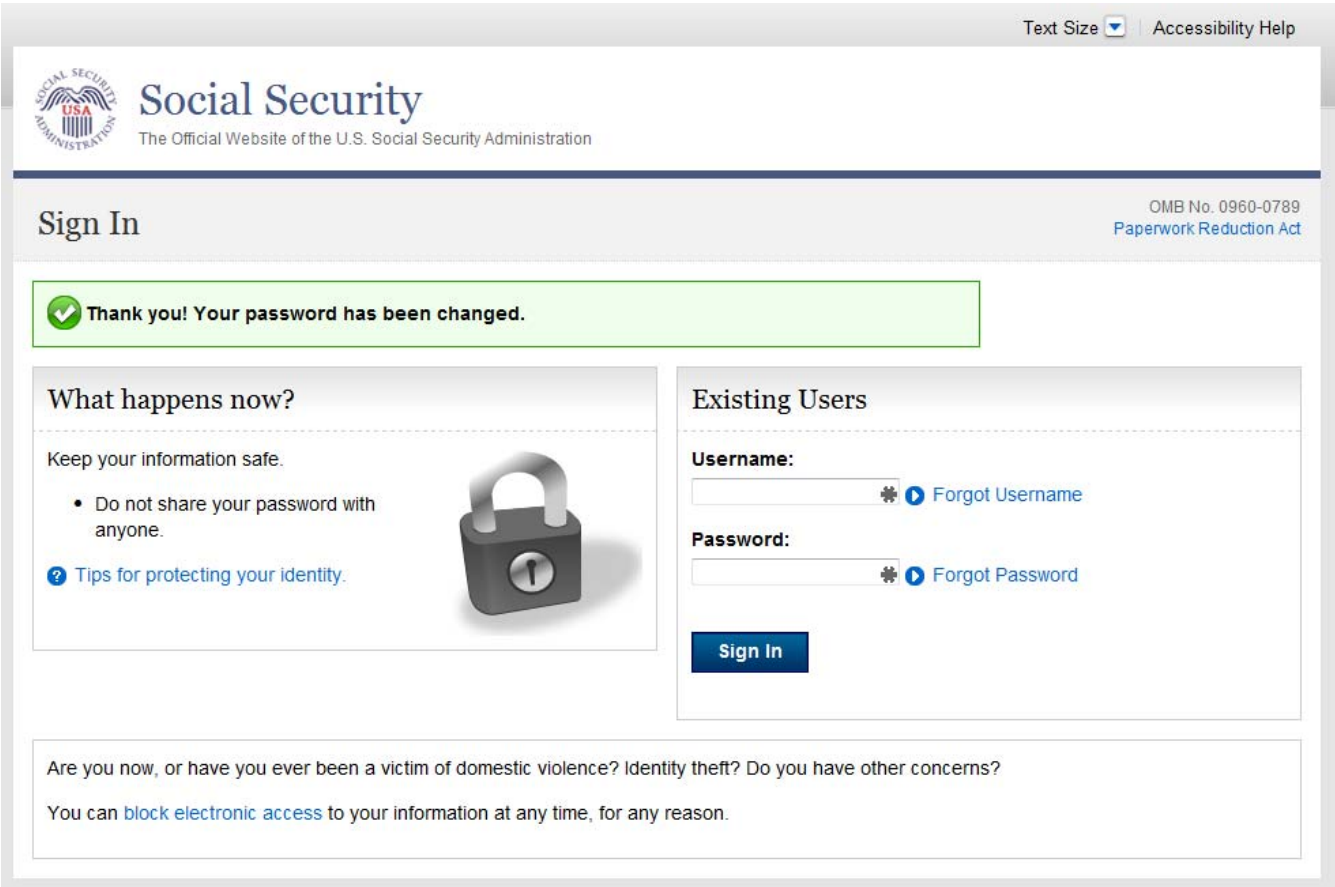

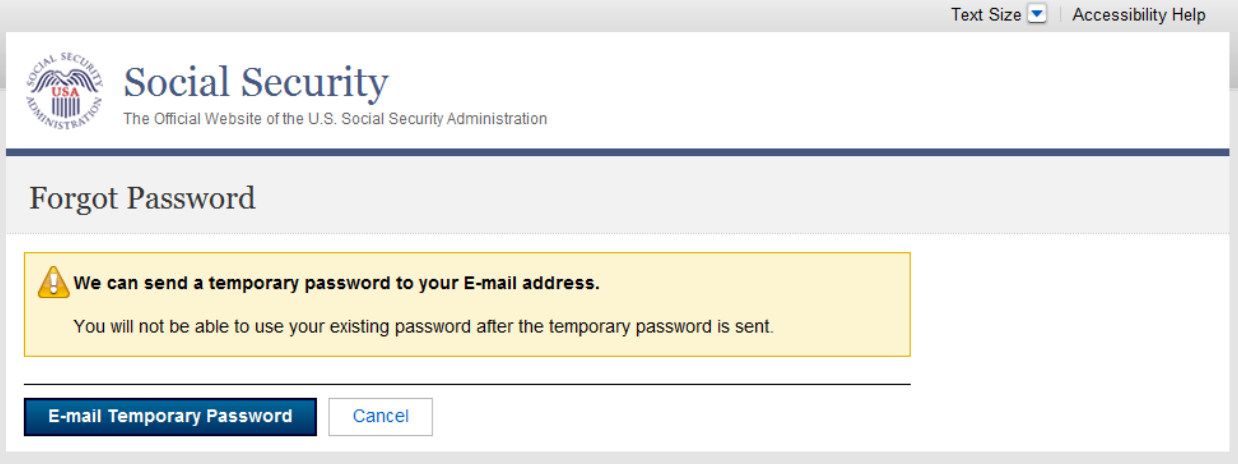
### *Forgot Password - Password Sent*

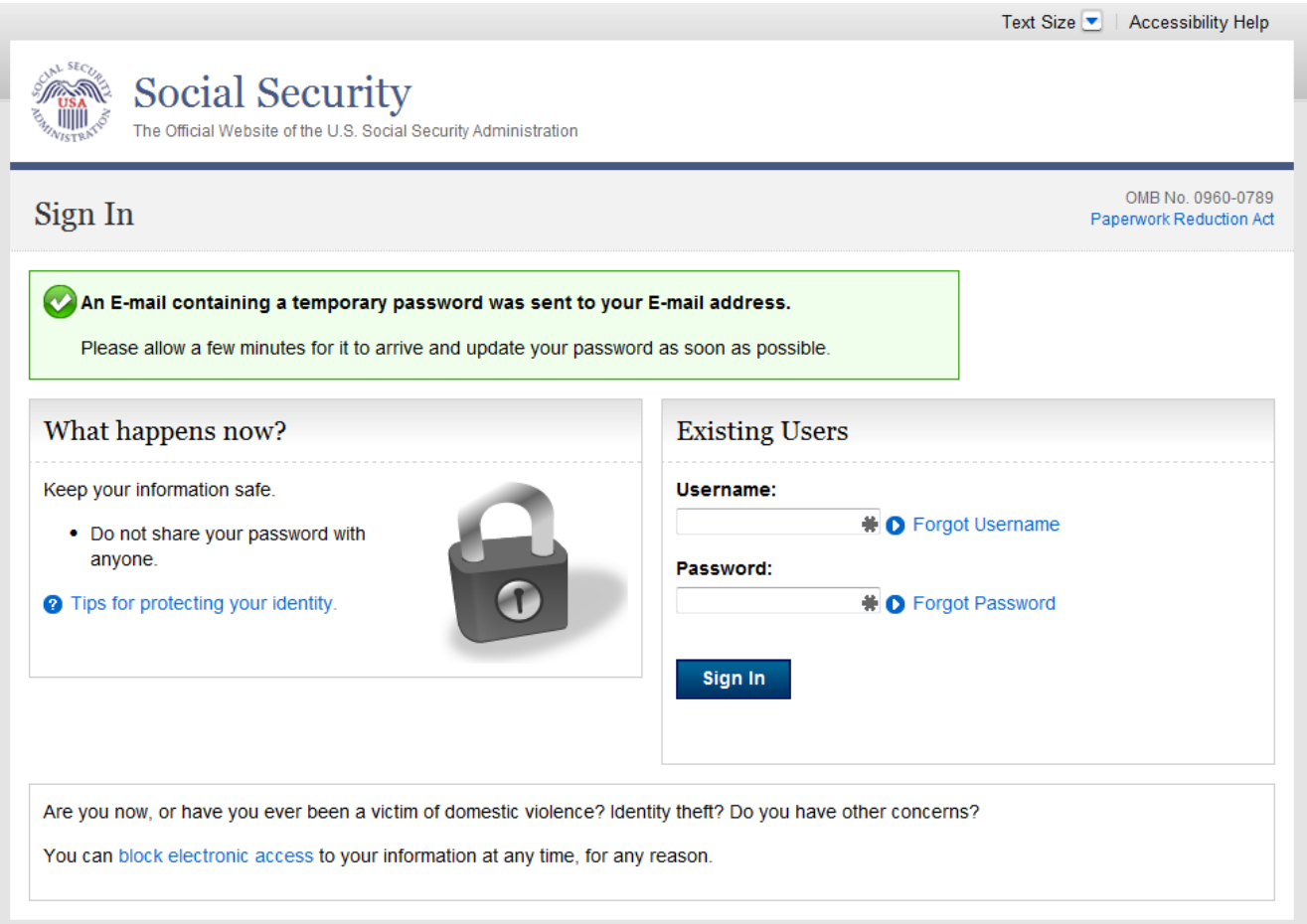

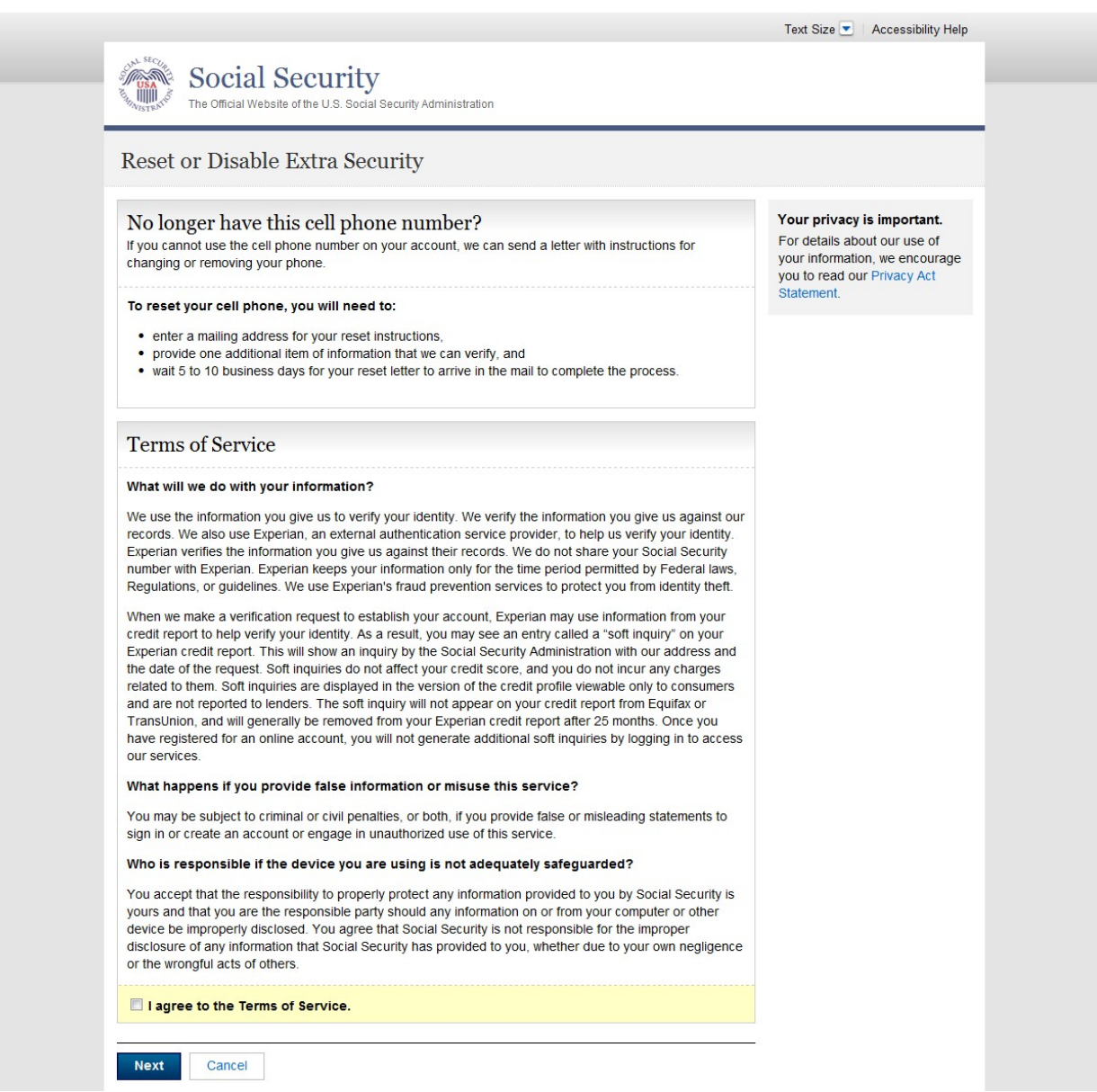

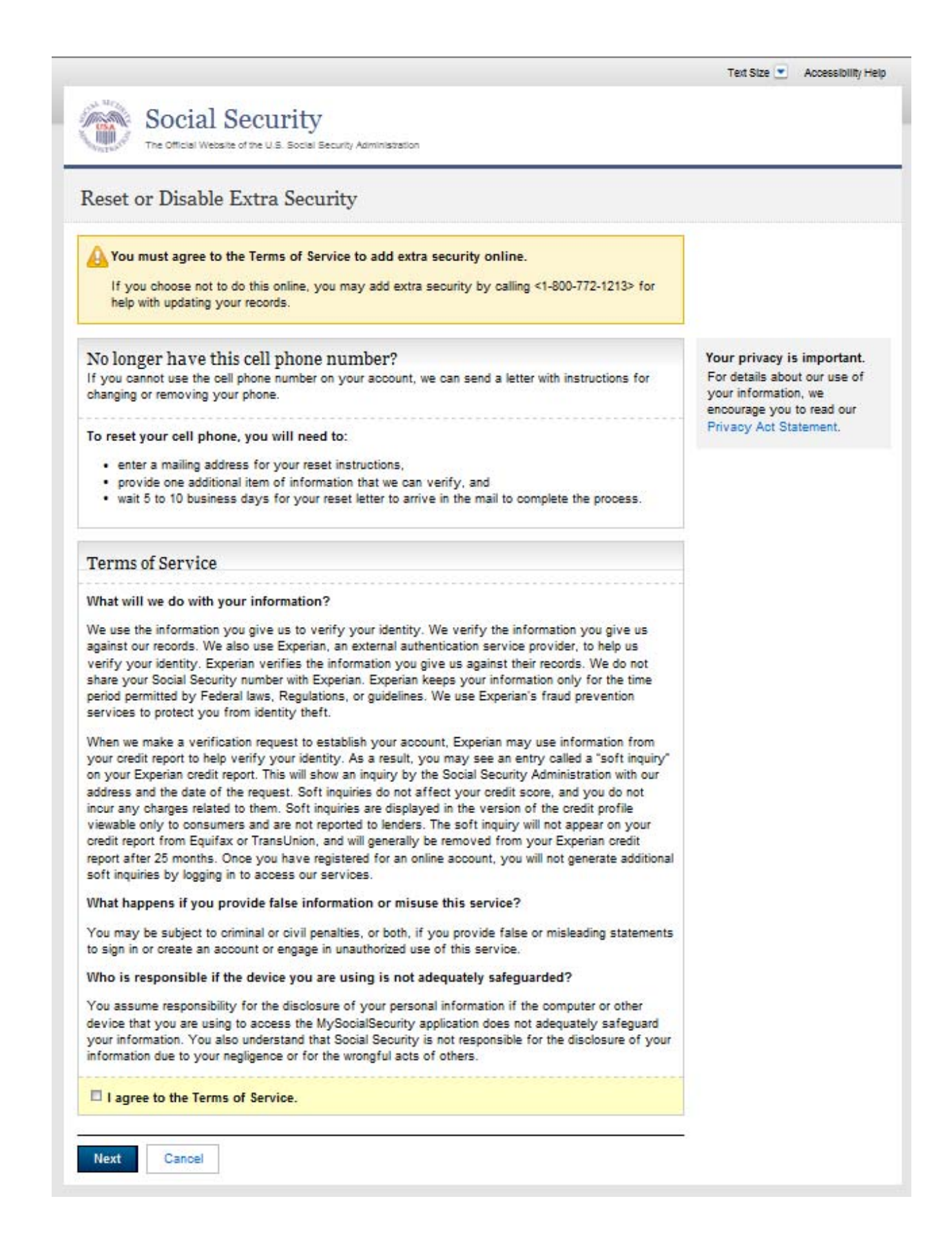

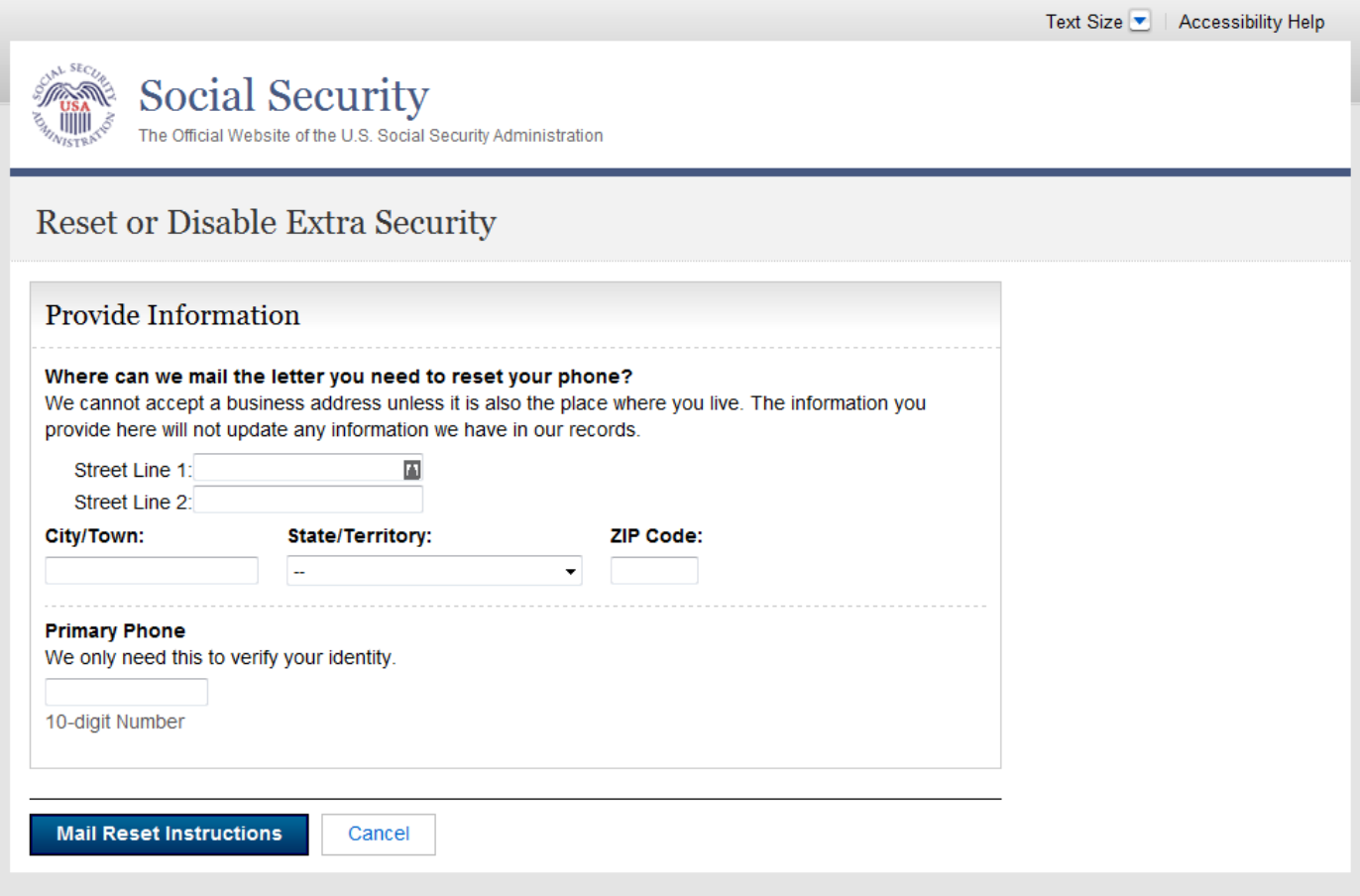

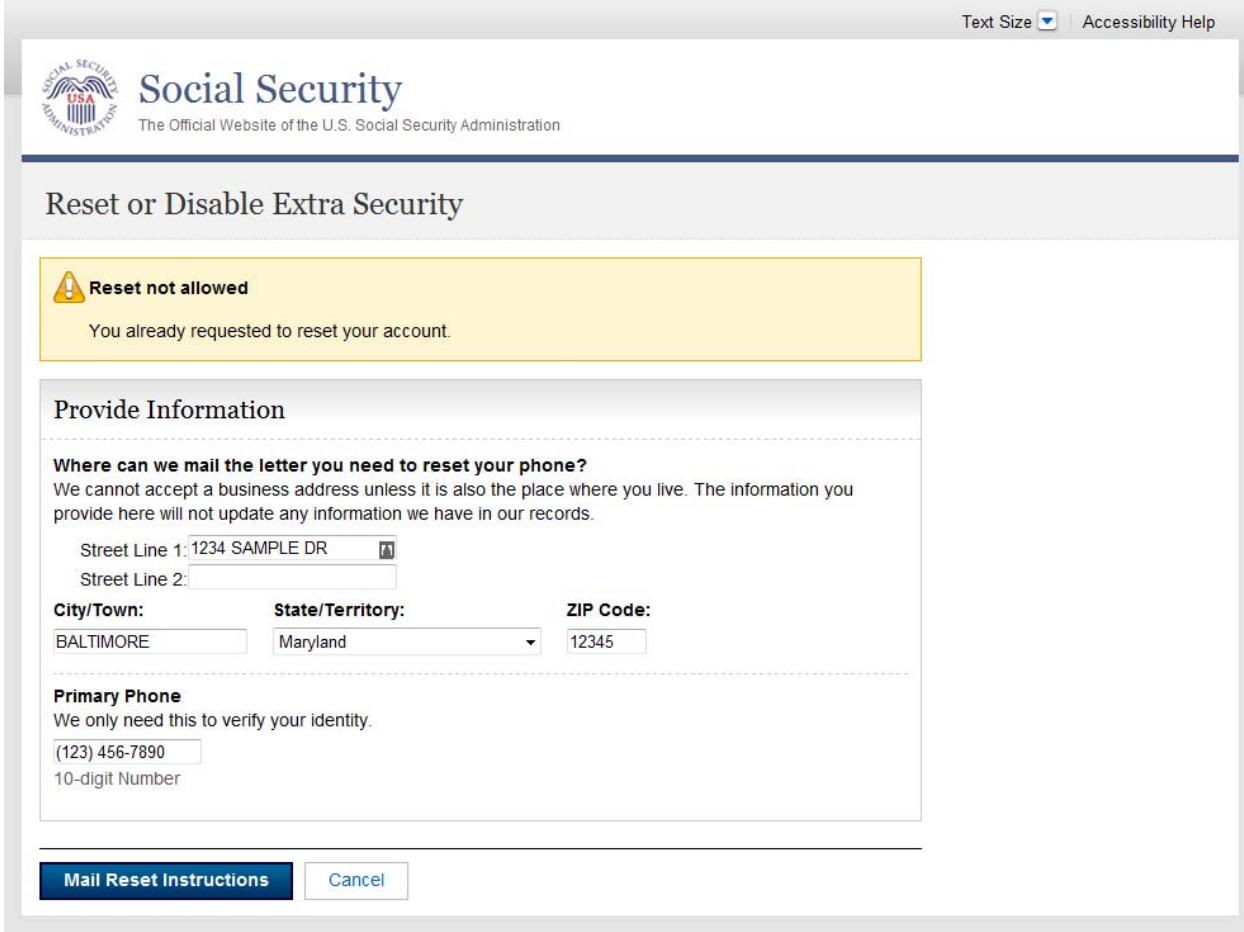

#### *Reset or Disable Extra Security - Mail Confirmation (RDESMC)*

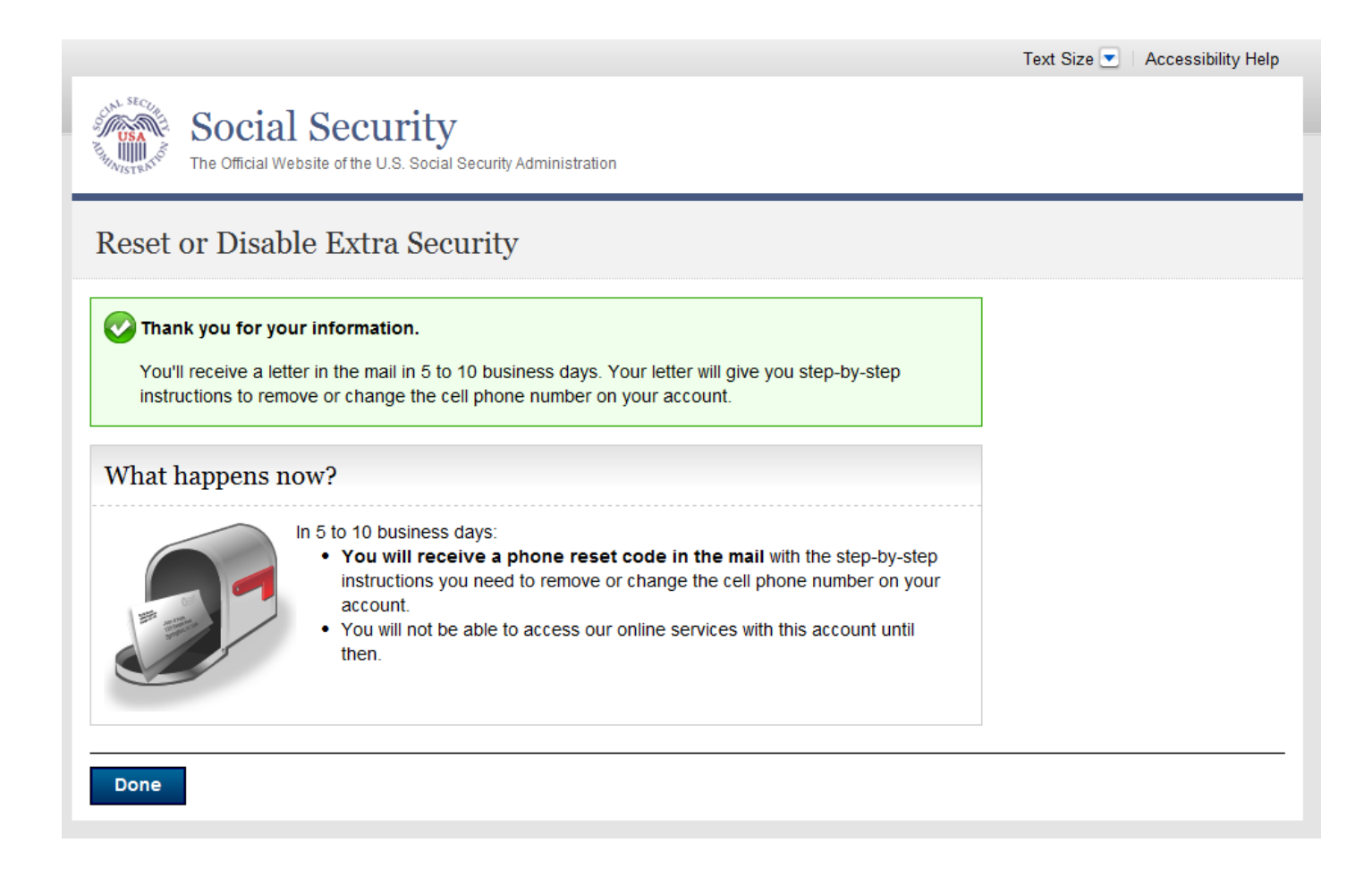

### *Reset or Disable Extra Security (RODES)*

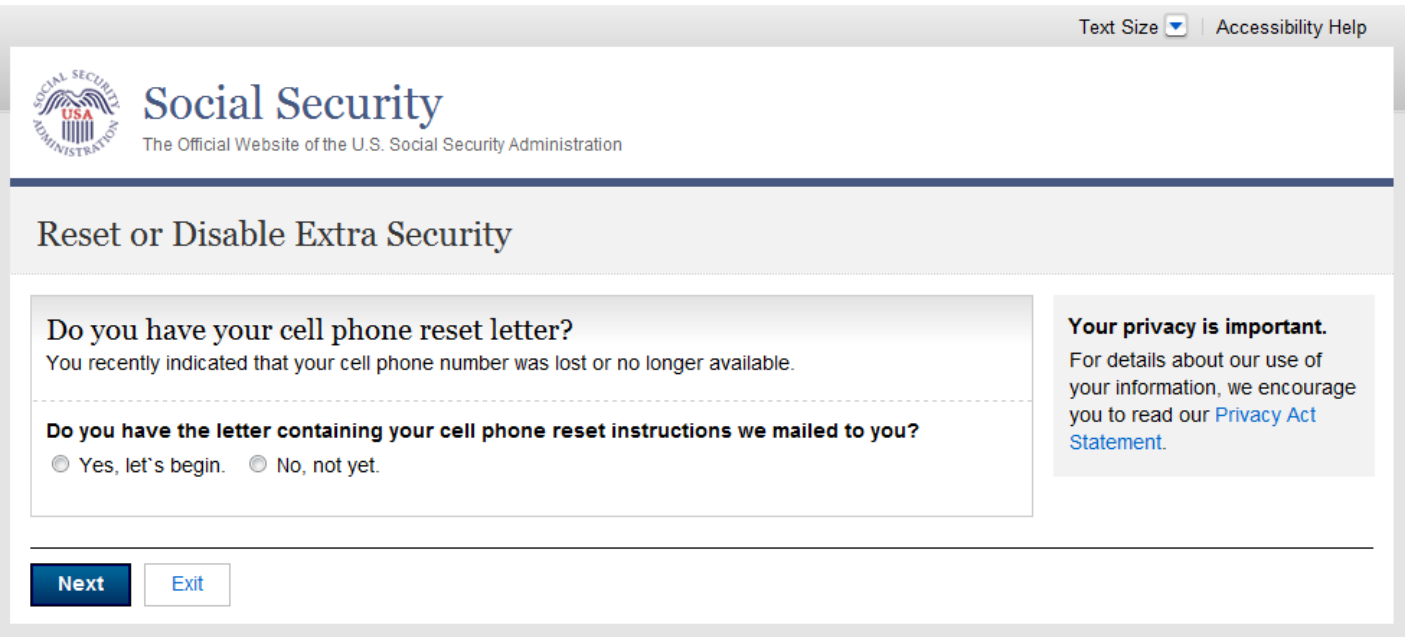

### *Reset or Disable Extra Security (RODES - Expanded)*

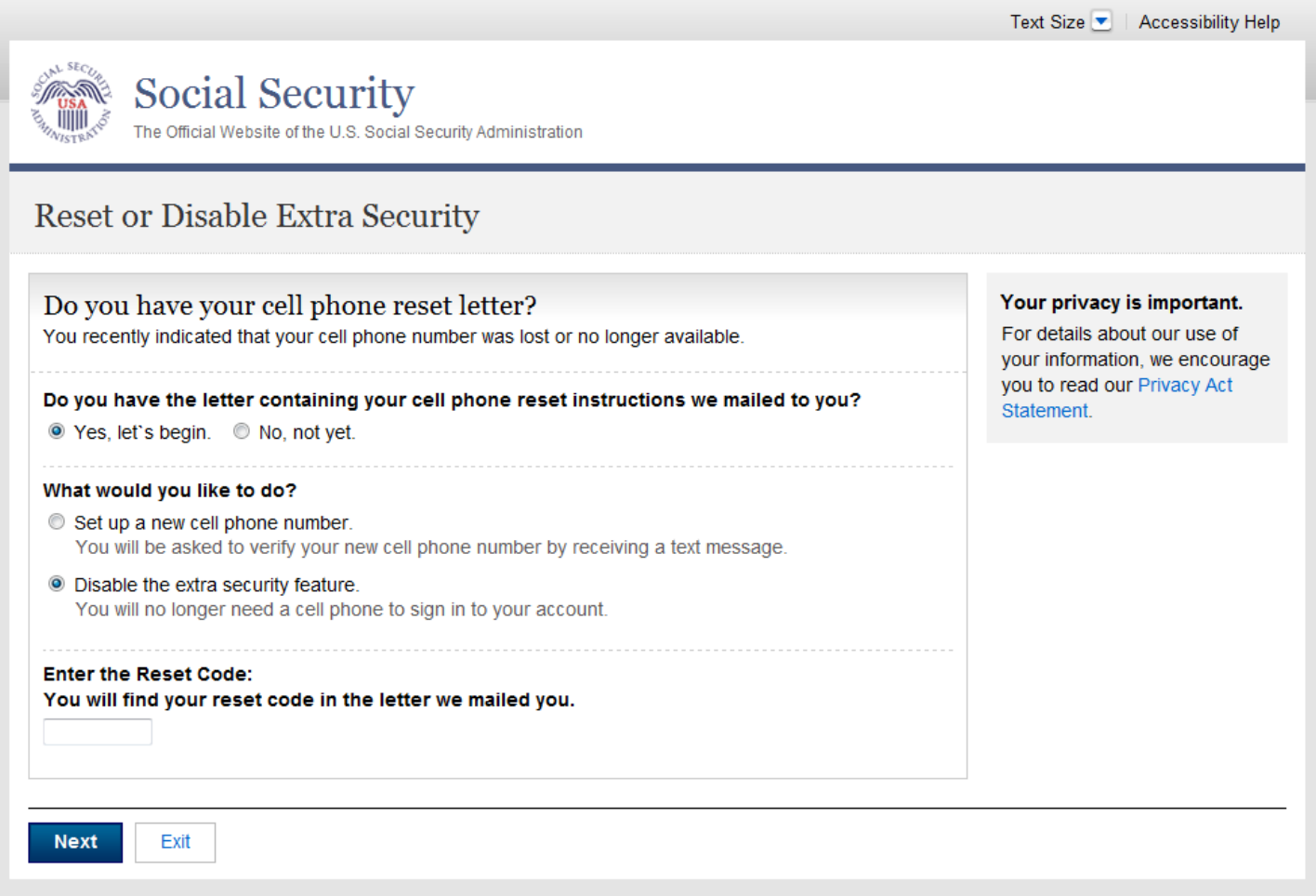

### *Reset Cell Phone - Add New Phone (RCPANP)*

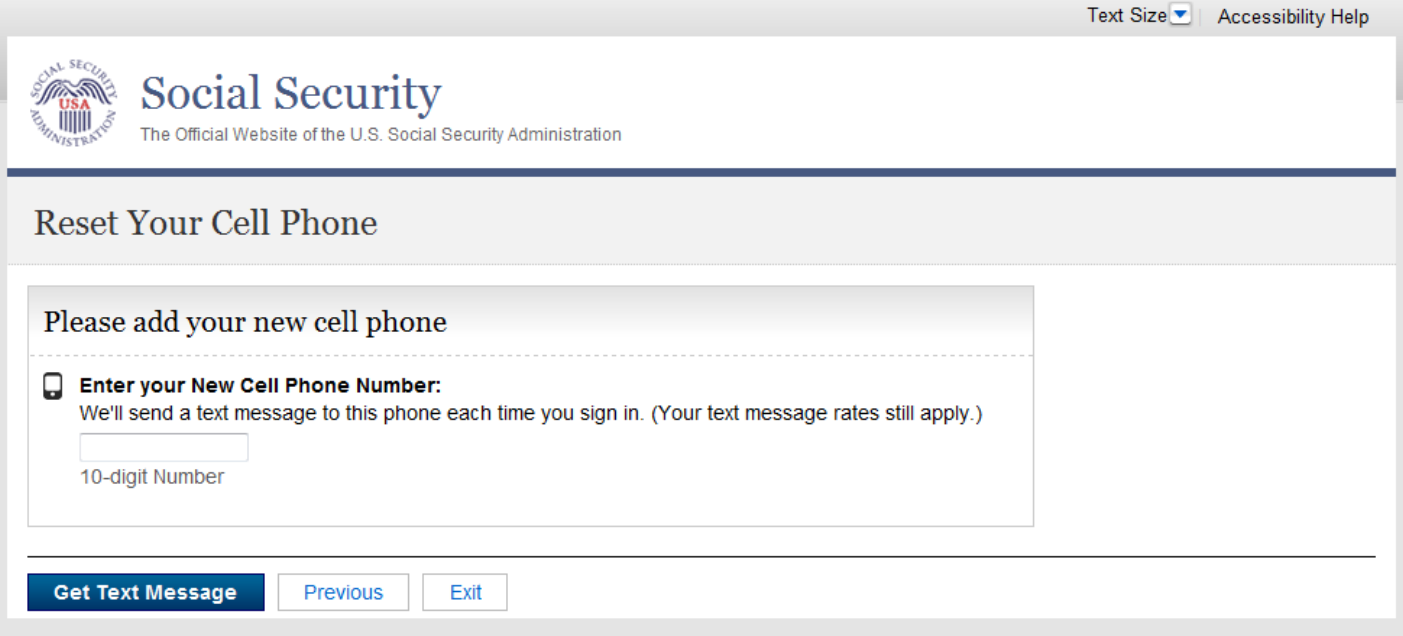

### *Reset Cell Phone - Enter Security Code (RCPESC)*

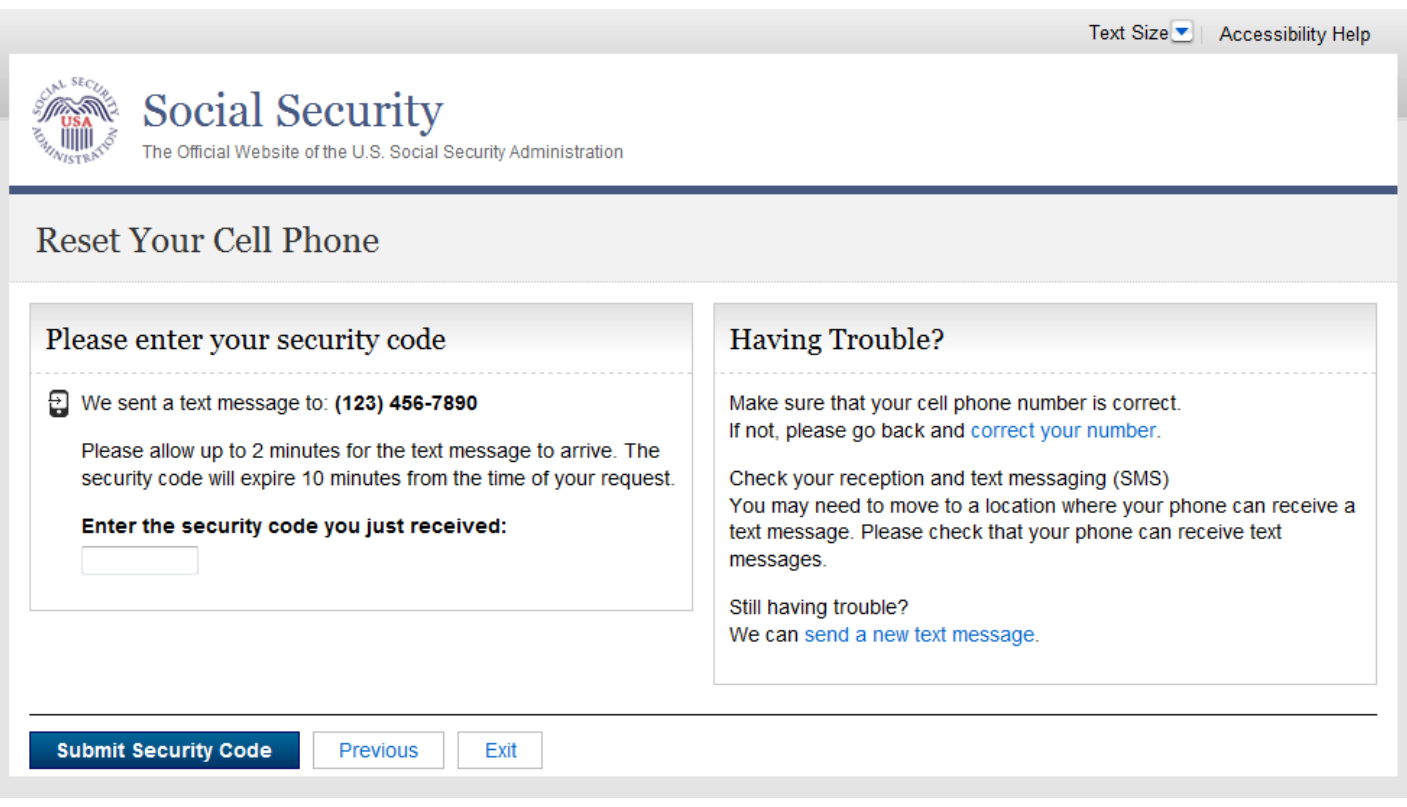

### *Reset Cell Phone - Enter Reset Code (RCPERC)*

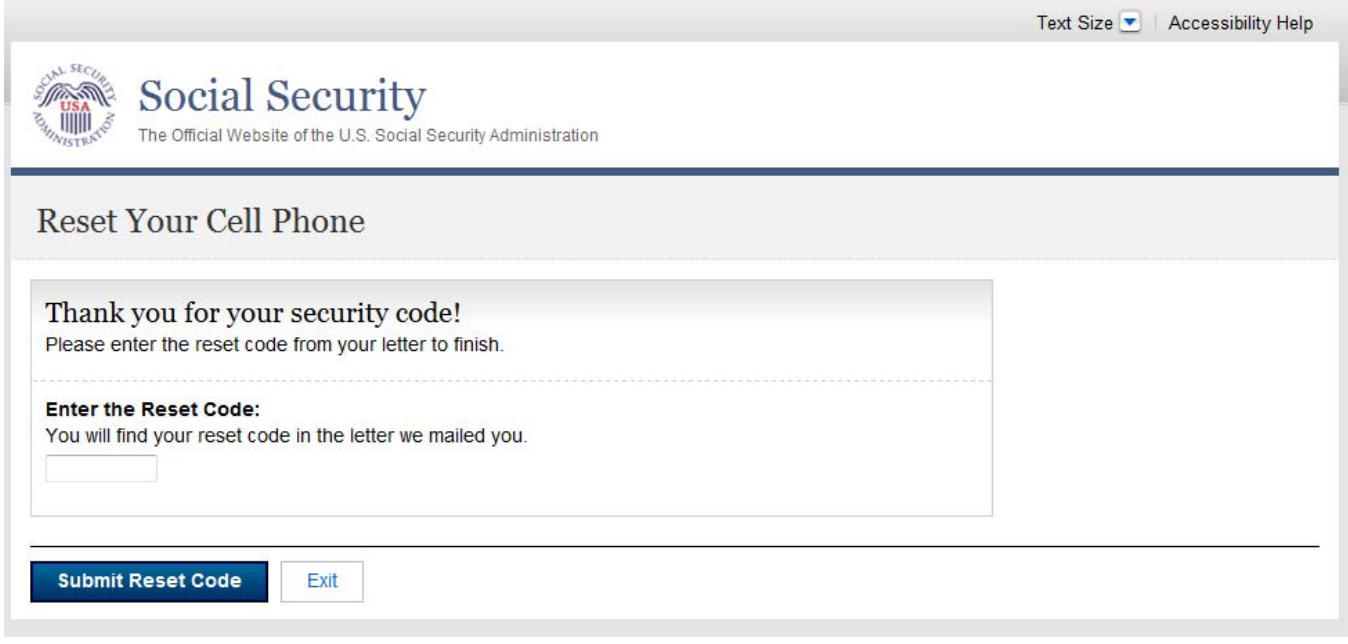

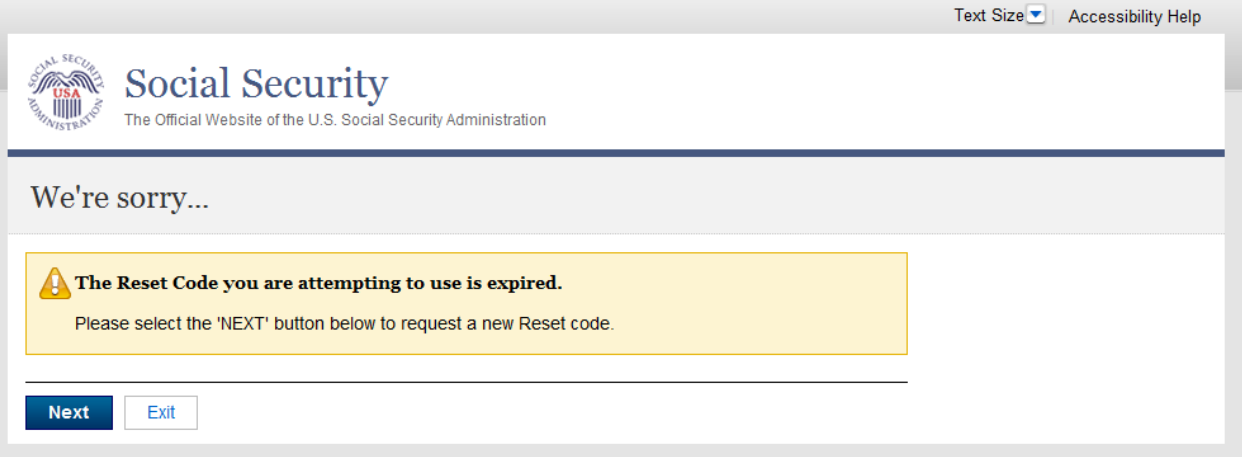

#### *Reset Cell Phone – Confirmation (RCPC)*

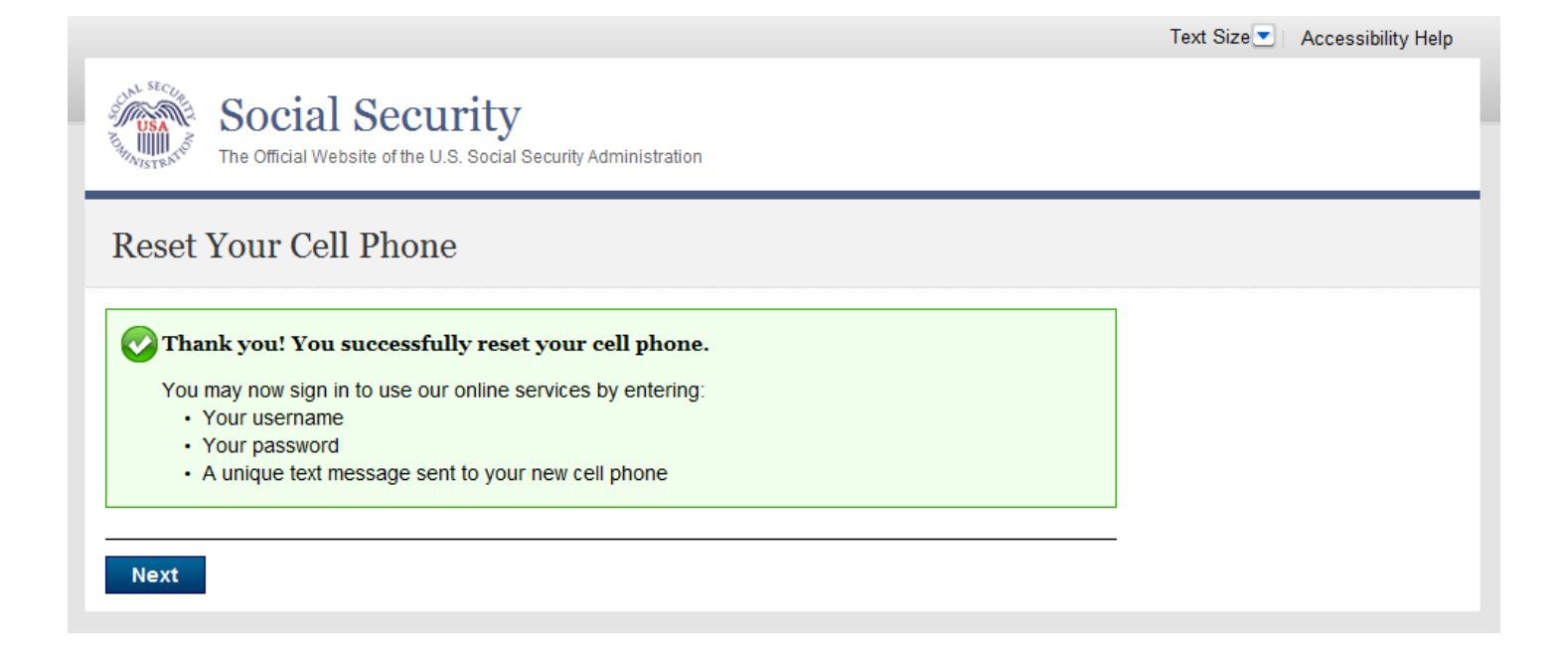

#### *Disable Extra Security – Confirmation (DESC)*

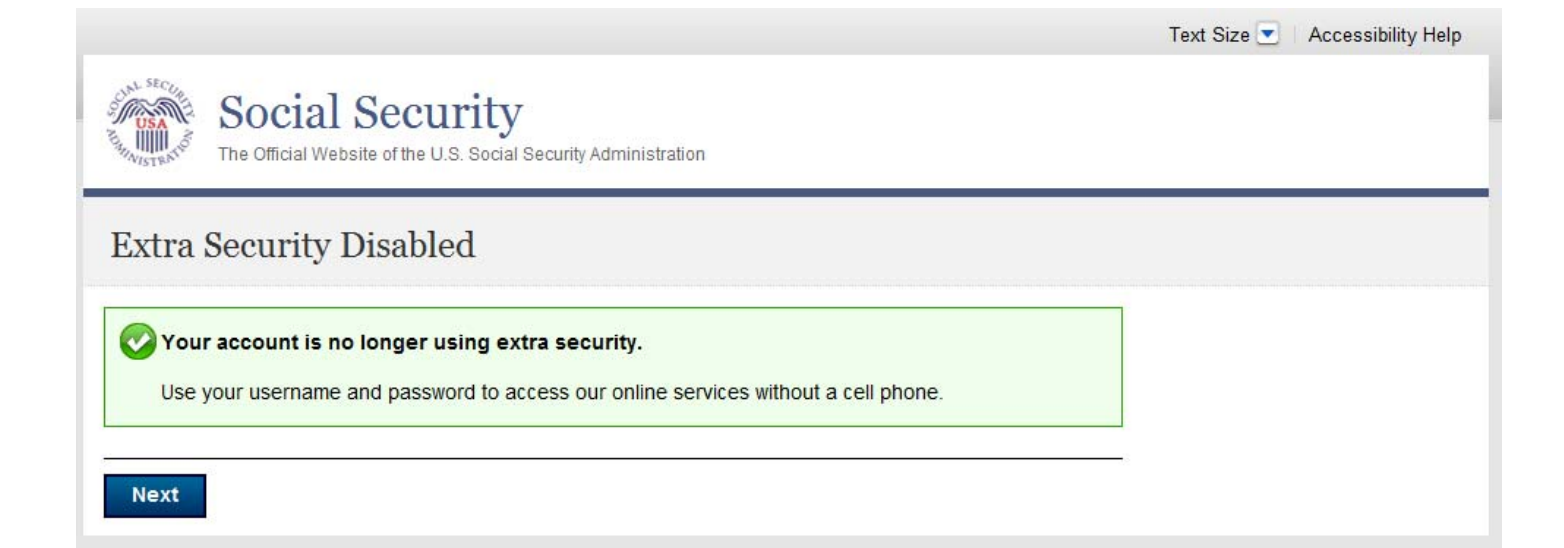

### *Reset or Disable Extra Security - No Letter (RDESNL)*

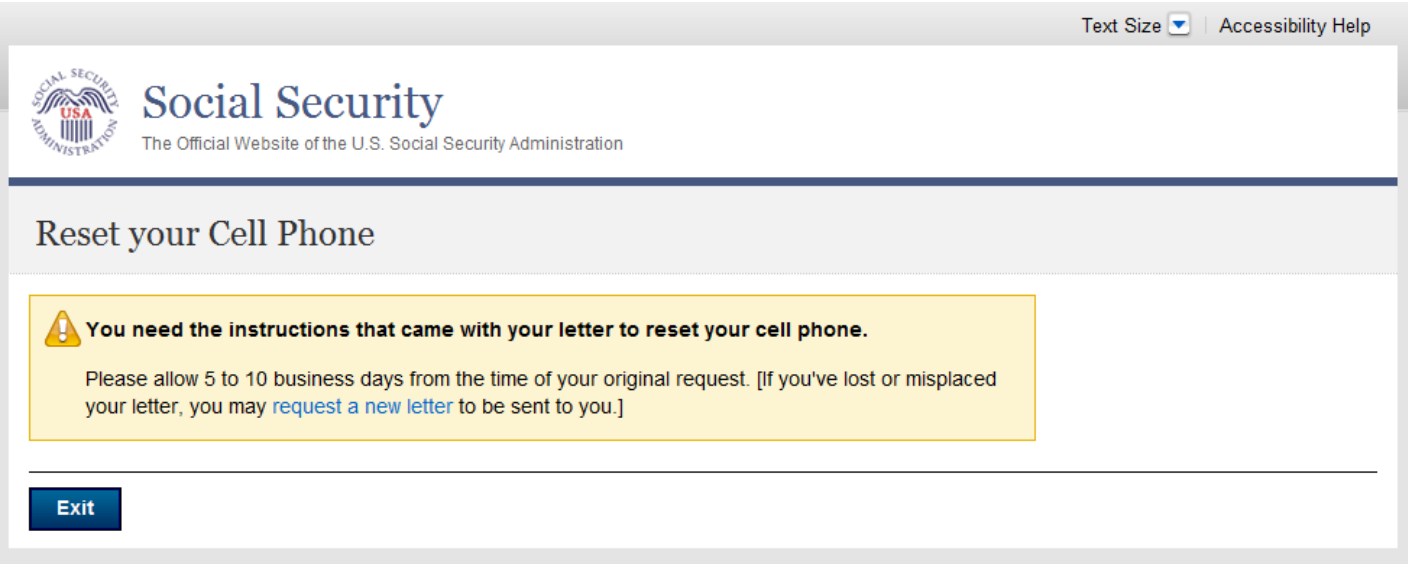

#### *Error –Account Blocked \*Not Banned*

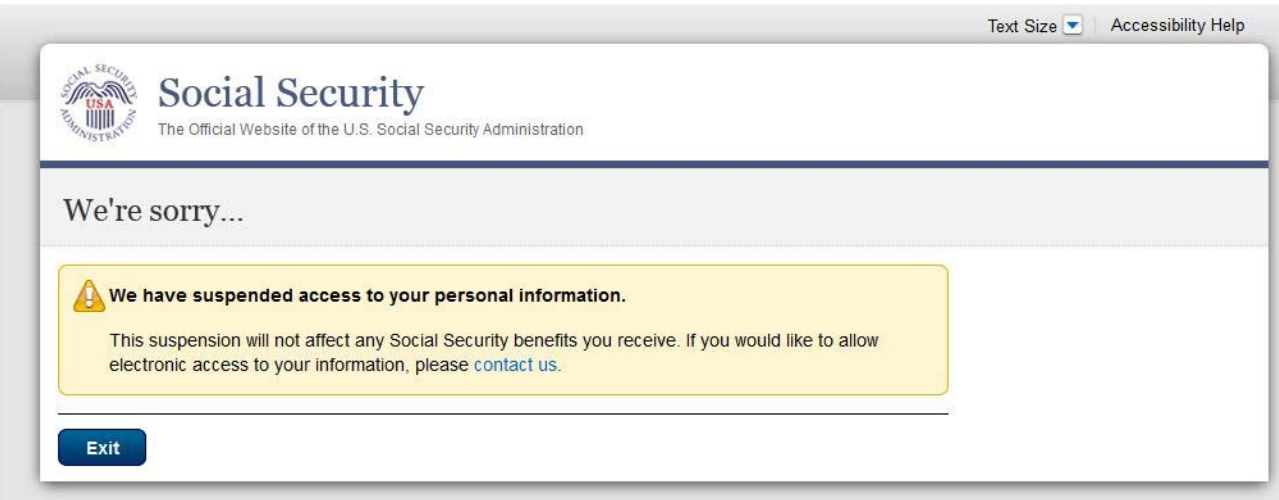

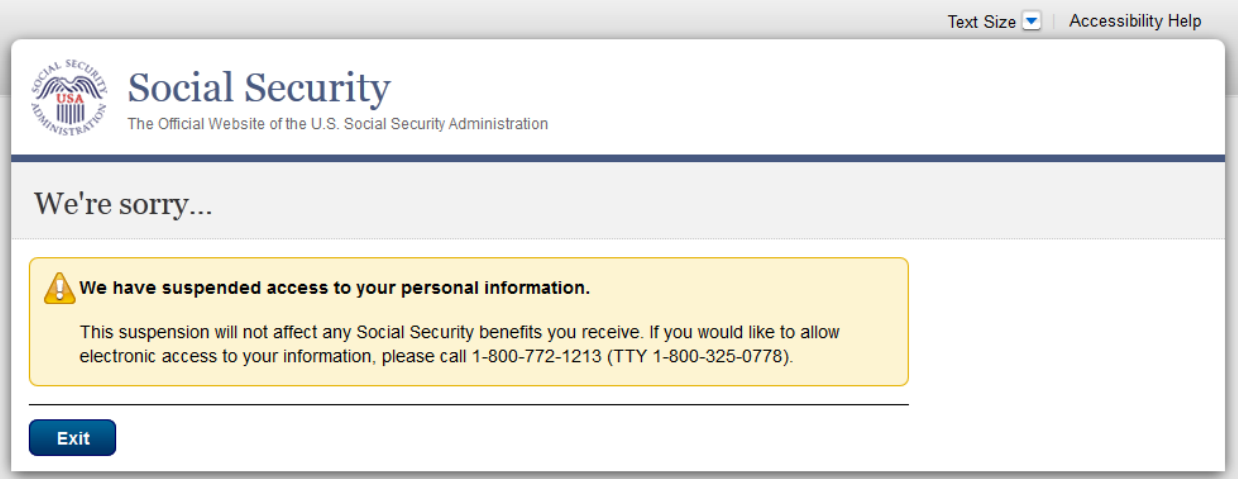

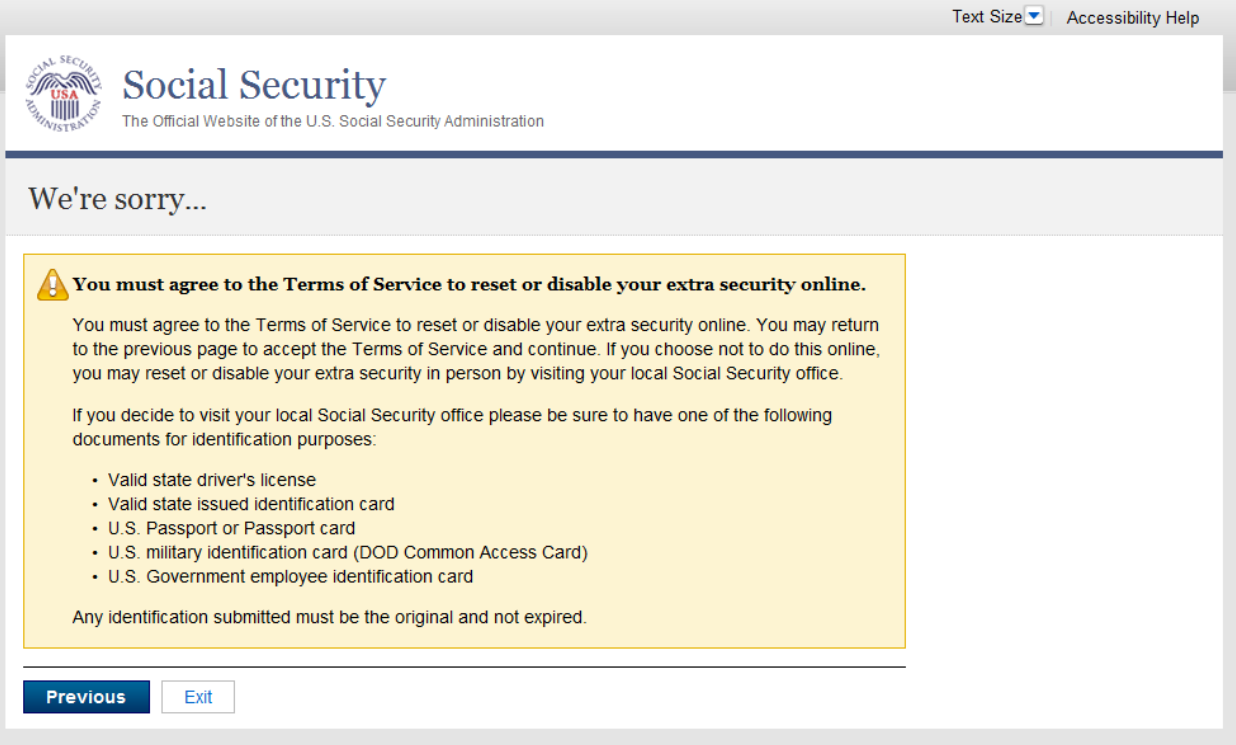

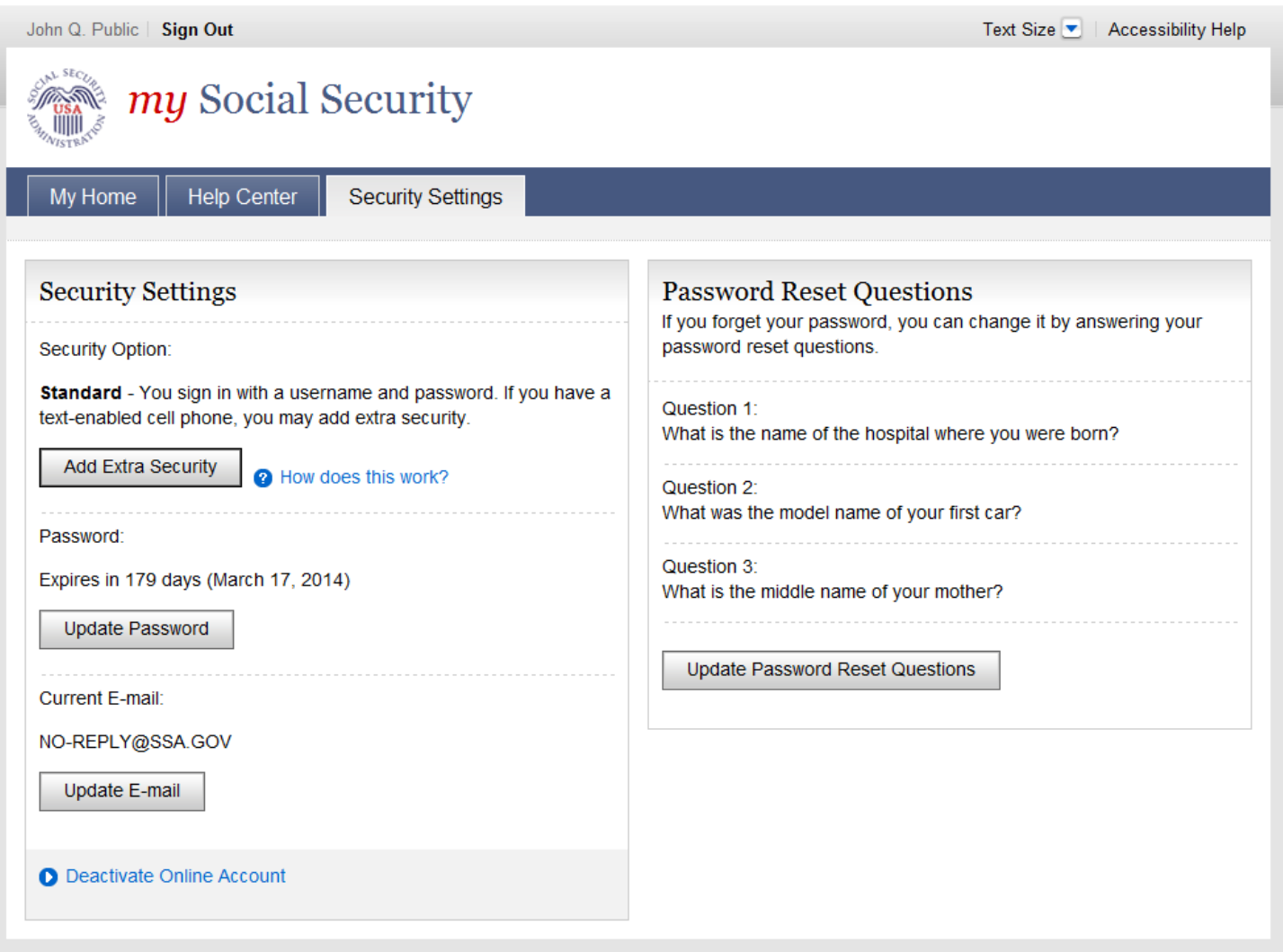

### *Update Password*

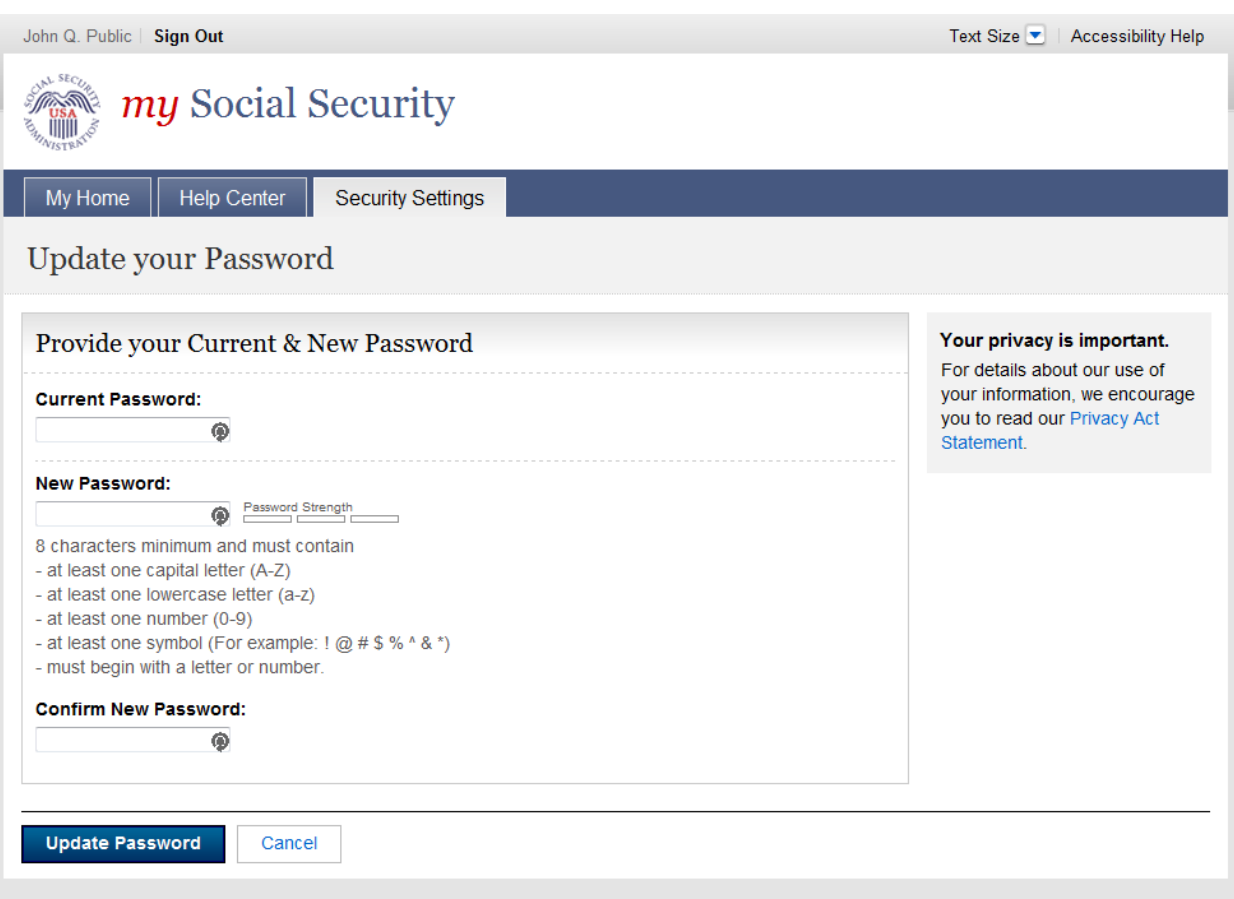

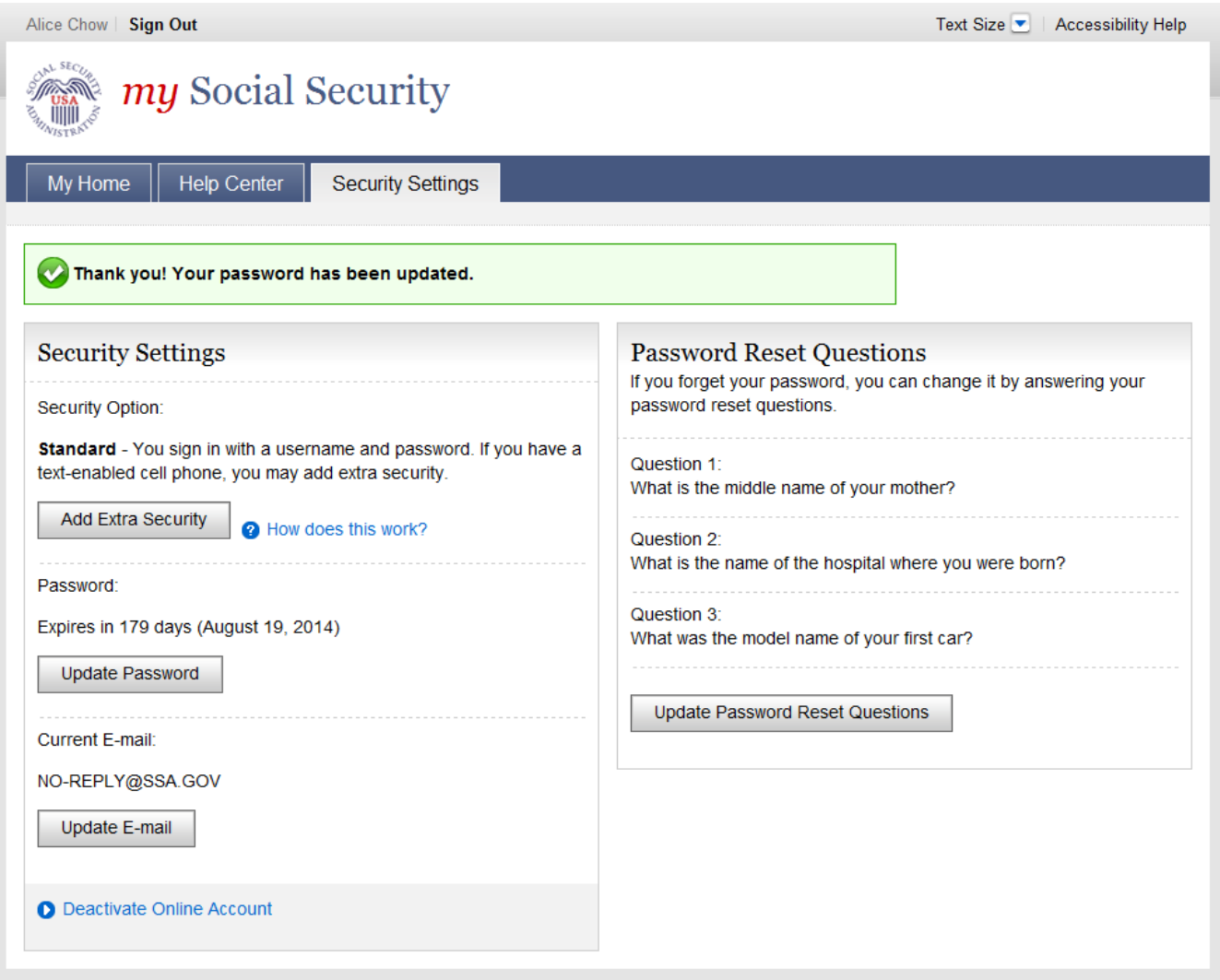

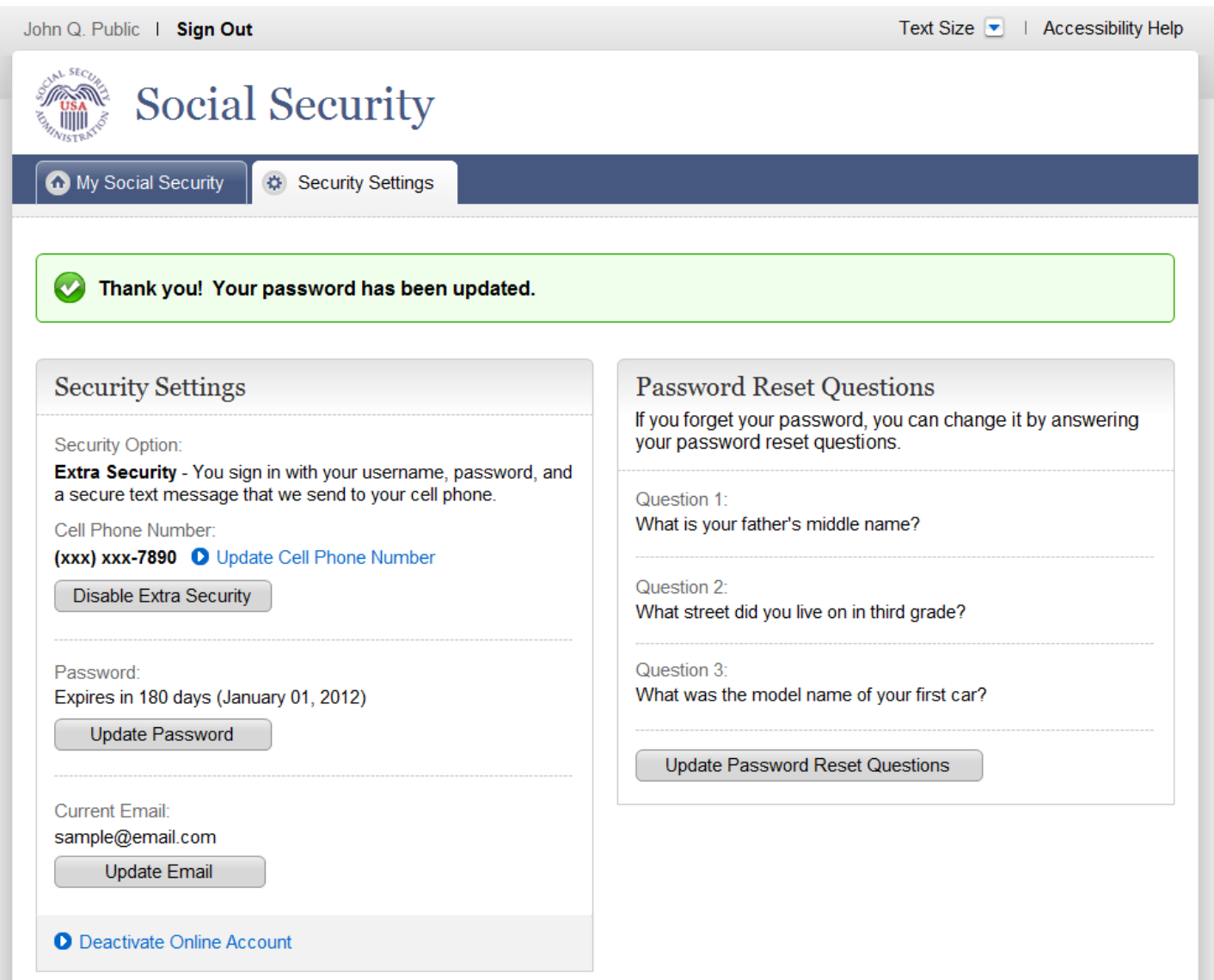

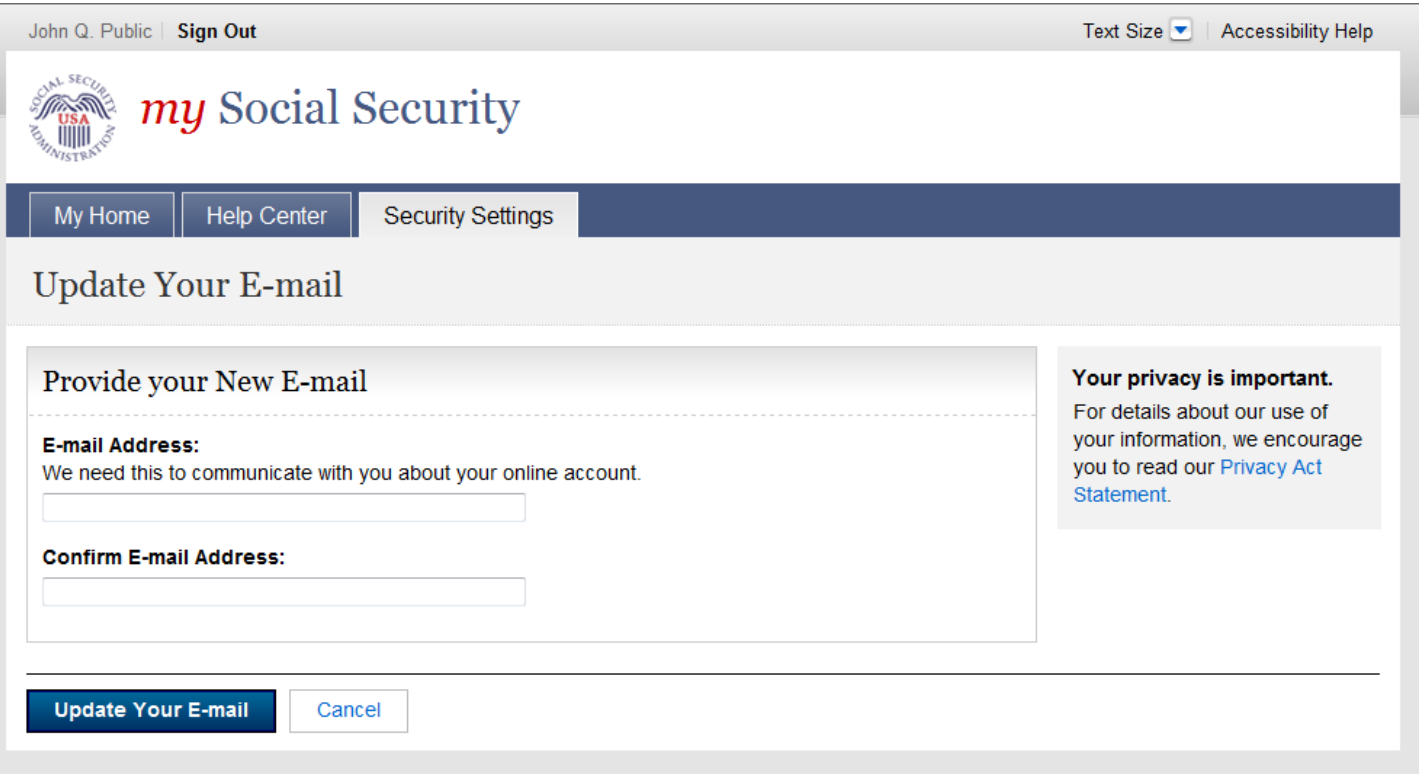

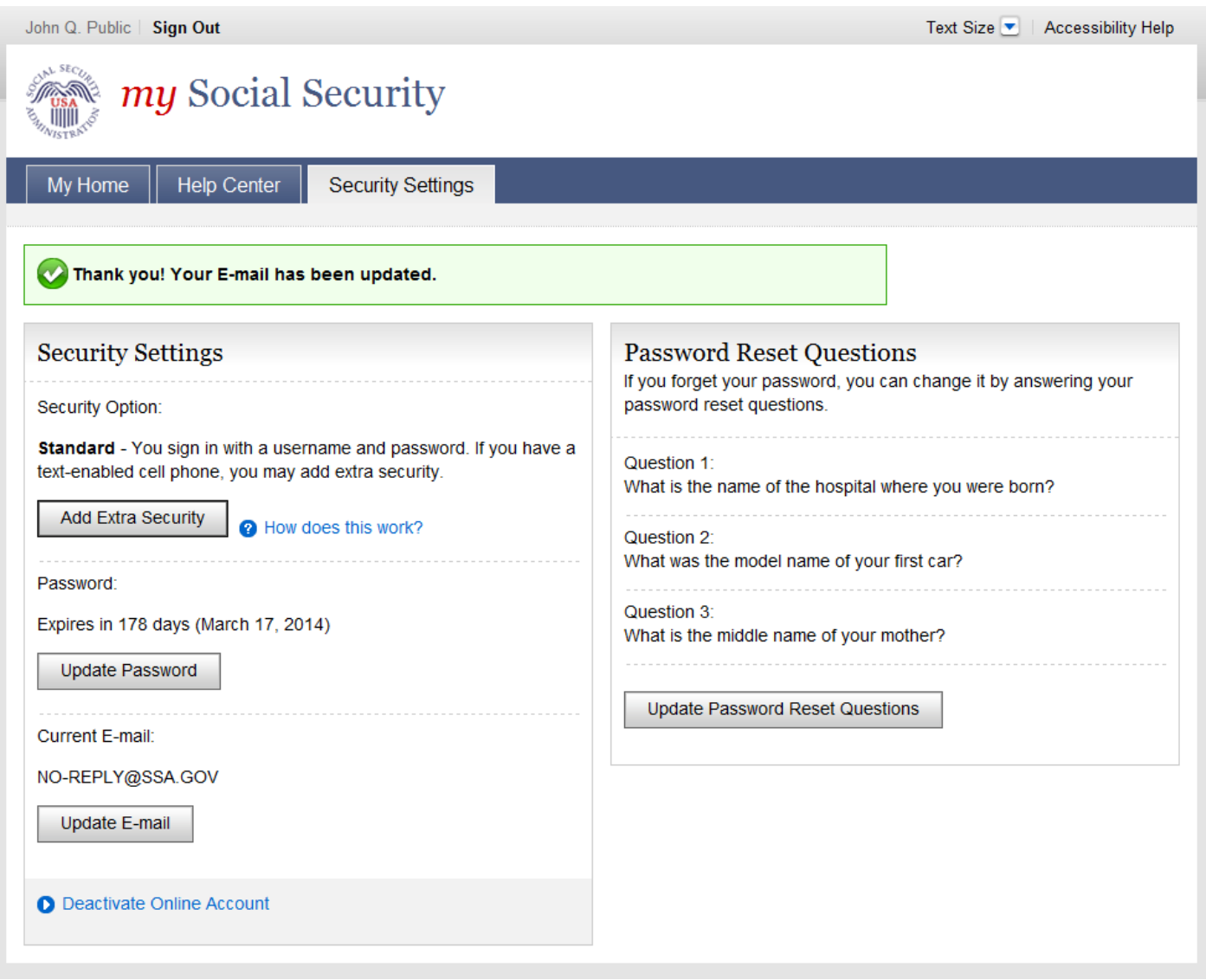

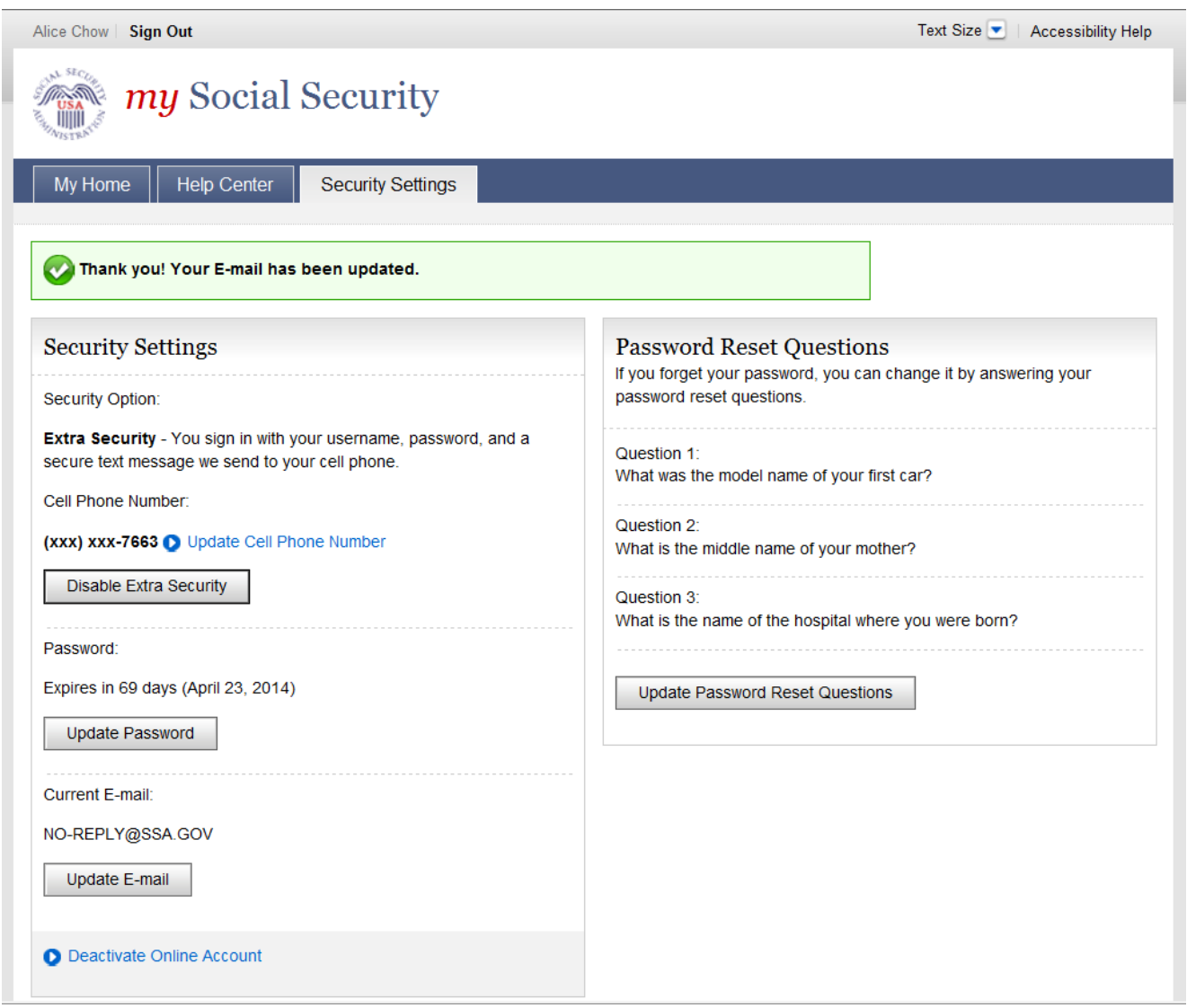

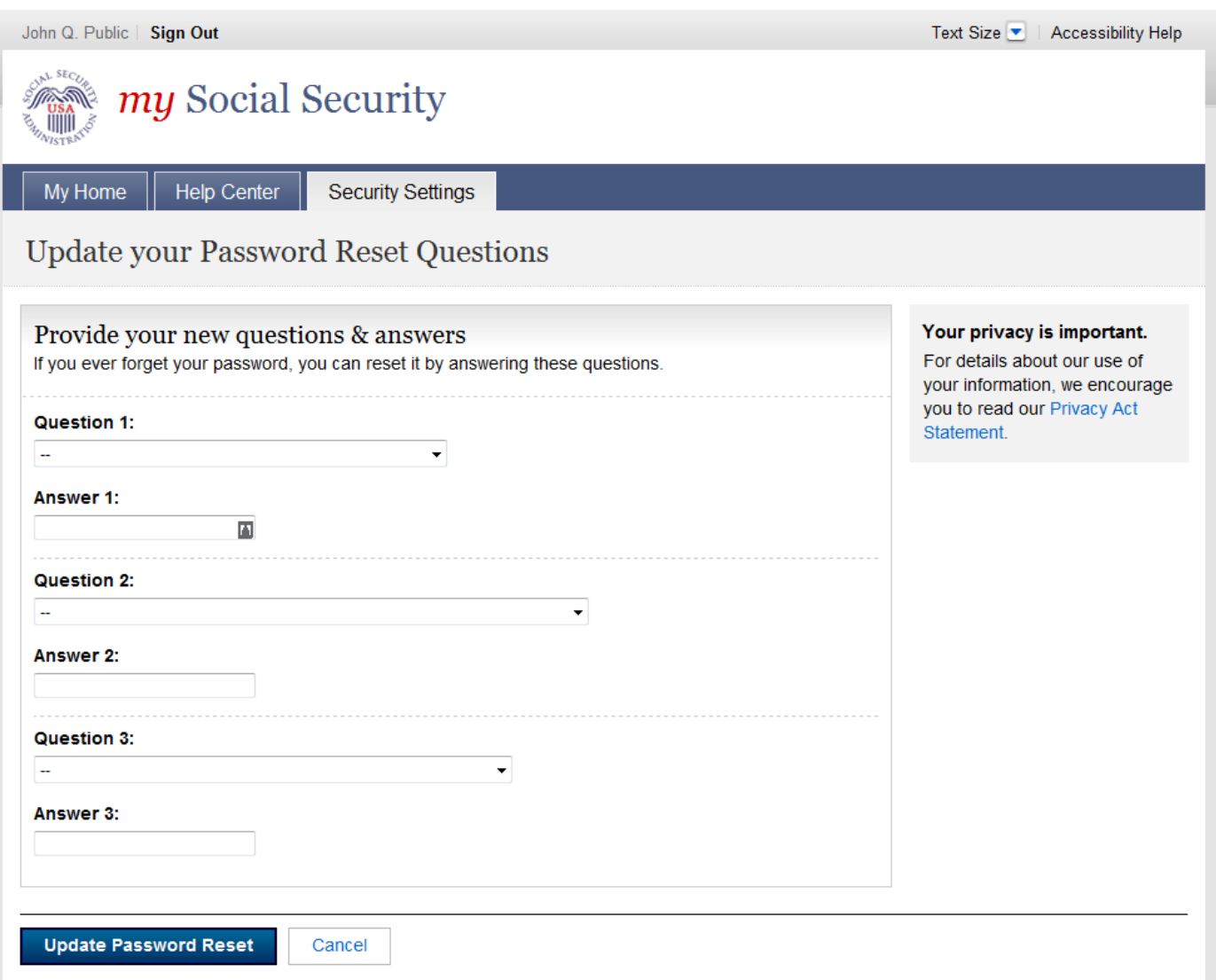

# *Update Password Reset Questions - Confirmation (Standard)*

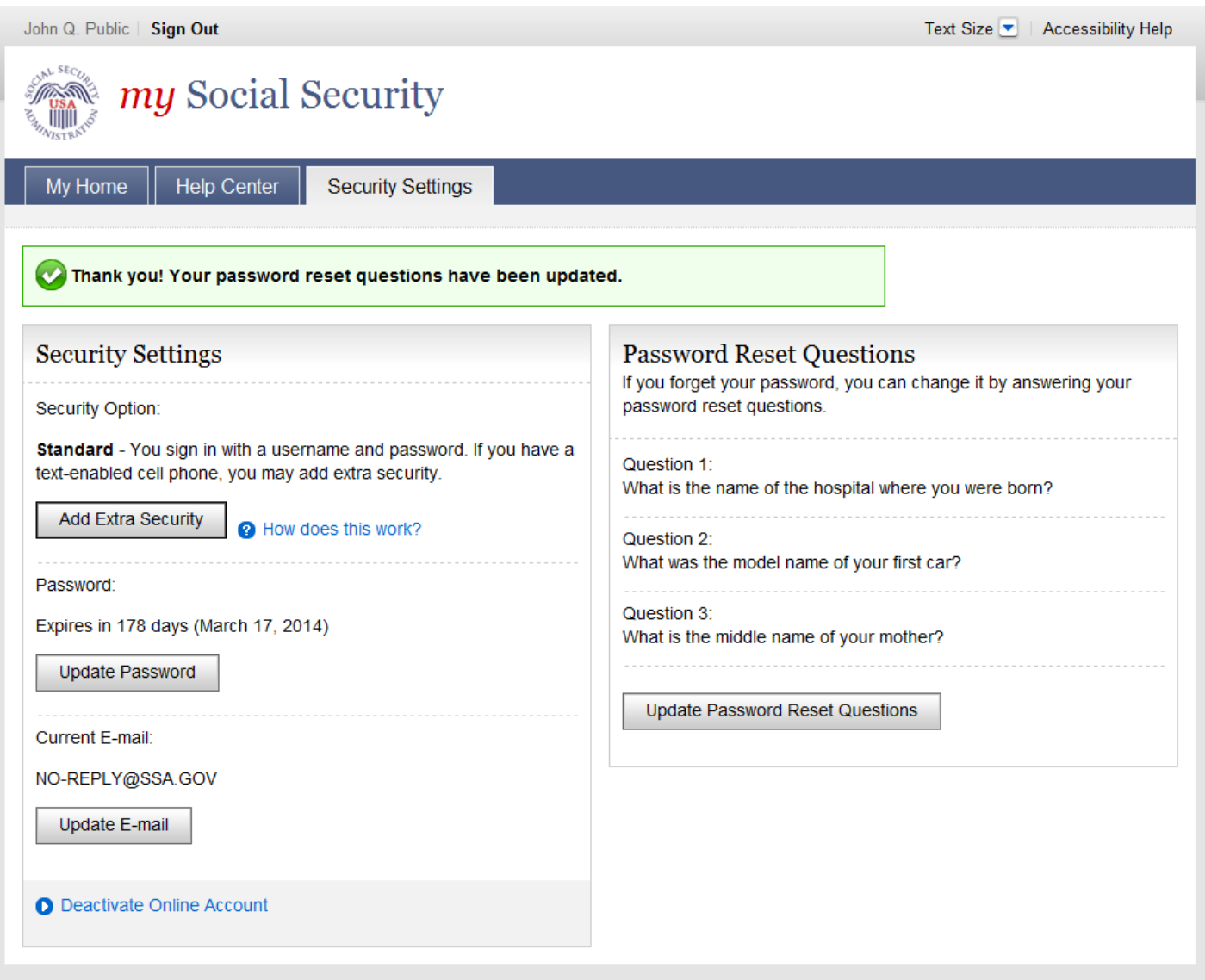

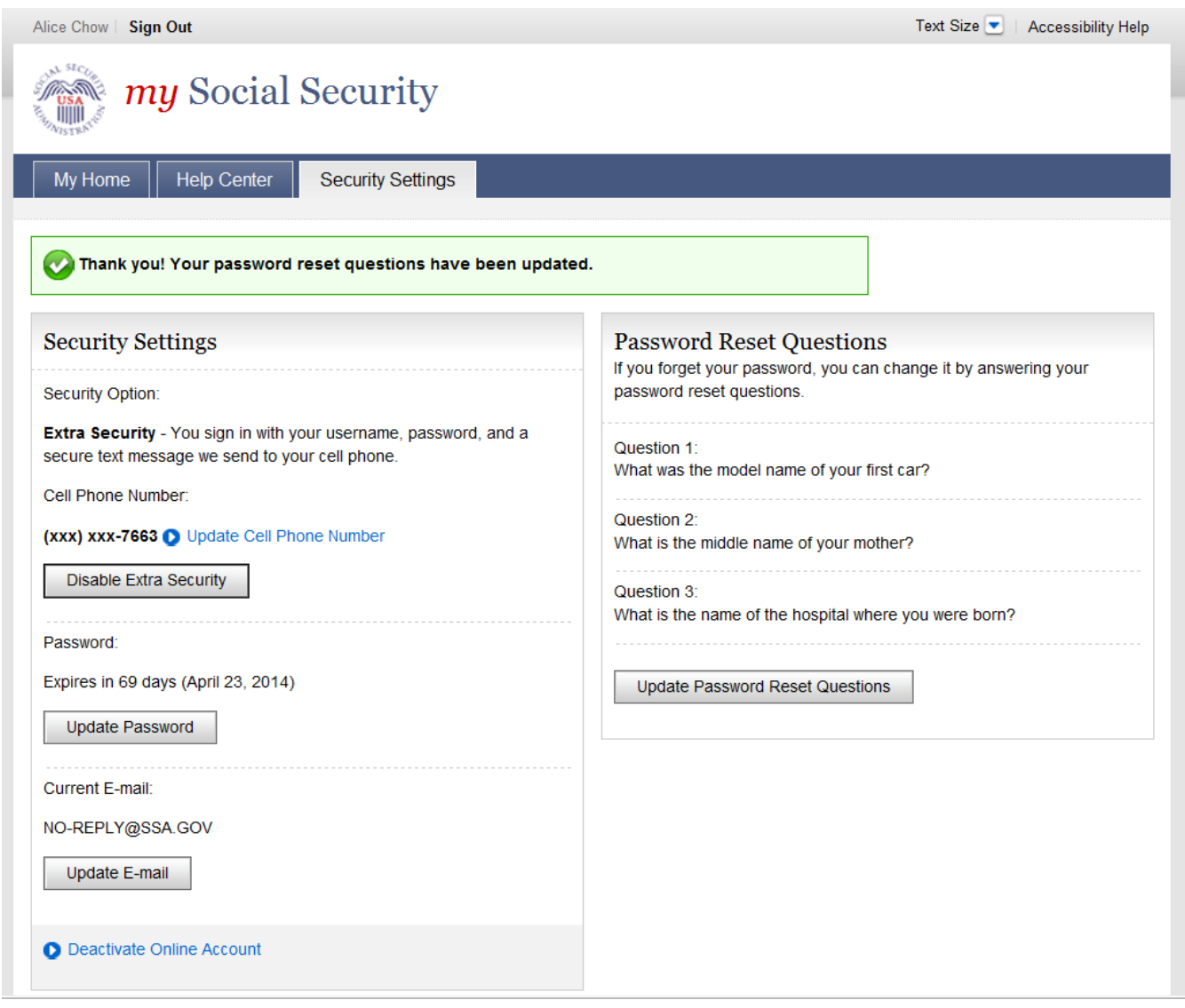

#### *Deactivate Account (DAC)*

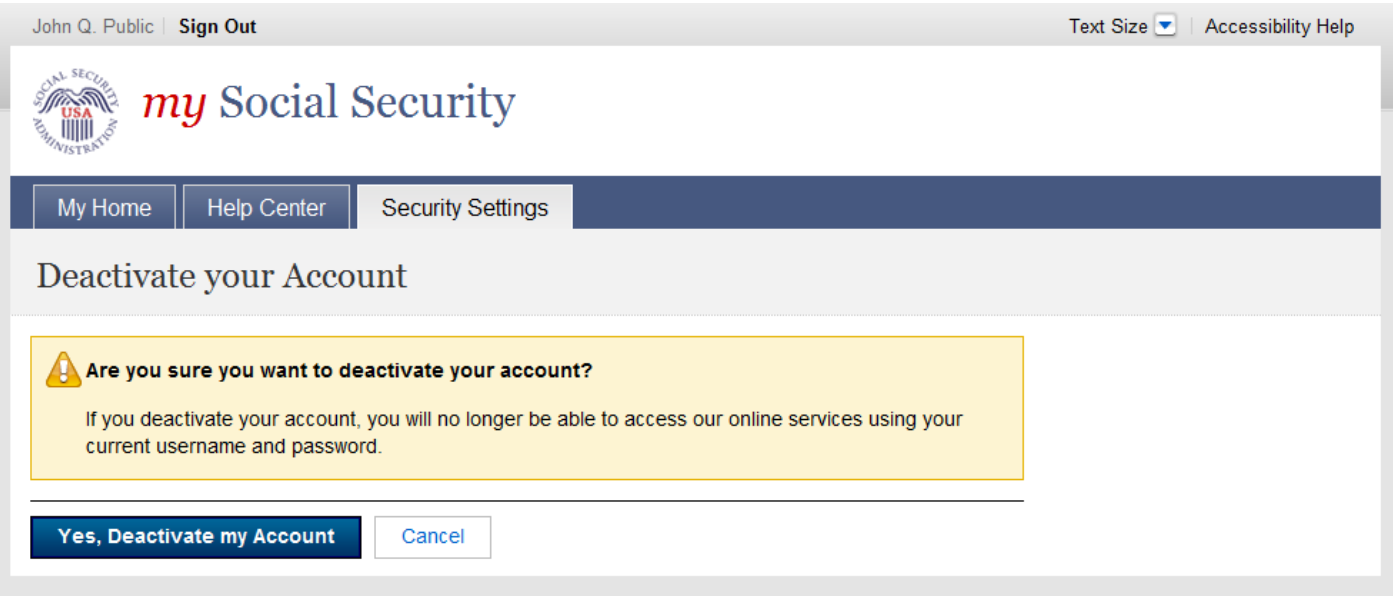

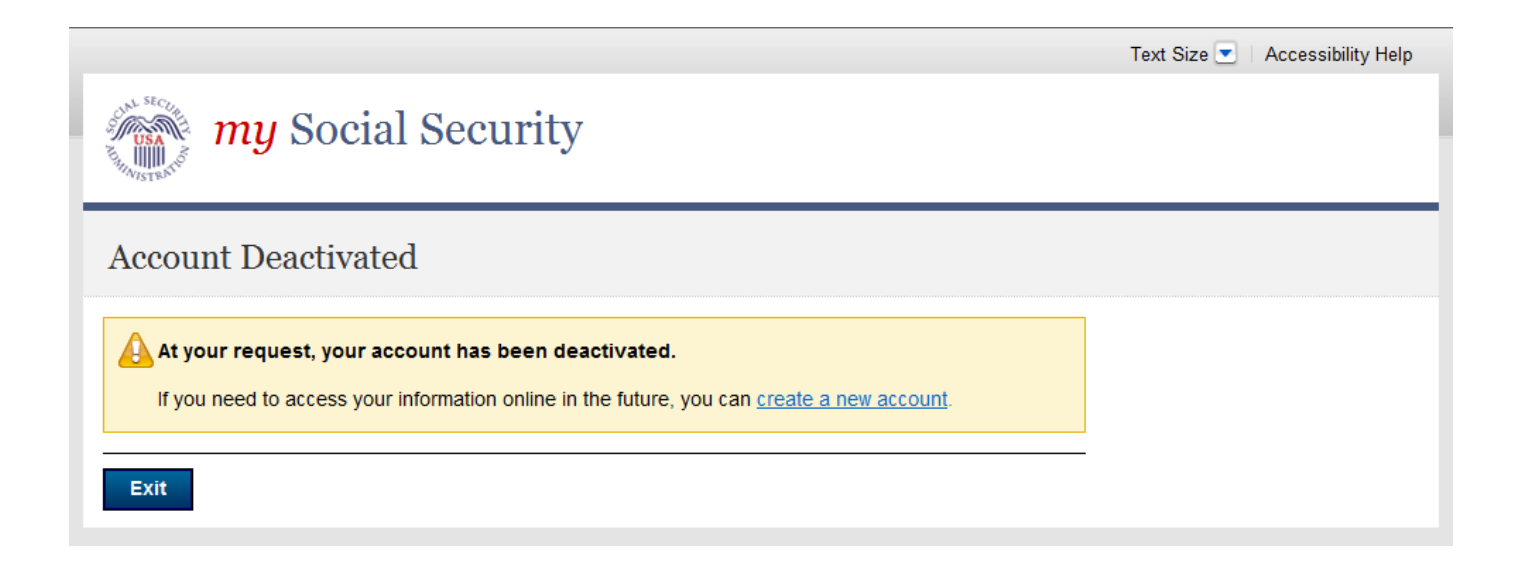

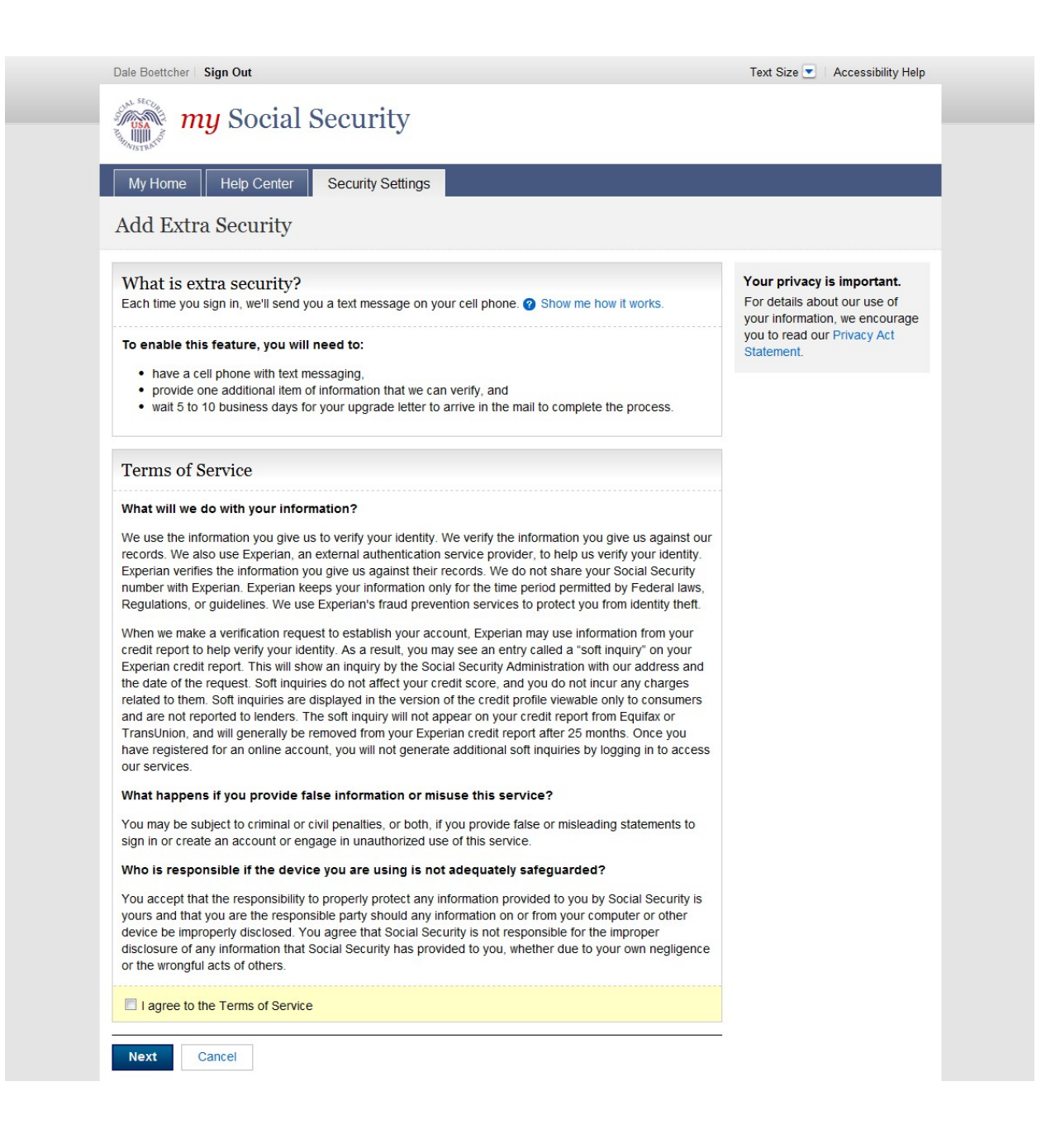

# *Terms of Service to add Extra Security online \* Not Banned from the Field Office*

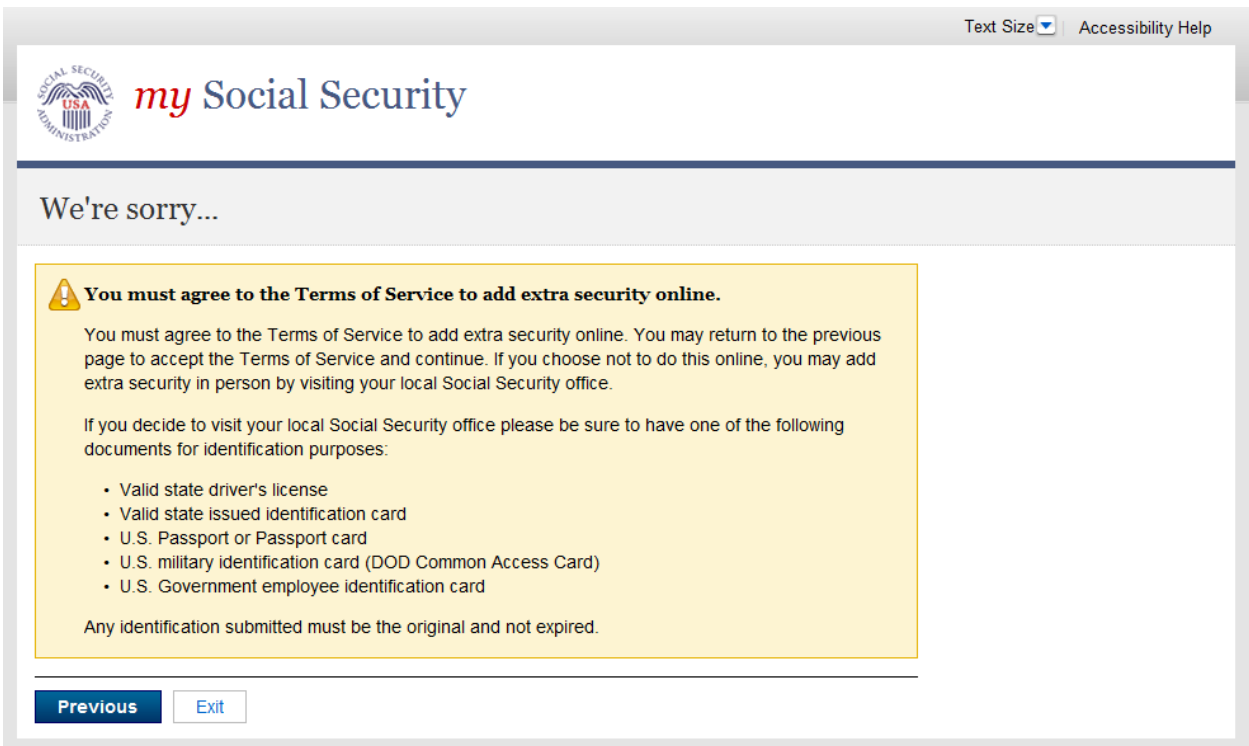

# *Add Extra Security - Provide Info (AESPI)*

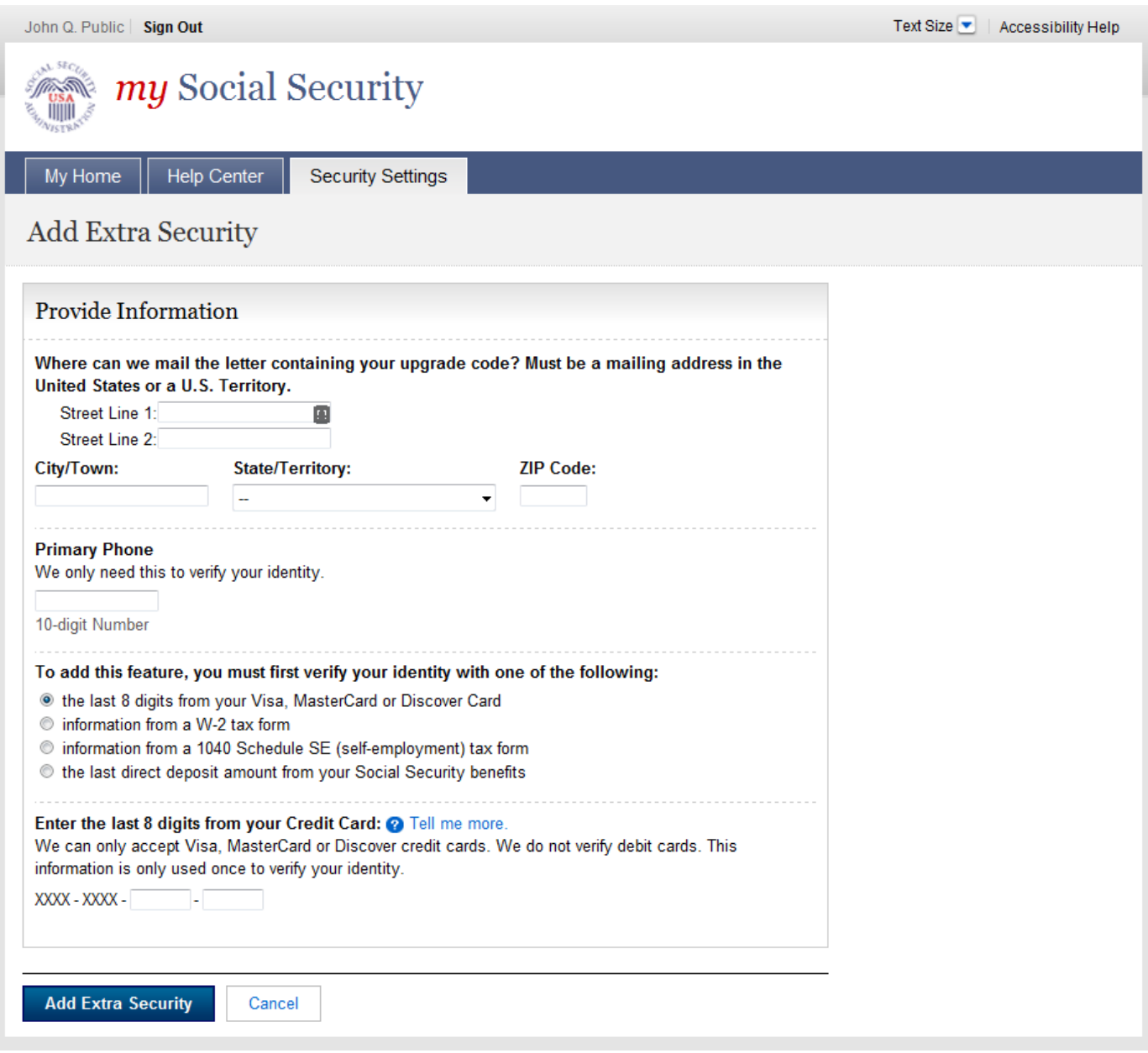

# *Financial Lockout \* Not Banned from Field Office*

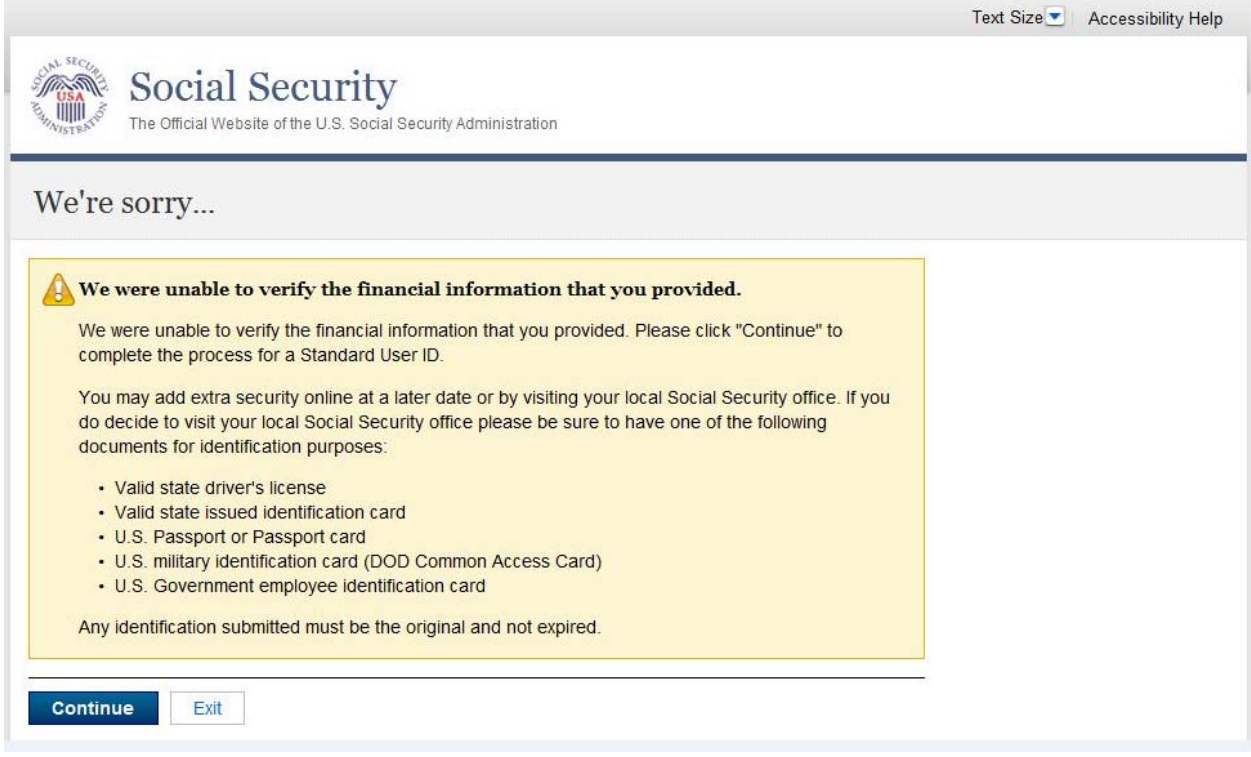

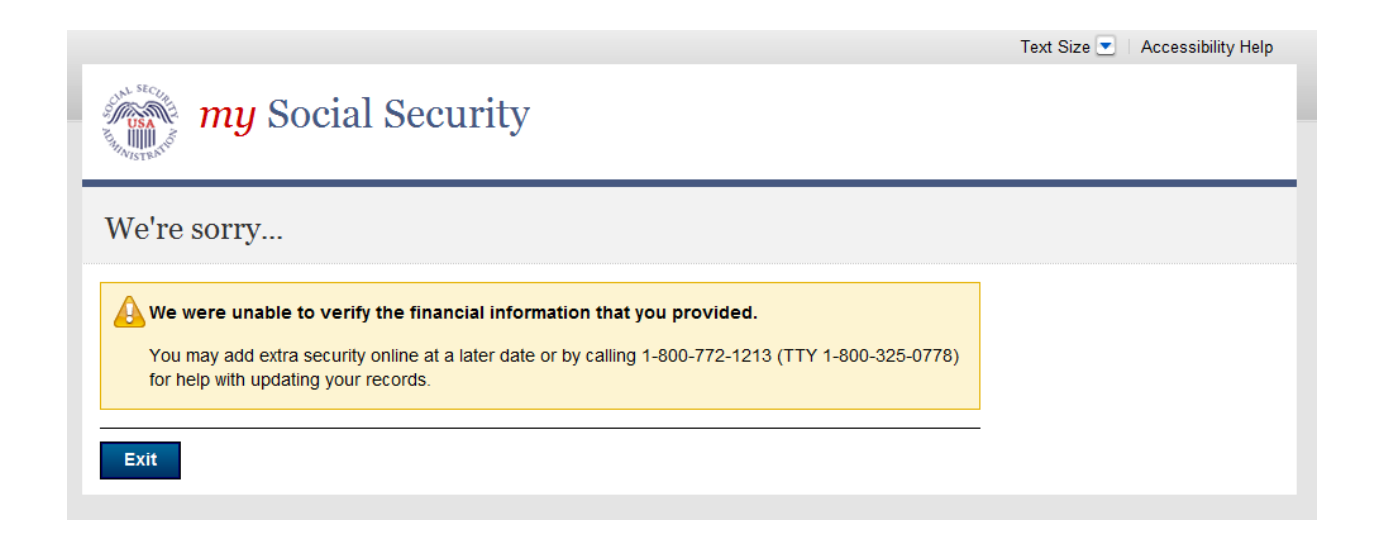

# Add Extra Security – Confirmation (AESC)

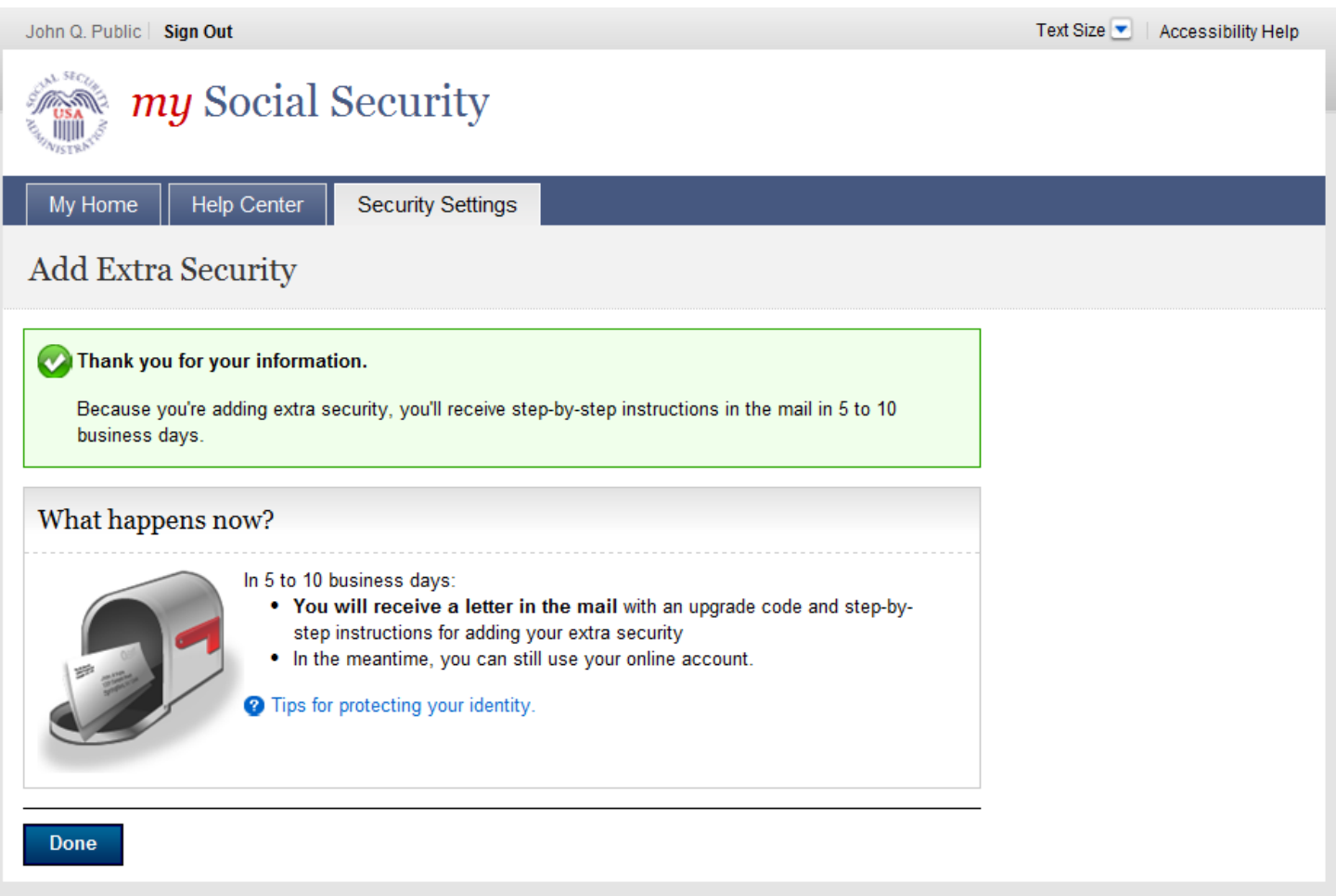
# *Account Settings - Enhanced (Pending)*

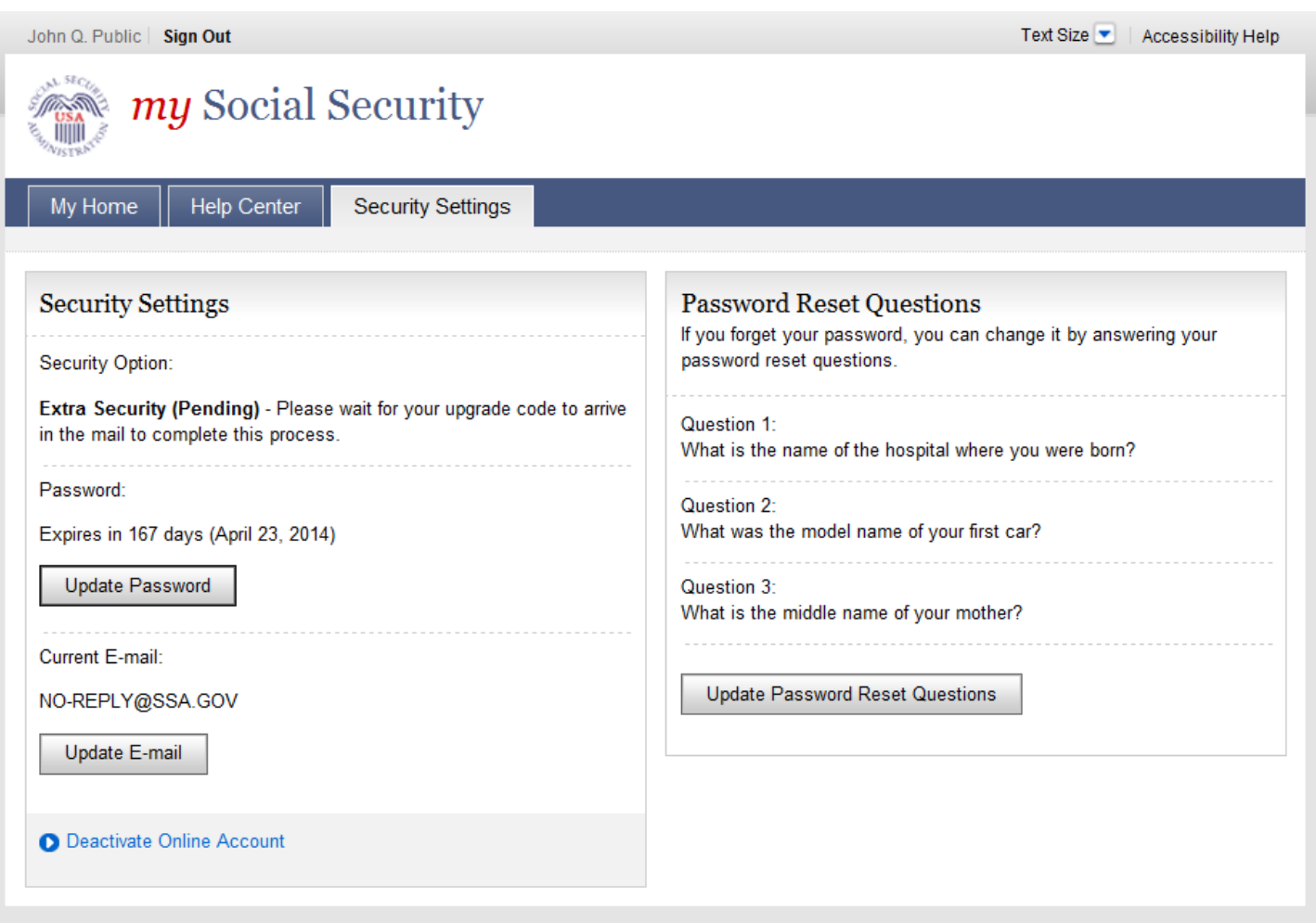

## *Account Settings - Enhanced*

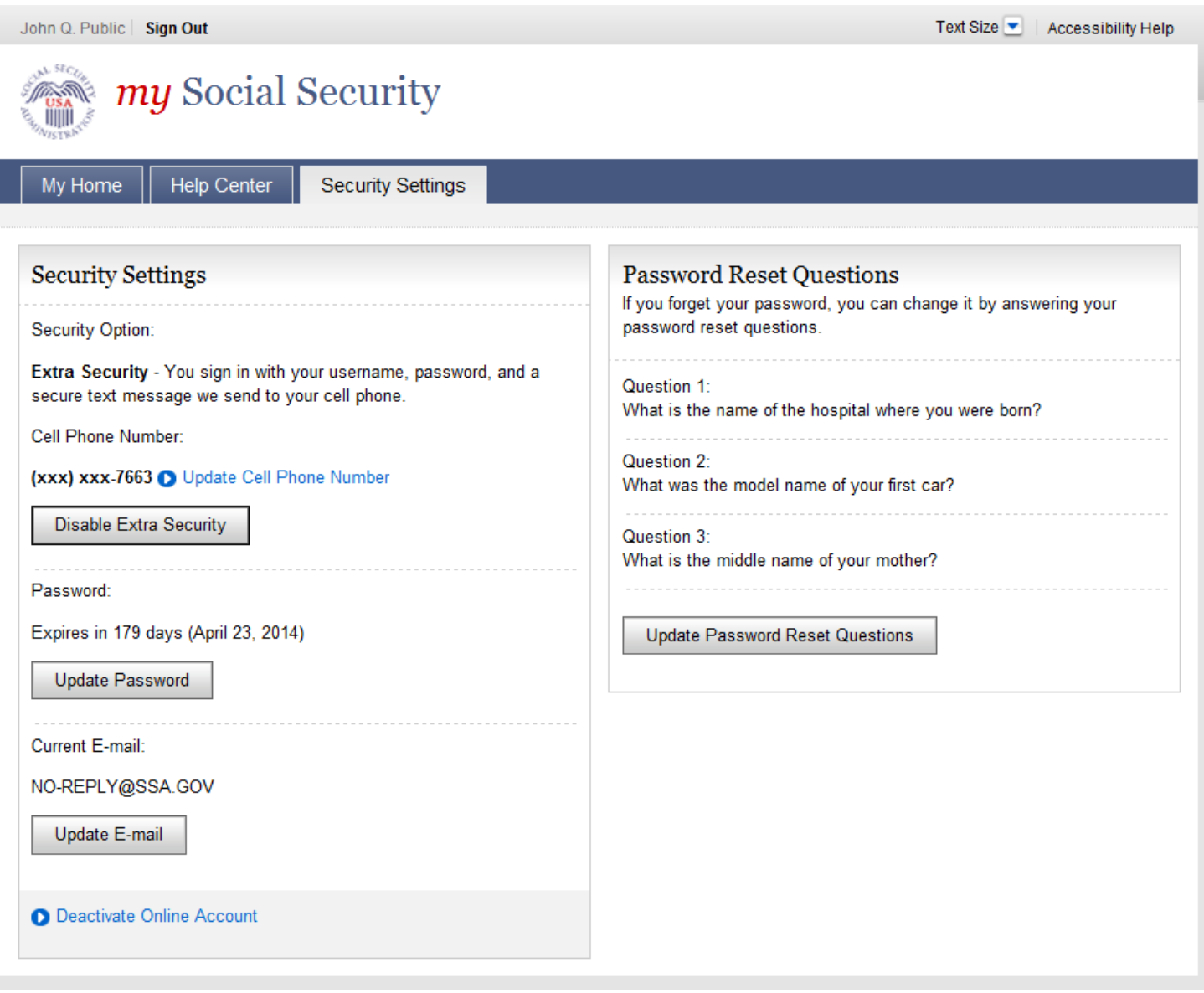

# *Update Cell Phone Number (CCPNEN)*

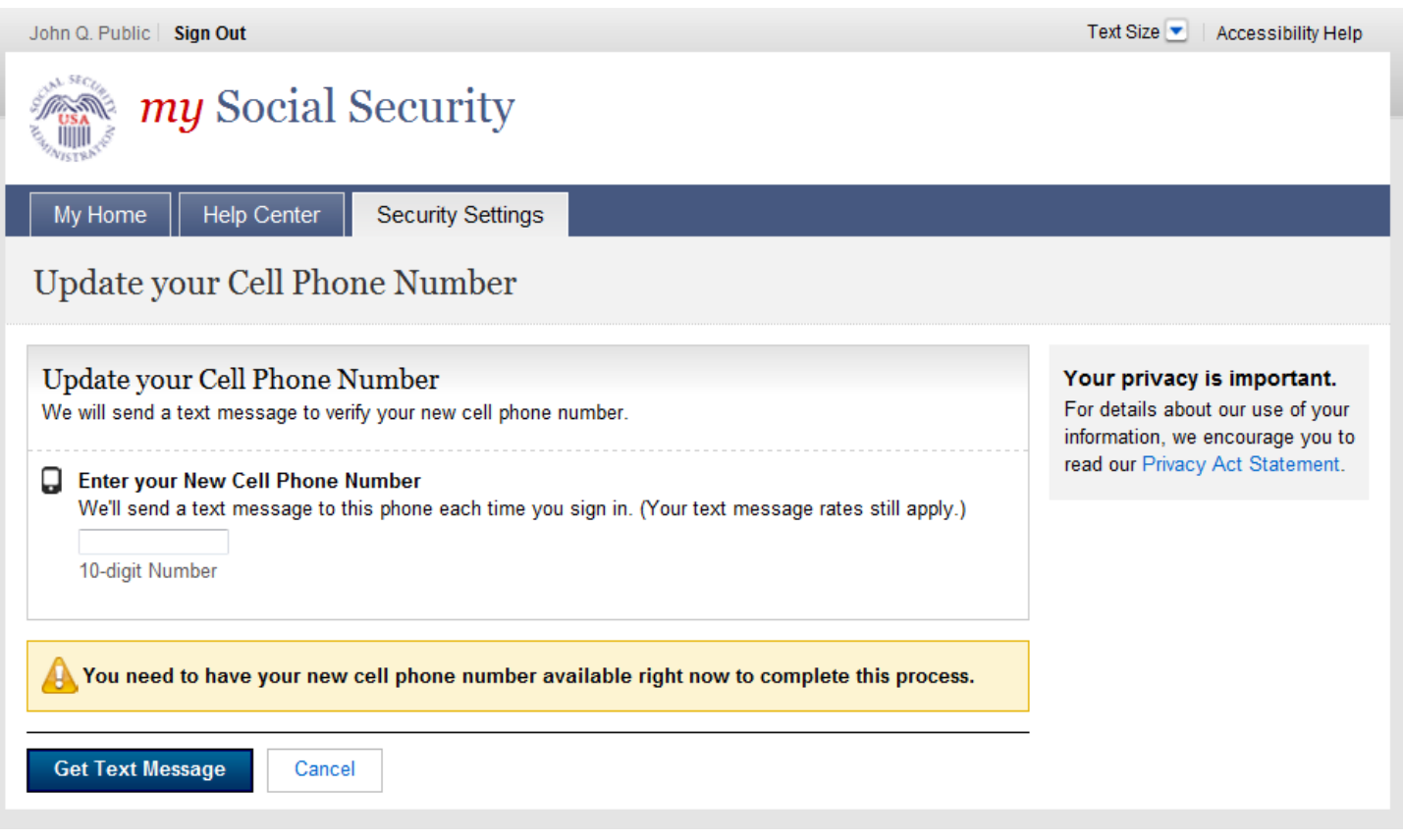

# *Update Cell Phone Number - Enter Code (CCPNETC)*

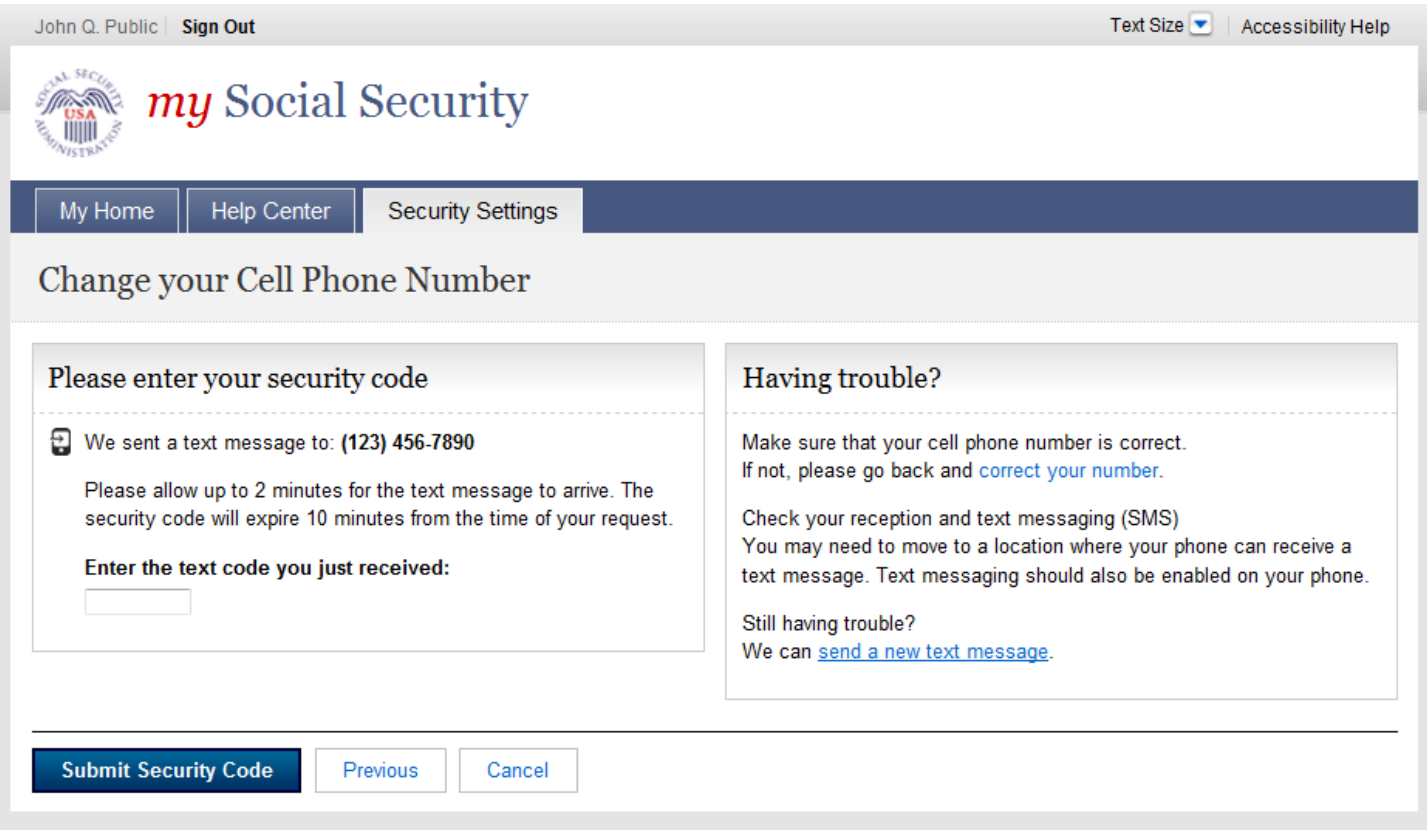

# *Update Cell Phone Number – Text Code Does Not Match*

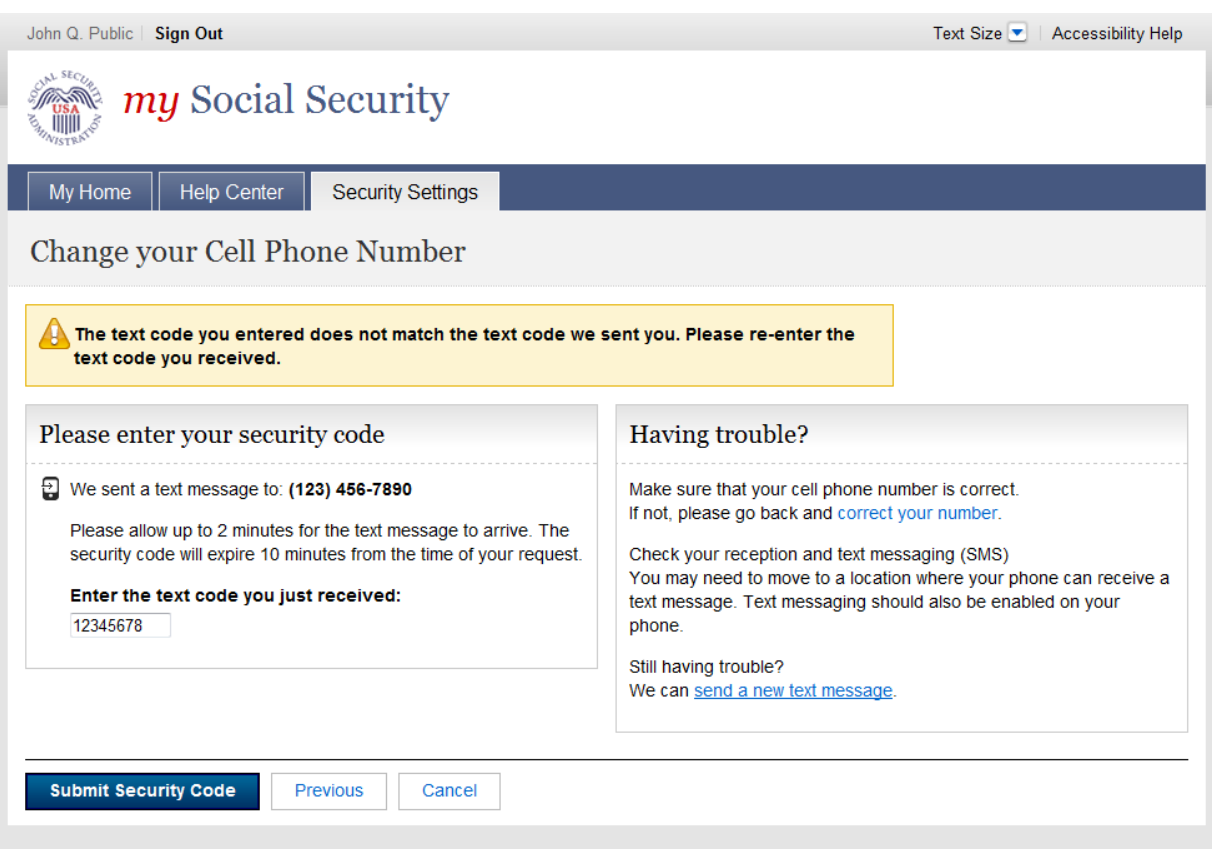

# *Update Cell Phone Number – Reached the limit on the number of attempts*

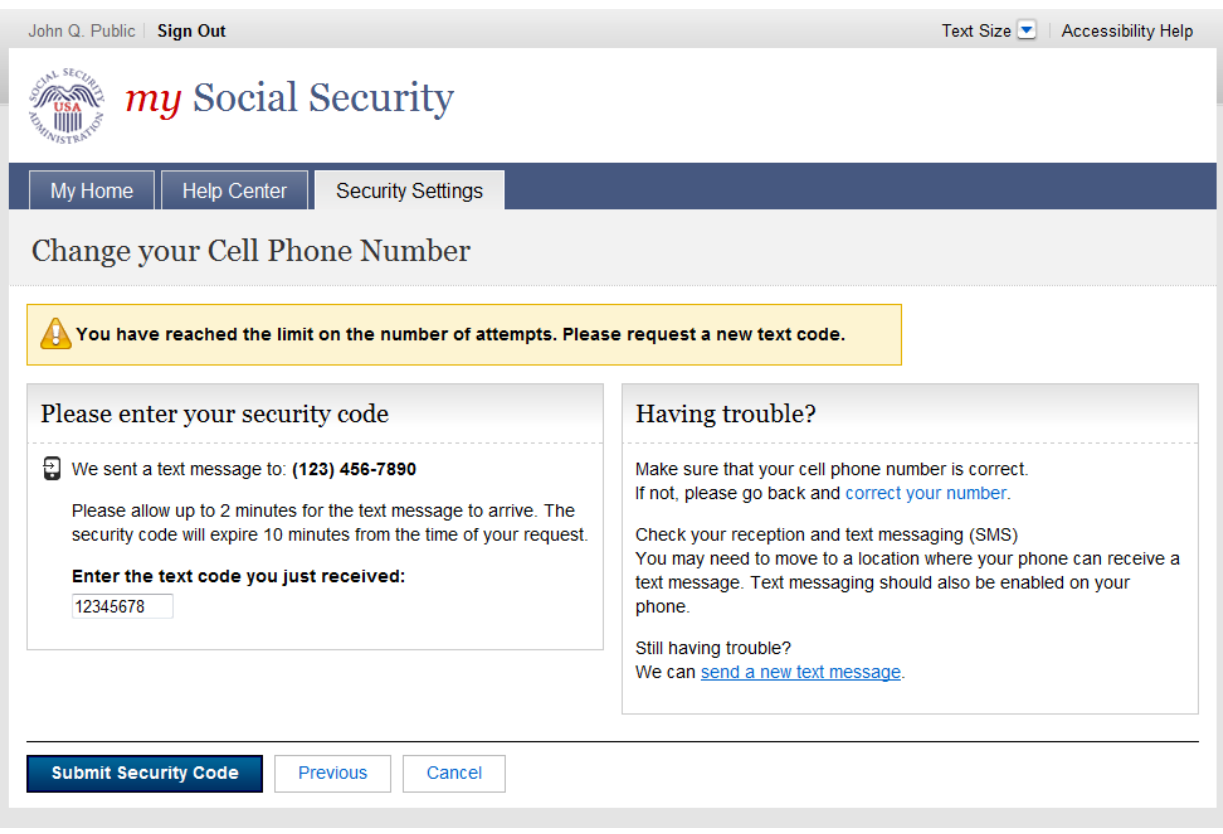

# *Update Cell Phone Number – Confirmation*

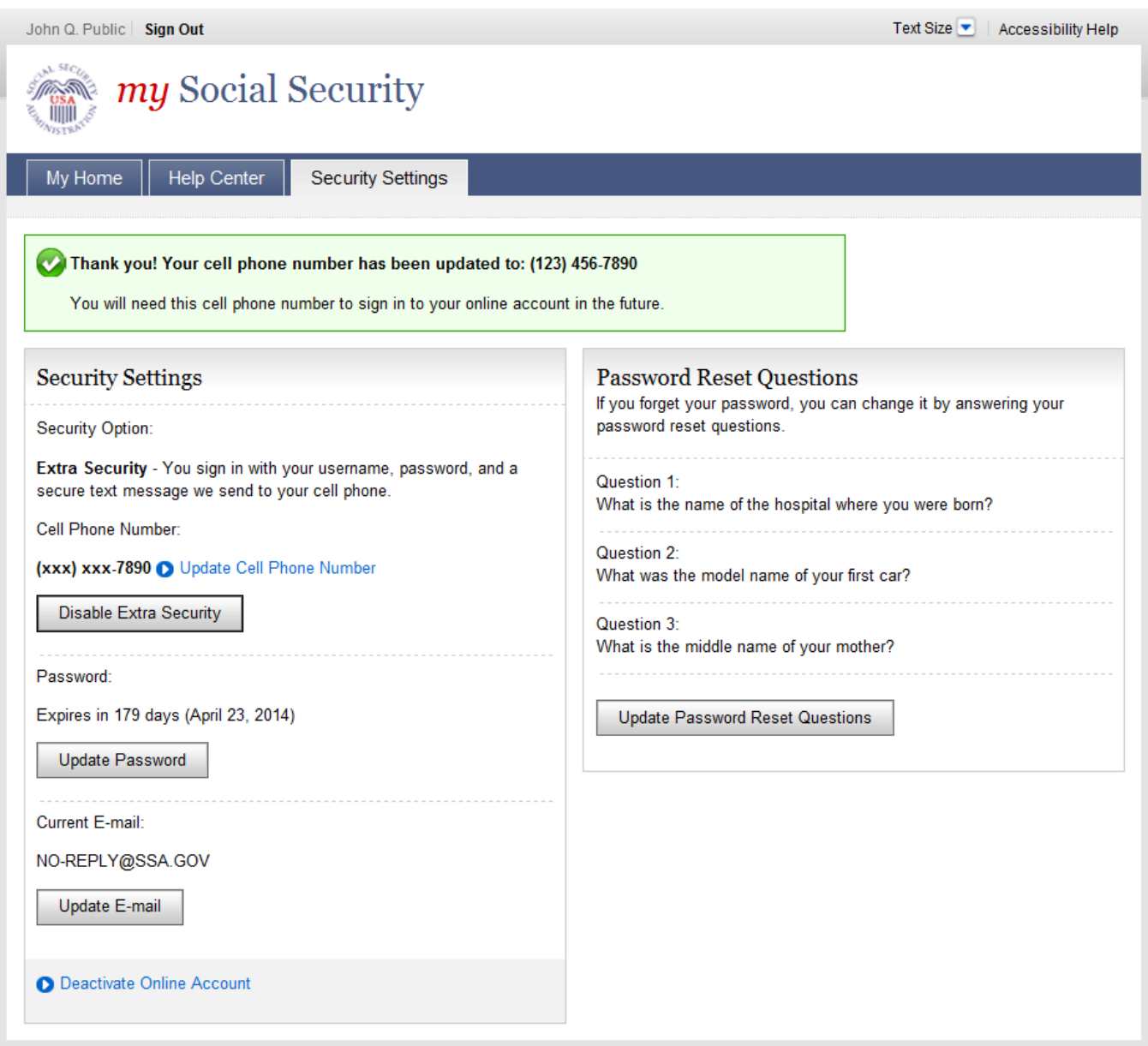

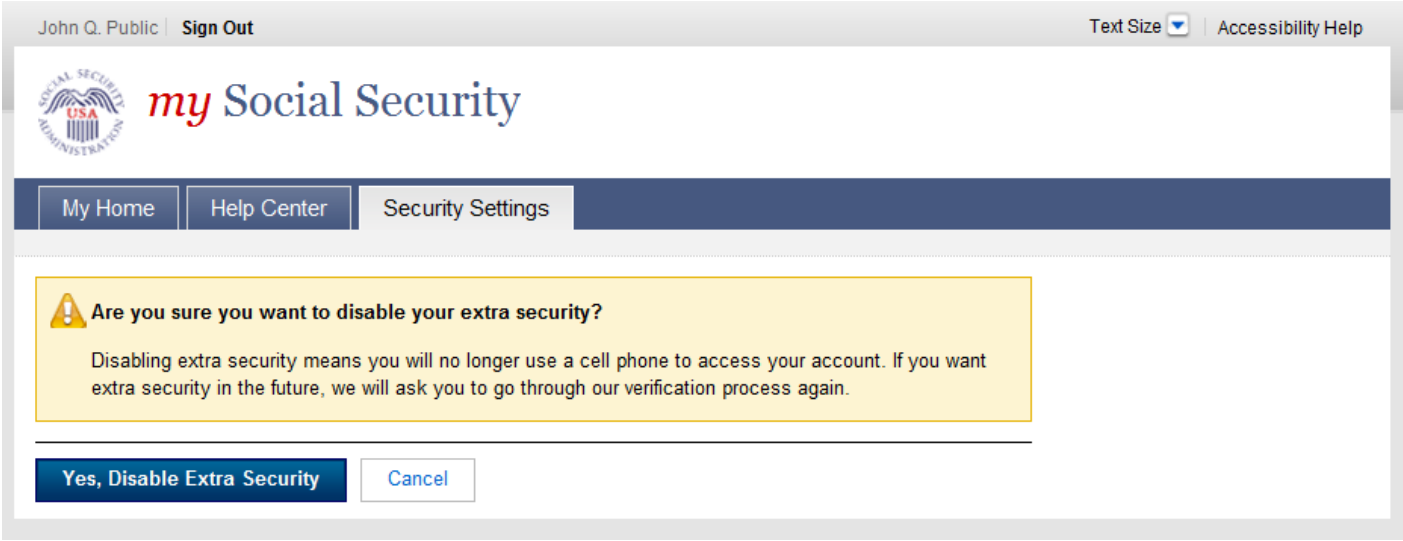

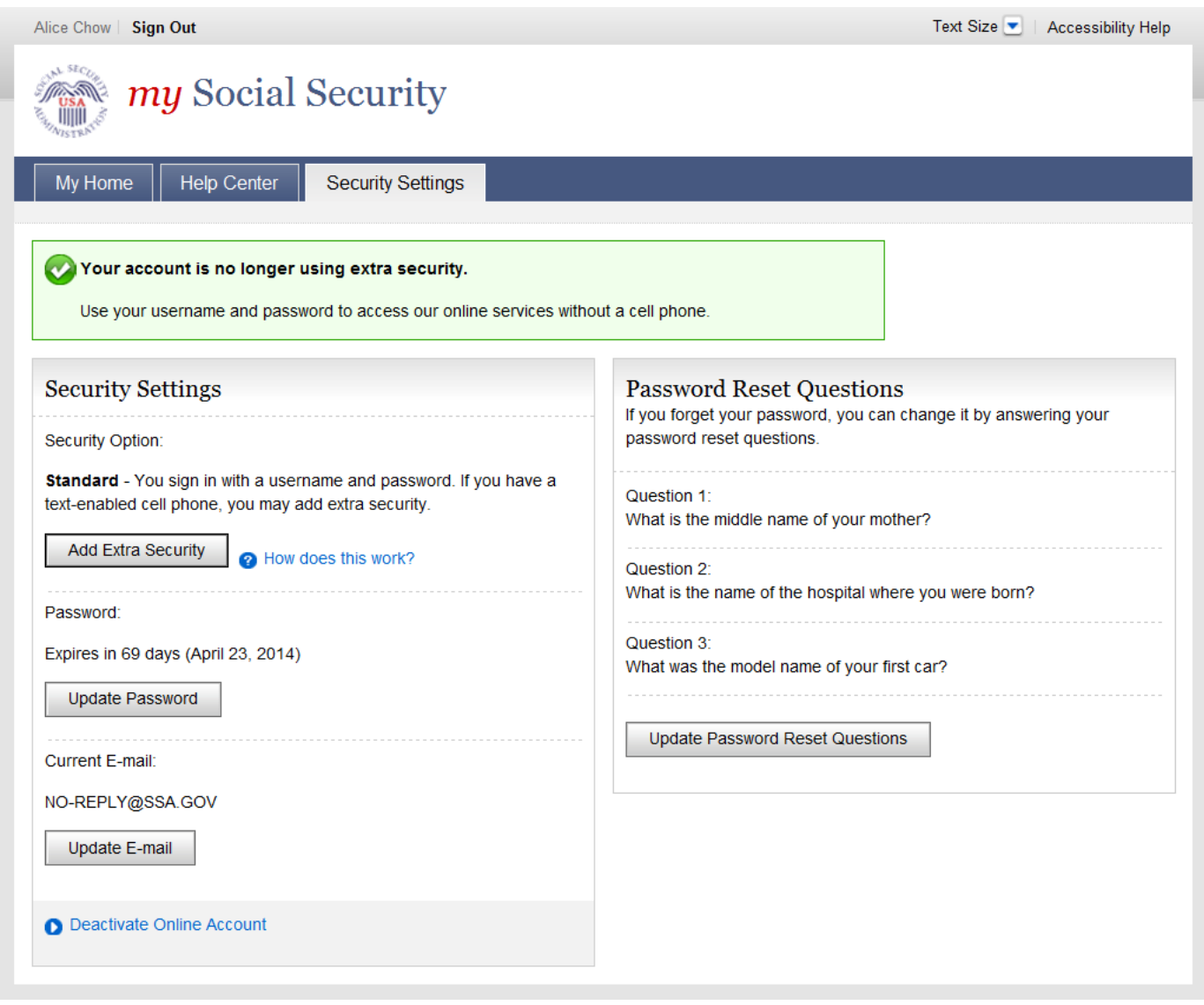

### **Privacy & Security Questions**

- · Is my Information secure?
- How do you protect my information?
- . What is extra security?
- How do I sign up for extra security?
- . Why do I have to answer Identity verification questions?
- . Why are you asking for financial information?
- · Can I apply In person?
- How can I keep my account safe?
- . How can I create a strong password?
- . How can I keep my computer safe?

### is my information secure?

We take our responsibility to protect your personal information very seriously.

When you are on our website, either to create an account or to access your information, we will always provide you with a secure environment.

1. We verify your identity

We carefully verify that you are who you say you are. This is why we ask you to provide several different types of information and to answer questions that only you should be able to answer. If you are uncomfortable with the online process, you can always visit a local Social Security office to verify your identity in person.

We may use an identity verification service provided by Experian to help verify your identity and protect your privacy when you register to do business with us online. When we make a verification request to establish your account, Experian may use information from your credit report to help verify your identity. As a result, you may see an entry called a "soft inquiry" on your Experian credit report. This will show an inquiry by the Social Security Administration with our address and the date of the request. Soit inquiries do not affect your credit score, and you do not incur any charges related to them. Soft inquiries are displayed in the version of the credit profile viewable only to consumers and are not reported to lenders. The soft inquiry will not appear on your credit report from Equitax or TransUnion, and will generally be removed from your Experian credit report after 25 months. Once you have registered for an online account, you will not generate additional soft inquiries by logging in to access our services.

- 2. We provide the most up-to-date account security
	- You will create an indMdual username and a strong password to secure your account. You will also have the option at any time of adding extra security. Adding extra security will require you to provide your username, password AND a unique security code to access your account.

### - Back to Top

### How do you protect my Information?

The law (the Privacy Act of 1974, 5 U.S.C. 552a) requires us to protect the information we get and keep about you. We take the following steps to protect your information:

- . We make sure that the only people who see your information are those who need it to perform their official duties.
- . We train our employees on our privacy and security rules so they know how to keep your Information secure.

#### - Back to Top

#### What is extra security?

You can opt for extra security to provide your account with an extra level of protection. If you'd like to add extra security, you must use a cell phone with text messaging each time you sign in. This extra protection ensures that you are you. Because no one else has access to the text message we send to your cell phone during sign in, this adds even more security than a regular secure sign in.

If the following statements are true for you, the extra security is an option for you:

- . I am comfortable answering an identity verification question online
- . I have a cell phone that I use requiarly
- . My cell phone can receive text messages
- . I'm comfortable receiving a security code on my phone each time I sign into the system

Each time you want to access your account you will:

- · Enter your username and password.
- . Request a new security code be texted to your cell phone. (You will just have to click one button.)
- . Enter the security code sent to your cell phone

### Help - Privacy & Security (continued)

Remember

The code will expire after 10 minutes, so you will need to have your phone nearby when you try to sign in to your account.

 $\triangle$  Rack to Ton

How do I sign up for extra security?

You must do 3 things to get extra security:

- 1. Verify your identity by answering a security question. When you first register, we'll verify your identity by asking for one of these:
	- . the last 8 digits of your Visa or MasterCard, or
	- . some information from your W2 tax form, or,
	- . your direct deposit amount, if you receive Social Security.
- 2. Have a cell phone with text messaging. Standard text messaging rates will apply.
- 3. Provide your cell phone number so we can text you the security codes you will need.

Finishing this process usually takes 5 to 10 business days. A special code will be mailed to your home address. In the meantime, you can sign in using the username and password for your account, just as you would at any other secure site

A Back to Top

#### Why do I have to answer identity verification questions?

Any time you deal with us, we must verify your identity. We have to make sure that only you can access vour Information.

If you visit a Social Security office, we can check your photo ID and ask you questions. We must be extra careful to protect your identity online. We designed the questions we ask so that only you should know the answer. If someone stole your wallet, they should not be able to answer these questions.

If you would prefer not to answer these questions, you can always verify your identity in person in a Social Security Office

#### A Back to Top

### Why are you asking for financial information?

Providing financial account information is optional.

You must olve financial account information if you want extra security. We confirm financial account Information as another way of ensuring your identity. We cannot look at your financial accounts or credit record with the information you give.

If you are uncomfortable giving us your financial account information, you can still sign up for a standard account

### A Back to Top

### Can I apply in person?

Yes. If you do not know the required information, or if you prefer not to answer these questions online. you may go to your local Social Security office to apply in person.

To apply in person you will need proof of your current address plus one of the following:

- · valid U.S. driver's license
- · current state-issued non-driver identity
- · unexpired U.S. Passport or Passport card
- . U.S. military identification card (active duty, retiree, national guard, or dependent)
- · U.S. government employee identification card

- Back to Top

### How can I keep my account safe?

- . Follow our guidelines for creating a strong password
- · Don't share your password
- . Don't write down your username or password where someone could find it
- . Never allow a shared computer to "save" your username and password

#### Remember

We will never ask you to reveal your password to us. If you get a phone call or E-mail message asking for your password, do not give it out. Report the call or the E-mail to us by calling 1-800-269-0271.

### Help - Privacy & Security (continued)

For more tips on protecting your password, visit [2] www.onguardonline.gov

For security reasons, your password will be valid for 6 months. If your password expires, we will ask you to change it the next time you sign in. You can also change your password at any time after signing In to your account.

A Back to Top

How can I create a strong password?

Length. Use at least 8 characters without spaces.

Characters. Use at least 1 capital letter, 1 lower case letter, 1 number, and 1 special character (such as \$ or %).

Content. Avoid numbers, names, or dates that are significant to you. For example, avoid your phone number, first name or date of birth. Try to choose a password you can remember.

### - Back to Top

### How can I keep my computer safe?

Protect your computer with anti-virus software, anti-spam software, and a firewall. Security software can help prevent computer viruses, or anything that can infect your computer, from harming it.

Create strong passwords and keep them secret.

Strong passwords are long, include both letters and numbers, and avoid common words and personal names or dates. You should use different passwords for different accounts. Keep your password reminders in a safe and secure place.

### Be cautious with E-mail.

Never open an E-mail you weren't expecting or that looks suspicious. Be wary of any E-mail that asks you to enter personal information. Avoid clicking on links in E-mails; type in the address yourself to make sure you view the official website.

Before you enter personal information, check for security indicators. Look for signs that a webpage is secure before you enter any personal information. A secure website should have a green address bar, a closed padlock lcon, and a web address with "https" ("s" for secure). For extra precaution, view the security information and certificates to make sure you are on a site you can trust.

- Back to Top

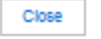

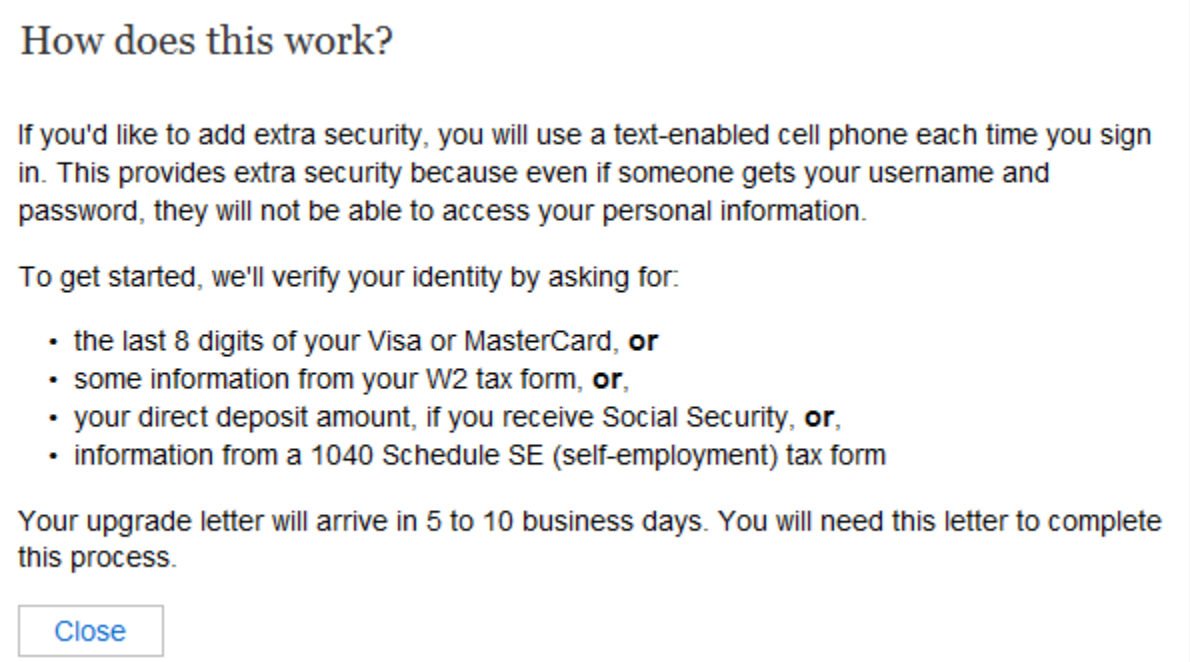

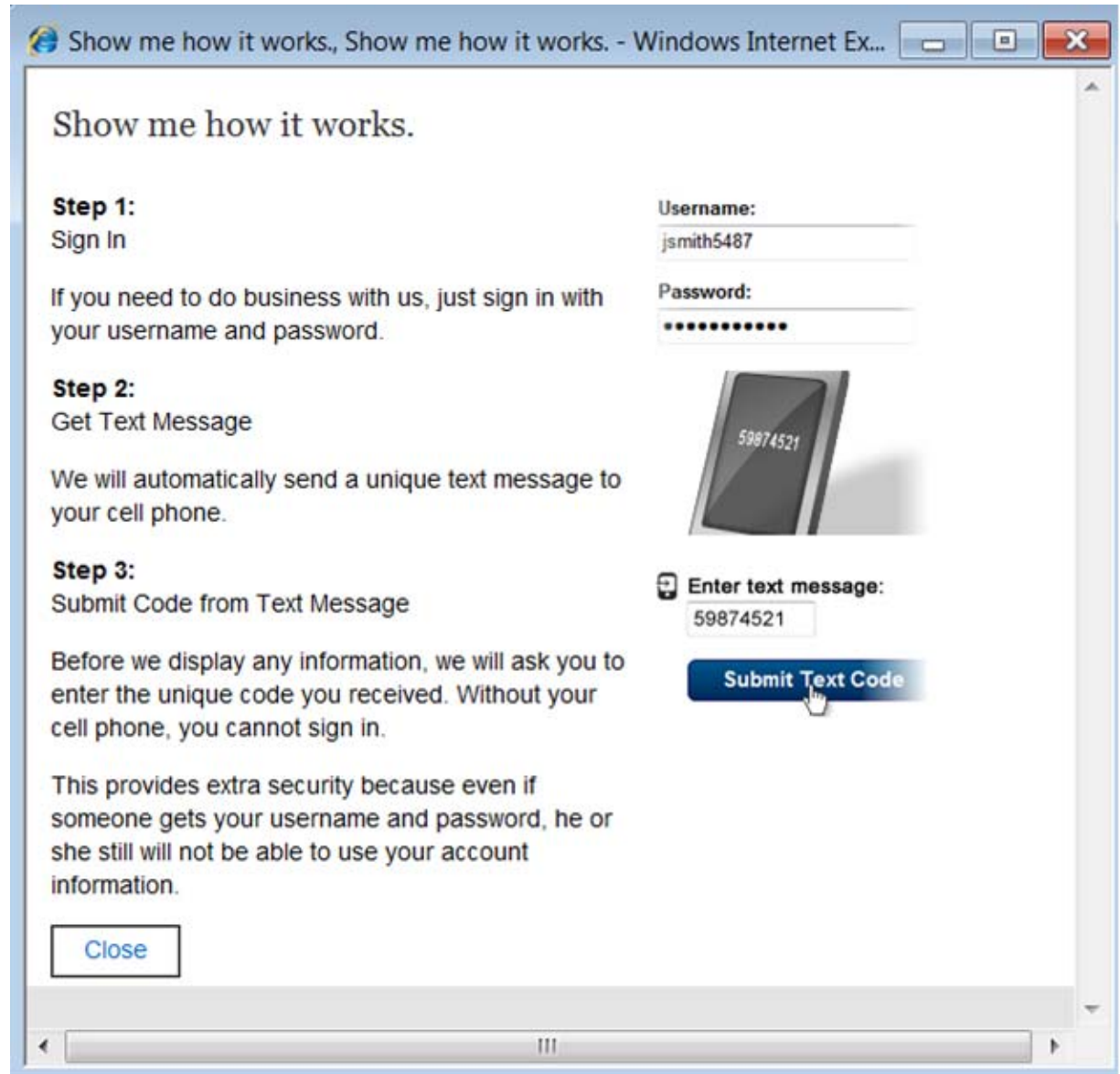

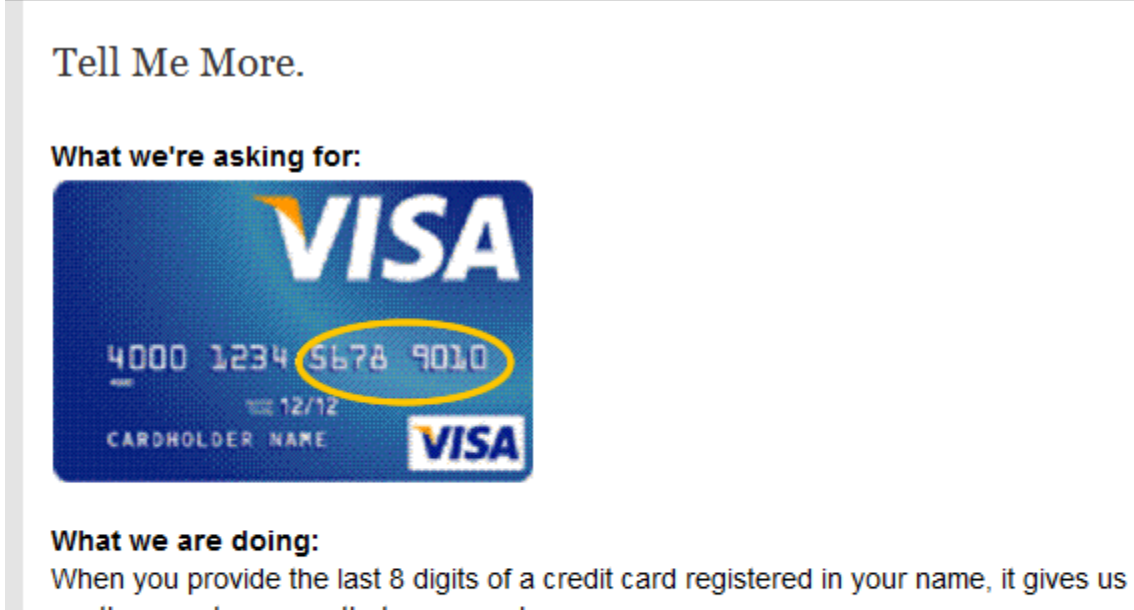

# another way to ensure that you are who you say you are.

### What we are not doing:

- We do not store any of this information.
- We are not charging you for anything.

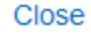

# Tell me more.

You can provide information from one of your Form W-2, Wage and Tax Statements, from the last five years, to verify your identity. You will need to provide your Employee Identification Number (EIN) from Box B and the number that appears in Box 5 (Medicare wages and tips), as illustrated here:

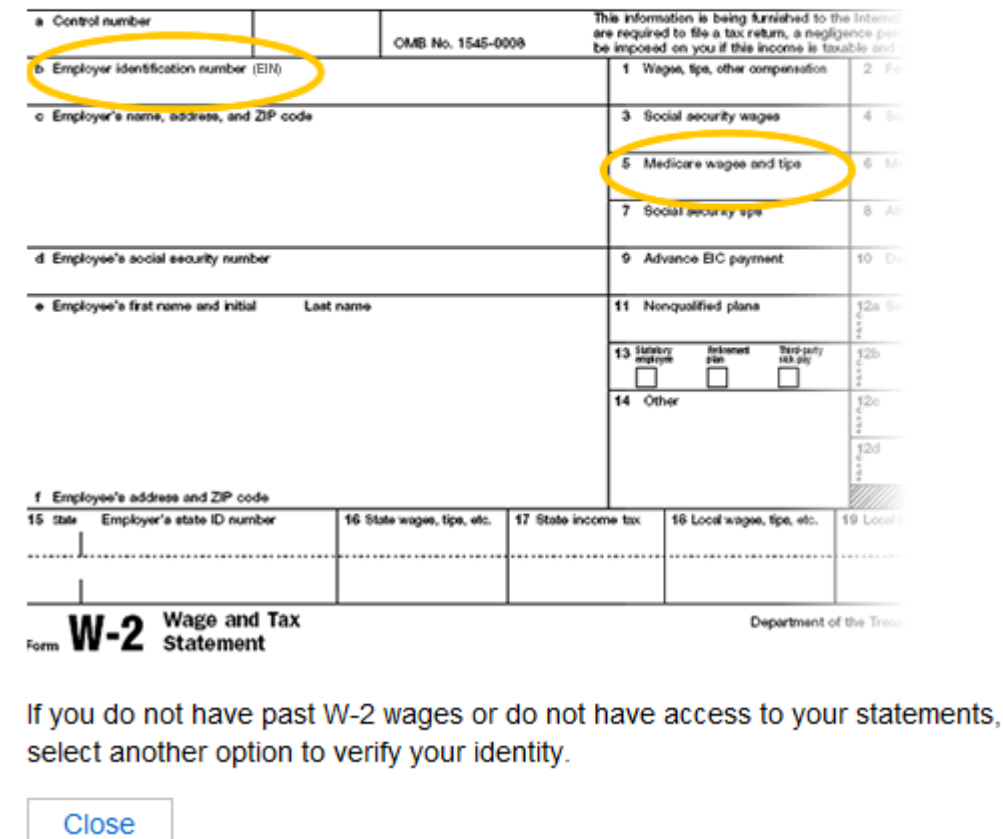

please

# Tell me more (1040 Tax Form)

We can use your net earnings from self-employment to verify your identity.

If you fill out the Short Schedule SE, use the "Net earnings from self-employment" in Box 4.

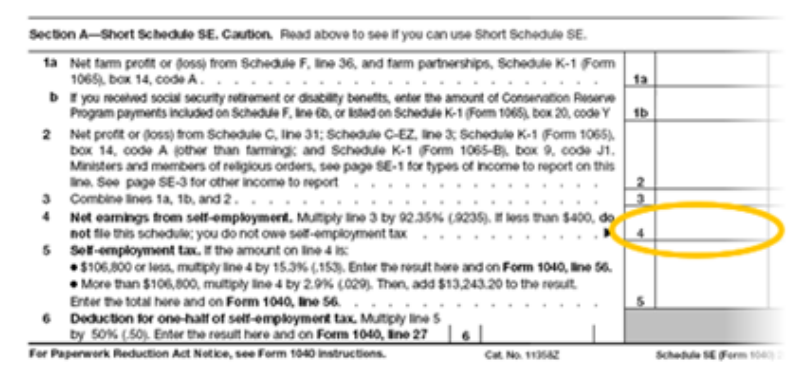

If you fill out the Long Schedule SE, use the "Net earnings from self-employment" in Box 6.

#### **2-11** Self-Employment Tax Note. If your only income subject to self-employment tax is church employee income, skip lines 1 through 4b. Enter -0- or and go to line Sa. Income from services you performed as a ministe or a momber of a income. See page SE-1. A If you are a minister, member of a religious order, or Christian Science practitioner and you filed Form 4361, but you that \$400 or more of other net earnings from self-employment, check here and continue with Part I . 1a Net farm profit or doss) from Schedule F, line 36, and farm partnerships, Schedule K-1 (Form 1065), box 14, code A. Note, Skip lines 1a and 1b if you use the farm optional method (see page SE-4) 13 b If you received social security retirement or disability benefits, enter the amount of Consenstion Reserve Program payments included on Schedule F, line (b), or isled on Schedule K-1 (Form 1965), box 20, code Y  $1<sub>b</sub>$ 2 Net profit or doot) from Schedule C. line 31: Schedule C-EZ, line 3: Schedule K-1 (Form 1005). Next to code A (other than farming); and Schedule K-1 (Form 1065-B), box 9, code J1.<br>Ministers and members of religious orders, see page SE-1 for types of income to report on this<br>line, See page SE-3 for other income to re optional method (see page SE-4) . . .<br>Combine lines 1a, 1b, and 2. . . . . .  $\mathfrak{a}$ 4a If line 3 is more than zero, multiply line 3 by 92.35% (.9235). Otherwise, enter amount from line 3  $\overline{43}$ if you elect one or both of the optional methods, enter the total of lines 15 and 17 here . . ъ 4b mbine lines 4a and 4b. If less than \$400, stop; you do not owe self-employ ¢ Exception. If less than \$400 and you had church employee income, enter -0- and continue >  $4c$ Sa Enter your church employee income from Form W-2. See page SE-1 for definition of church employee income.  $\lfloor$  5a $\rfloor$ b Multiply line 5a by 92.35% (.9235). If less than \$100, enter -0- . . . . . . . . Net earnings from self-employment. Add lines 4c and 5b . . . . .  $-6$ Maximum amount of combined wages and self-employment earnings subject to so ubject to social security  $\overline{z}$ 8a Total social security wages and tips (total of boxes 3 and 7 on Form(s) W-2) and railroad retirement (fier 1) compensation.<br>If \$106,800 or more, skip lines 8b through 10, and go to line 11  $$a$ Unreported tips subject to social security tax (from Form 4137, line 10) Wages subject to social security tax (from Form 8919, line 10) 80 d Add lines 8a, 8b, and 8c. 0d Subtract line 8d from line 7. If zero or less, enter -0- here and on line 10 and go to line 11 . >  $\overline{9}$ 10 Multiply the smaller of line 6 or line 9 by 12.4% (.124) . . 10 Multiply line 6 by 2.9% (.029)  $\overline{\mathbf{11}}$ Self-employment tax, Add lines 10 and 11. Enter here and on Form 1040, line 56.  $12$  $12$ Deduction for one-half of self-employment tax. Multiply line 12<br>by 50% (.50). Enter the result here and on Form 1040, line 27 **STALE** Optional Methods To Figure Net Earnings (see page SE-4) m incomet was not more al Method. You may use this method only if (a) your or

If you do not have access to your tax returns, please choose another option to verify your identity.

*Help - Tell me more. (Direct Deposit) (HDD)* 

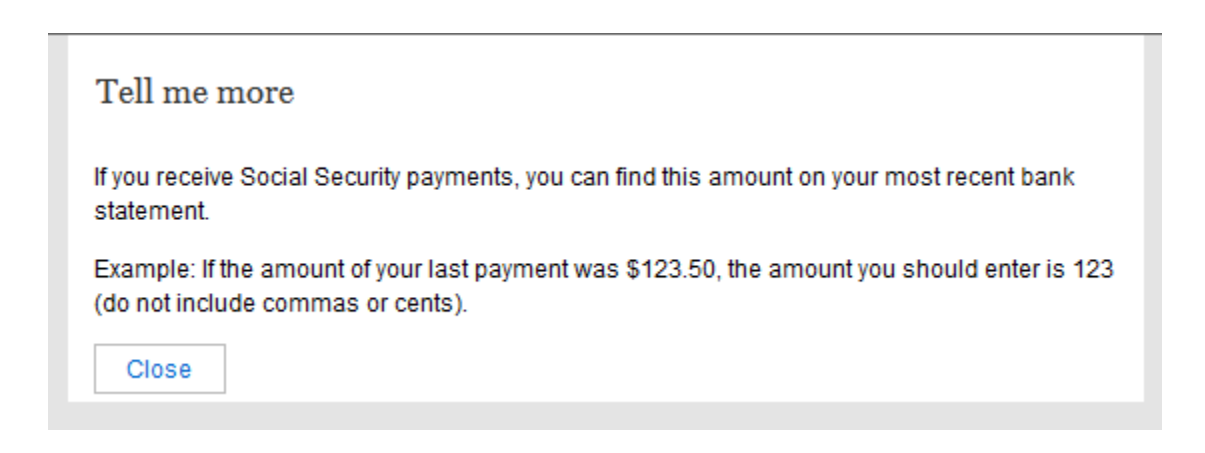

### *Help - Why are these questions important? (HWQI)*

# Why are these questions important?

Any time you deal with us, we must verify your identity. We have to make sure that only you can get your personal information.

If you visit a Social Security office, we check your photo ID and ask you questions.

We must be extra careful to protect your identity online. We are using an external authentication service provider, Experian, to help us verify your identity. We will not share your Social Security number with Experian.

These questions are designed so that only you should know the answer. If someone stole your wallet, he or she should not be able to answer these questions.

If you prefer not to answer these questions, you can verify your identity by visiting your local Social Security office.

# How can I protect my identity?

### Keep your account safe

- . Don't share your username or password
- . Don't write down your username or password where someone could see it
- . Never allow a shared computer to "save" your username and password

If you are a victim of domestic violence or identity theft, you can block all electronic access to your personal information. In fact, anyone can block access at any time for any reason. If you block access, no one, including you, will be able to see or change your personal information using our online or automated telephone services.

Here's where you can Block Electronic Access to your information.

### **Remember:**

We will never ask you to reveal your password or financial information to us. If you get a phone call or E-mail message asking for your password or financial information, do not give it out. Report the call or the E-mail to us by calling 1-800-269-0271 (TTY 1-866-501-2101).

For more tips on protecting your password, visit M www.onguardonline.gov.

For security reasons, your password will be valid for 6 months. If your password expires, we will ask you to change it the next time you sign in. You can also change your password at any time after signing in to your account.

### Help - What if I get a new cell phone number? (HLPN)

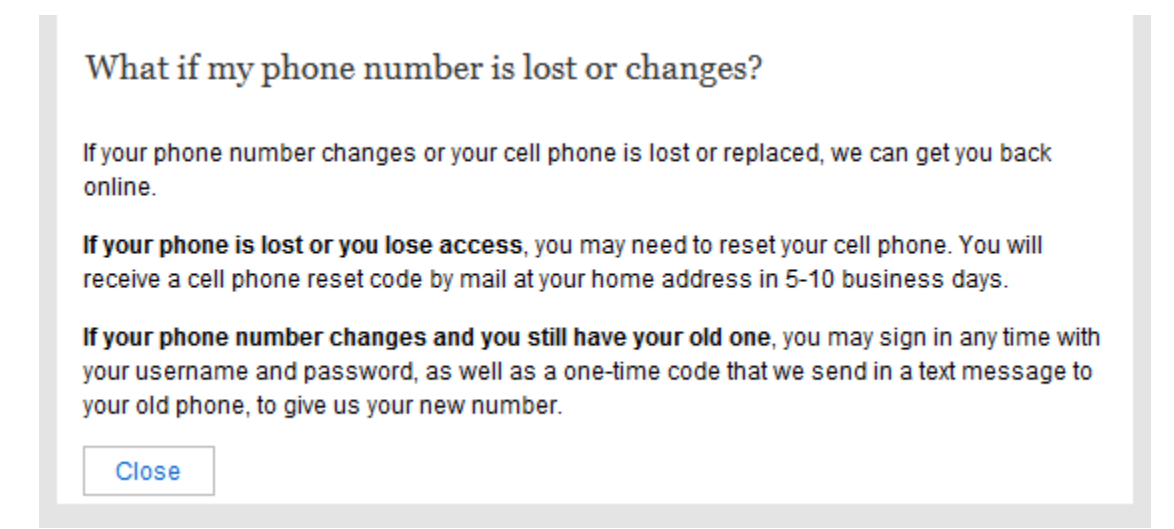

# **Paperwork Reduction Act Statement**

This information collection meets the requirements of 44 U.S.C. § 3507, as amended by section 2 of the Paperwork Reduction Act of 1995.

You do not need to answer these questions unless we display a valid Office of Management and Budget (OMB) control number. The OMB control number for this collection is 0960-0789; expiration date 09/30/2014. We estimate it will take about 8 minutes to read the instructions, gather the facts, and answer the questions.

You may send comments on our time estimate to: Social Security Administration, 6401 Security Blvd, Baltimore, MD 21235-0001.

# **Privacy Act Statement**

### **Collection and Use of Personal Information**

Section 205 of the Social Security Act, as amended; the Government Paperwork Elimination Act (P.L. 105-277); and the Federal Information Security Management Act of 2002 (Title III) of the E-Government Act of 2002 (P.L. 107-347) authorize us to collect this information to allow you access to our online services.

This Privacy Act Statement applies to the entire online authentication process and credential issuance, which includes account setup to account maintenance.

We need this information to identify who you are before we provide you with the information you are requesting. Your response is voluntary. However, failure to provide the requested information may prevent you from using our online services.

When you set up your account, we will verify the information you give us against our records. We will also send some of the information you give us to an external data source. Experian. Experian will help us to verify your identity. We do not share your Social Security number with Experian. Experian will keep the information we share with them for the period of time required by Federal laws, regulations, or guidelines.

We rarely use the information you supply for any purpose other than to verify your identity. However, we may use it for the administration and integrity of our Social Security programs. We may also disclose information to another person or to another agency in accordance with approved routine uses, which include, but are not limited to, the following:

- 1. To comply with Federal laws requiring the release of information from Social Security records (e.g. to the Government Accountability Office and Department of Veterans Affairs);
- 2. To facilitate statistical research, audit, or investigative activities necessary to assure the integrity and improvement of Social Security programs;
- 3. To respond to a request on your behalf from a Congressional office or the Office of the President: and
- 4. To other Federal agencies and our contractors, including external data sources, to assist us in efficiently administering our programs.

A complete list of routine uses for this information is available in our System of Records Notice entitled, Central Repository of Electronic Authentication Data Master File (60-0373). The notice, additional information regarding this form, and any other information regarding our programs are available online at www.socialsecurity.gov or at your local Social Security office